# **Faculteit Industriële Ingenieurswetenschappen**

master in de industriële wetenschappen: elektromechanica

*Masterthesis*

*Simulation de l'éclairage public intelligent basée sur la notion de jumeau numerique*

**Noud Bruyninx** Scriptie ingediend tot het behalen van de graad van master in de industriële wetenschappen: elektromechanica

> **2022 2023**

**PROMOTOR :** Prof. dr. ir. Eric DEMEESTER

**PROMOTOR :** Prof. dr. Georges ZISSIS

**COPROMOTOR :** dr. ir. Pascal DUPUIS

**BEGELEIDER :** dr. ir. Guillermo DEL CAMPO

Gezamenlijke opleiding UHasselt en KU Leuven

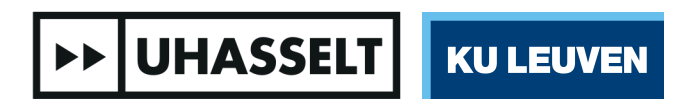

Universiteit Hasselt | Campus Diepenbeek | Faculteit Industriële Ingenieurswetenschappen | Agoralaan Gebouw H - Gebouw B | BE 3590 Diepenbeek

Universiteit Hasselt | Campus Diepenbeek | Agoralaan Gebouw D | BE 3590 Diepenbeek Universiteit Hasselt | Campus Hasselt | Martelarenlaan 42 | BE 3500 Hasselt

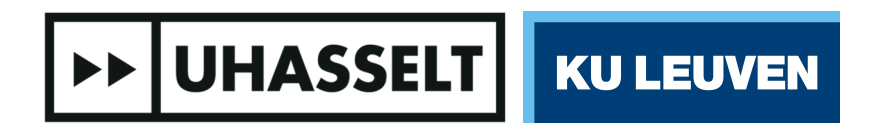

## **Faculteit Industriële Ingenieurswetenschappen**

master in de industriële wetenschappen: elektromechanica

## *Masterthesis*

#### *Simulation de l'éclairage public intelligent basée sur la notion de jumeau numerique*

**Noud Bruyninx** Scriptie ingediend tot het behalen van de graad van master in de industriële wetenschappen: elektromechanica

#### **PROMOTOR :** Prof. dr. ir. Eric DEMEESTER

**PROMOTOR :** Prof. dr. Georges ZISSIS

#### **COPROMOTOR :** dr. ir. Pascal DUPUIS

**BEGELEIDER :** dr. ir. Guillermo DEL CAMPO

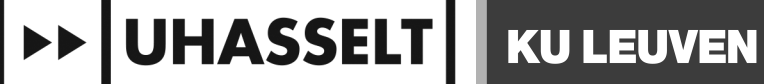

## <span id="page-3-0"></span>**Remerciements**

Chers lecteurs, chères lectrices

C'est avec beaucoup de joie et de gratitude que je vous présente cet avant-propos en hommage à mon mémoire de fin d'études sur l'éclairage public intelligent. C'est un honneur particulier de partager ces mots avec vous et d'exprimer ma gratitude aux nombreuses personnes qui ont contribué à la réalisation de ce projet de recherche.

En premier lieu, je voudrais exprimer mes sincères remerciements à mes superviseurs, Monsieur Zissis, Monsieur Dupuis et Monsieur Demeester, pour leurs conseils inestimables, leurs idées stimulantes et leurs encouragements constants. Leur expertise et leur dévouement ont enrichi ma recherche et m'ont aidé à développer mes compétences en tant qu'ingénieur. Je suis honoré d'avoir pu travailler sous leur direction.

Ensuite, je voudrais exprimer mes sincères remerciements à Monsieur Del Campo, mon superviseur à l'Université Polytechnique de Madrid, ainsi qu'à son équipe de recherche engagée. Je suis reconnaissant d'avoir eu l'occasion de travailler avec eux et d'apprendre de leurs connaissances approfondies et de leurs approches novatrices. Le temps que j'ai eu le privilège de passer à l'Université Polytechnique de Madrid sera toujours une source d'inspiration dans ma carrière académique et professionnelle.

Je tiens à exprimer mes sincères remerciements à Madame Marty pour son engagement inestimable dans la correction des erreurs linguistiques présentes dans mon mémoire de fin d'études. Son dévouement et sa précieuse contribution ont eu un impact significatif sur la qualité de mon travail. Je lui suis profondément reconnaissante pour le temps et les efforts qu'elle a consacrés à l'amélioration de mon texte.

Par ailleurs, je souhaite exprimer ma profonde gratitude envers Madame Raymaekers, Madame Jozefzcak et Madame Evers, qui ont rendu possible la réalisation de mon mémoire de fin d'études lors de mon échange Erasmus à Toulouse. Je leur suis infiniment reconnaissante pour leur contribution à mon développement académique.

Je suis également reconnaissante du soutien et des encouragements de mes camarades de classe, de mes amis et de ma famille. Vous avez toujours cru en moi et m'avez encouragé à persévérer, même dans les moments les plus difficiles. Votre énergie positive et votre soutien inconditionnel m'ont incité à donner le meilleur de moi-même.

Cordialement.

Noud Bruyninx

## Table des matières

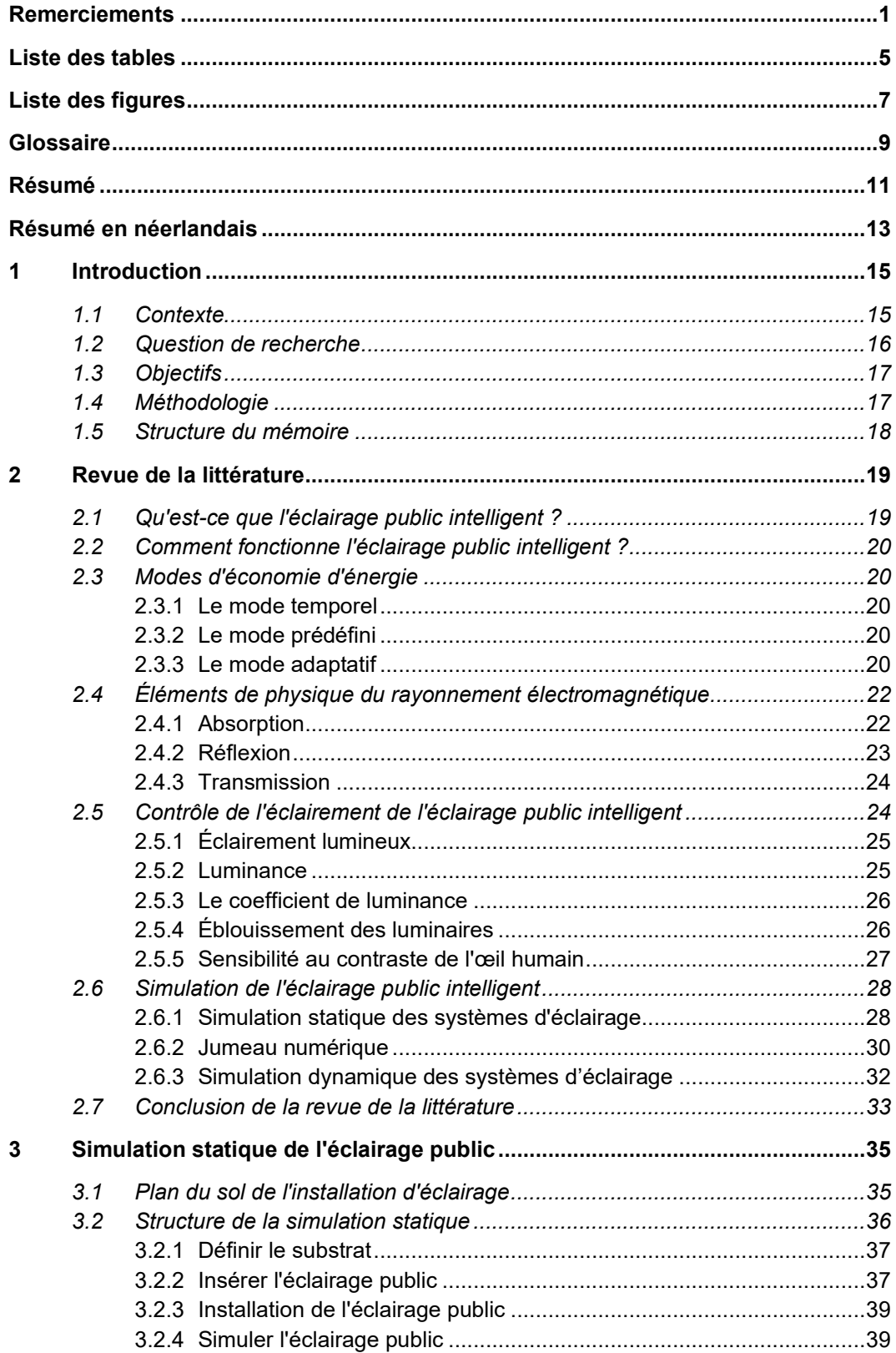

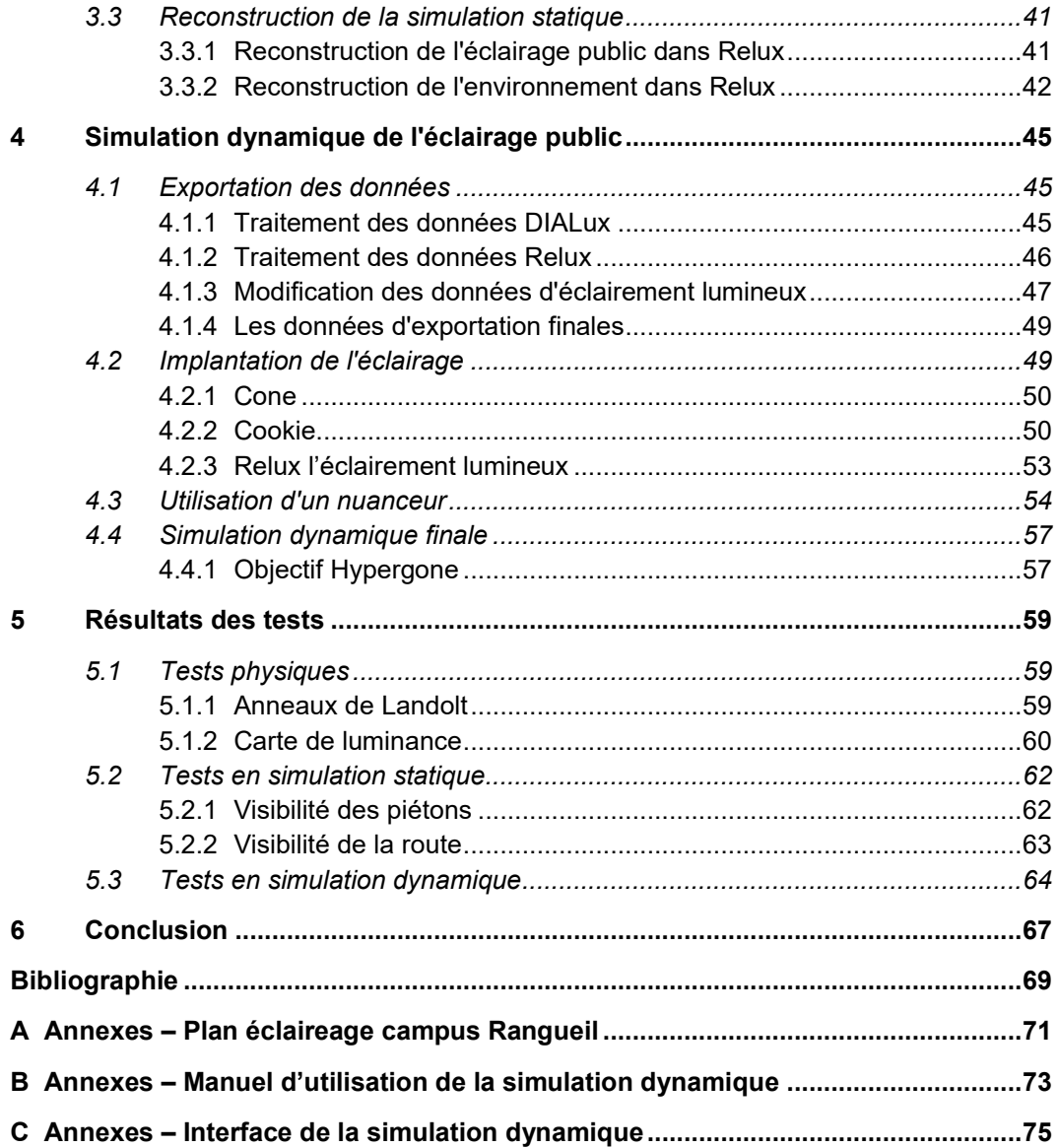

## <span id="page-7-0"></span>**Liste des tables**

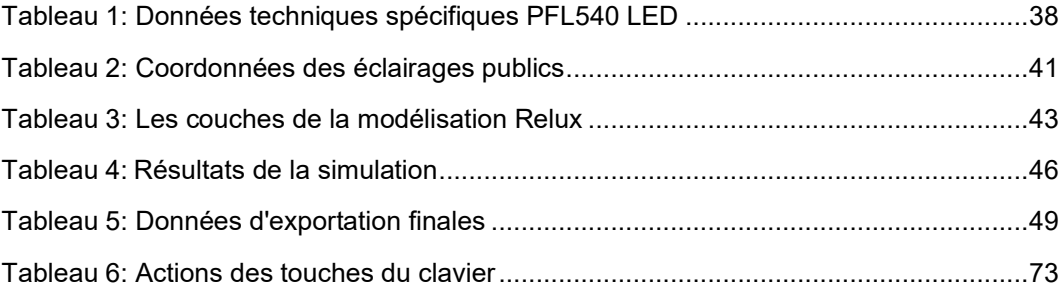

## <span id="page-9-0"></span>**Liste des figures**

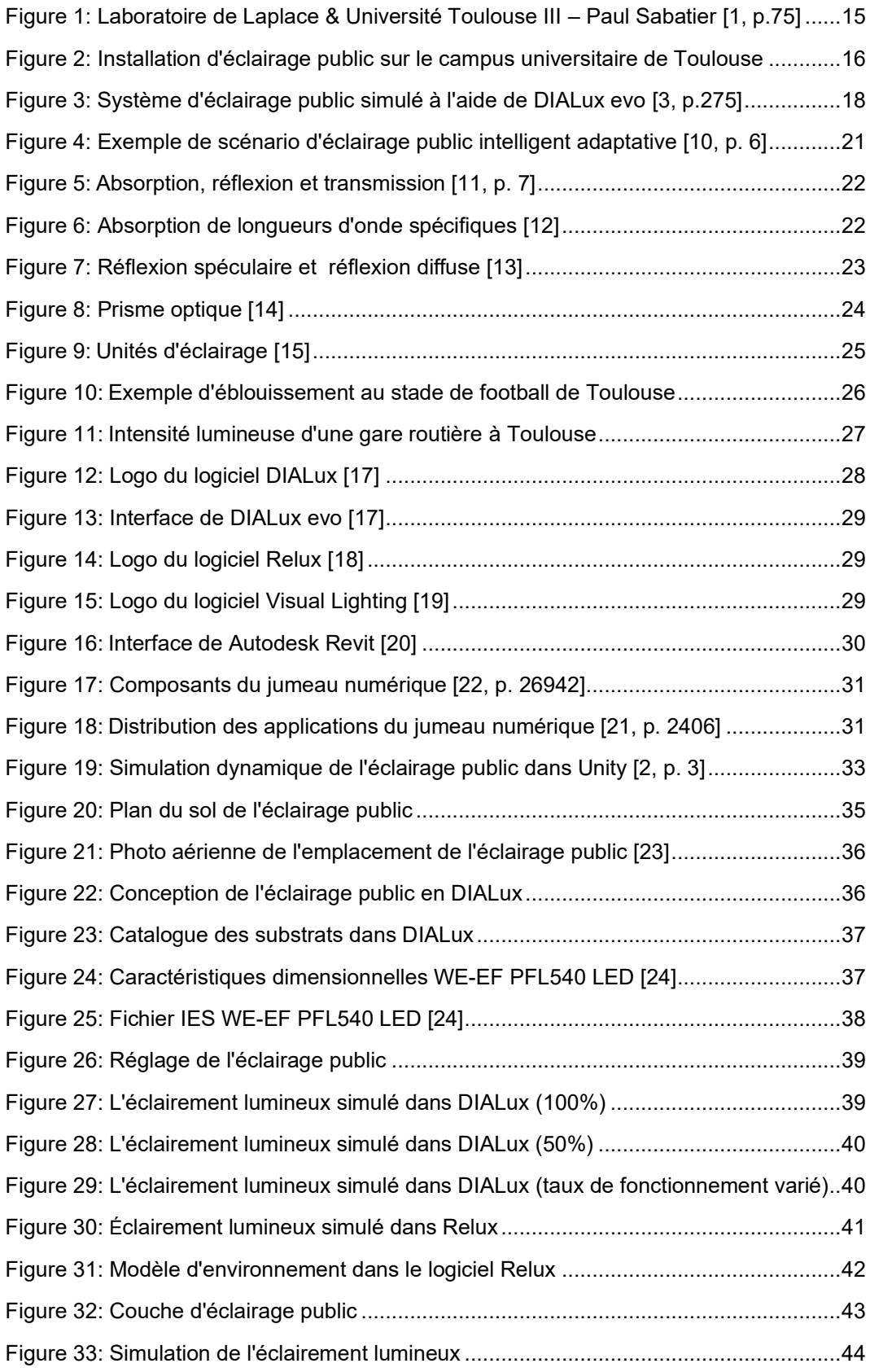

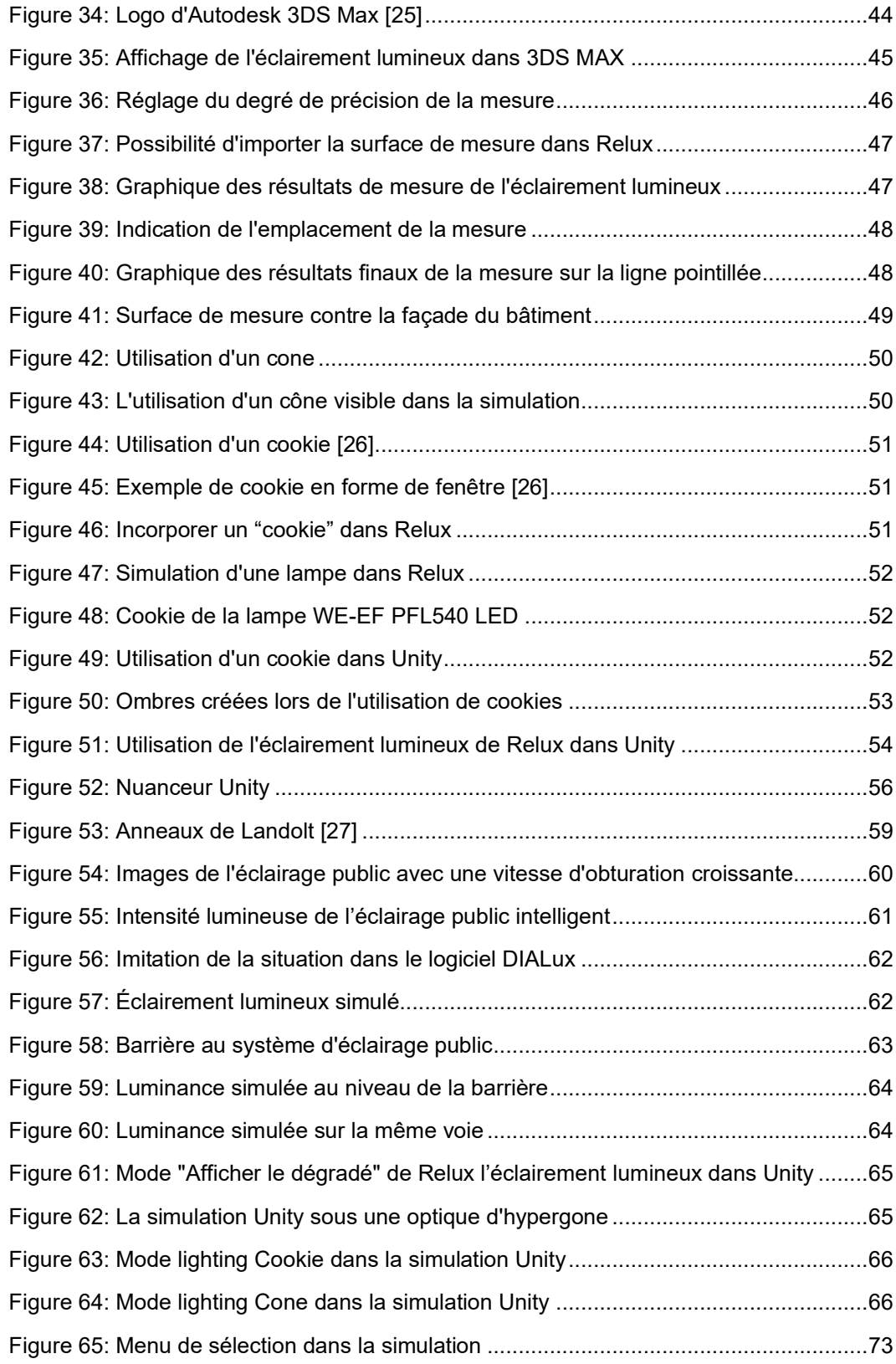

## <span id="page-11-0"></span>**Glossaire**

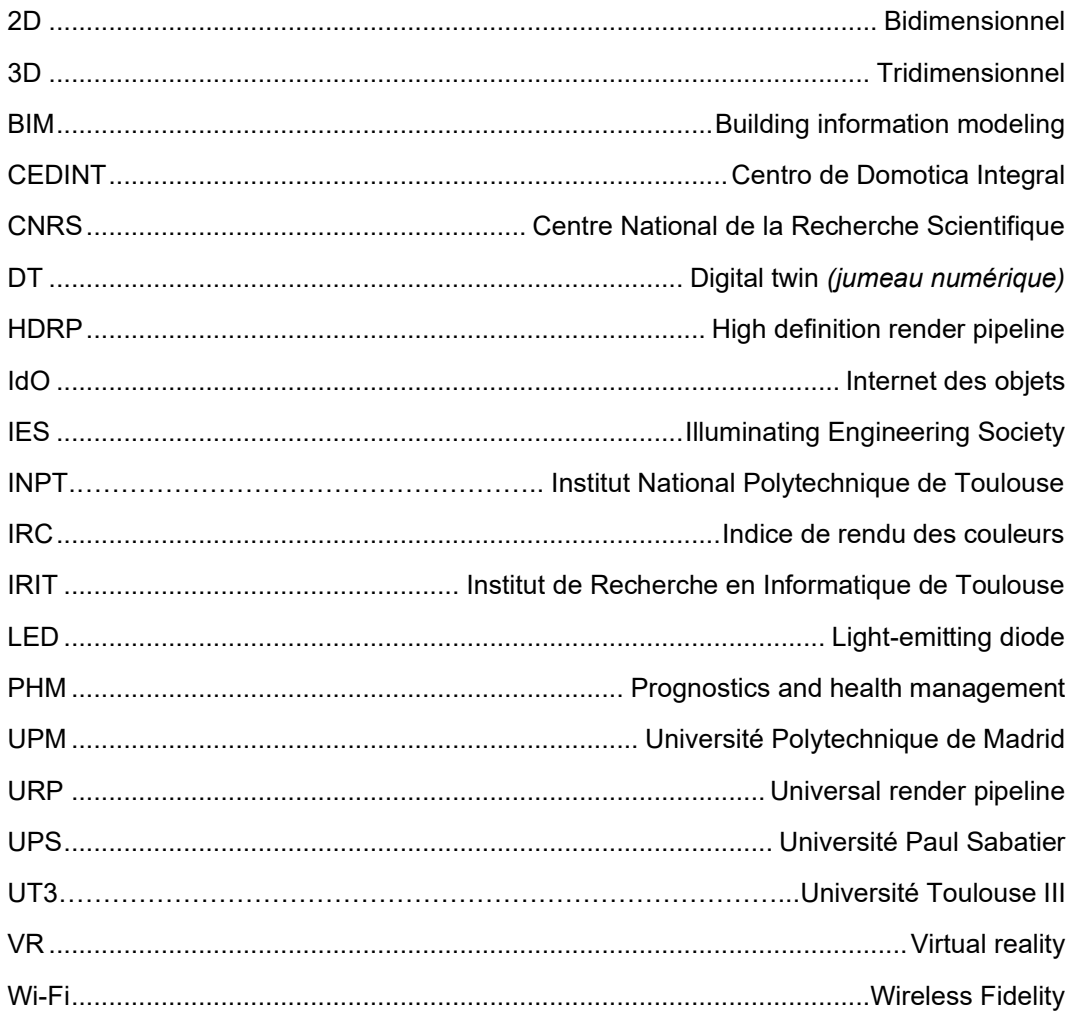

## <span id="page-13-0"></span>**Résumé**

Le laboratoire Laplace, qui fait partie de l'Université Toulouse III – Paul Sabatier, souhaite connaître les économies d'énergie liées à la conversion d'une installation d'éclairage public existante vers un d'éclairage public intelligent. Ce mémoire de fin d'études explore les possibilités de simulations d'installations d'éclairage public existantes, pour avoir ensuite la possibilité de réaliser des calculs énergétiques dans le cadre de différents scénarios.

La première partie de ce mémoire de fin d'études consistait à trouver les logiciels adéquats qui permettront d'atteindre les objectifs prédéfinis. L'étape suivante était de faire connaissance et assimiler les logiciels, notamment DIALux, Relux et Unity. Durant cette étape du mémoire de fin d'études, de nombreux contacts ont eu lieu avec l'Université Polytechnique de Madrid. Une partie importante du dossier de mémoire fin d'études consistait à établir un lien entre la simulation statique et la simulation dynamique, ce qui a été développé de manière représentative à l'aide des logiciels Relux et Unity.

La simulation créée, basée sur la notion de jumeau numérique, imite les modèles matériels qui sont simulés dans le logiciel. Ils contiennent des propriétés physiques qui varient en fonction de l'environnement, ce qui rend la simulation plus réaliste. Bien qu'il y ait des limites, travailler avec ce logiciel offre de nombreuses possibilités. La simulation qui en résulte constitue une base solide pour les recherches futures, avec la possibilité d'explorer d'autres aspects.

## <span id="page-15-0"></span>**Résumé en néerlandais**

Het laboratorium Laplace, dat deel uitmaakt van Universiteit Toulouse III - Paul Sabatier, wenst de energiebesparingen die gepaard gaan met het ombouwen van een bestaande openbare verlichtingsinstallatie naar een intelligent openbaar verlichtingssysteem te kennen. Deze masterproef onderzoekt de mogelijkheden om bestaande openbare verlichtingsinstallaties te simuleren, om vervolgens de mogelijkheid te hebben om energieberekeningen voor verschillende scenario's te realiseren.

Het eerste deel van deze masterproef bestond uit het vinden van de juiste software waarmee de vooraf gedefinieerde doelstellingen konden worden gerealiseerd. De volgende stap was het leren kennen en assimileren van de software, met name DIALux, Relux en Unity. Tijdens deze fase van de masterproef werden talrijke contacten gelegd met de Polytechnische Universiteit van Madrid. Een belangrijk onderdeel van het onderzoek was het leggen van een verband tussen de statische en de dynamische simulatie, die op representatieve wijze werden ontwikkeld met behulp van de software Relux en Unity.

De gecreëerde simulatie, gebaseerd op het concept van de digitale tweeling, bootst hardware modellen na die in de software worden gesimuleerd. Ze bevatten fysieke eigenschappen die variëren naargelang de omgeving, waardoor de simulatie realistischer wordt. Hoewel er beperkingen zijn, biedt het werken met deze software ook vele mogelijkheden. De resulterende simulatie vormt een solide basis voor toekomstig onderzoek, met de mogelijkheid om andere aspecten te onderzoeken.

## <span id="page-17-0"></span>**1 Introduction**

Au cours du dernier semestre de mon master en génie industriel, option automatisation électromécanique, j'ai eu le plaisir de me rendre dans la ville de Toulouse, dans le sud de la France. Pendant cette période d'échange, j'ai étudié à l'Université Toulouse III - Paul Sabatier, située dans le sud de la ville.

## <span id="page-17-1"></span>**1.1 Contexte**

Le projet se situe au laboratoire Laplace, qui fait partie de l'Université Toulouse III - Paul Sabatier, à Toulouse. J'ai réalisé mon mémoire de fin d'études dans le cadre d'un échange Erasmus+.

Le Laboratoire Plasma et Conversion d'Energie est une Unité Mixte de Recherche du Centre National de la Recherche Scientifique (CNRS), de l'Institut National Polytechnique de Toulouse (INPT) et de l'Université Toulouse III - Paul Sabatier (UT3). La figure 1 présente les logos du groupe de recherche Laplace et de l'université française à laquelle le groupe de recherche est associé.

Un défi majeur pour l'avenir sera sans aucun doute la transition énergétique de notre société. Cela se traduira d'une part par le développement maximal des sources d'énergie renouvelables, mais aussi par l'utilisation plus efficace de nos ressources énergétiques disponibles. Les activités du laboratoire Laplace se situent principalement dans ces domaines.

La métropole de Toulouse souhaite se présenter à l'avenir comme une ville intelligente. Une aire métropolitaine qui s'engage fortement dans la collecte de données pour faire fonctionner les services et les infrastructures le plus efficacement possible est ce que nous entendons par "ville intelligente".

Cette mémoire de fin d'études se situe dans le cadre de la technologie de l'éclairage intelligent, qui est souvent un élément clé dans le développement d'une ville intelligente.

L'éclairage public intelligent désigne un système de luminaires connectés et automatisés conçus pour fournir un éclairage économe en énergie dans les espaces publics tels que les rues, les parcs et les places. Ces luminaires sont équipés de capteurs et de logiciels qui leur permettent de s'adapter en temps réel aux conditions environnementales changeantes et aux besoins des utilisateurs.

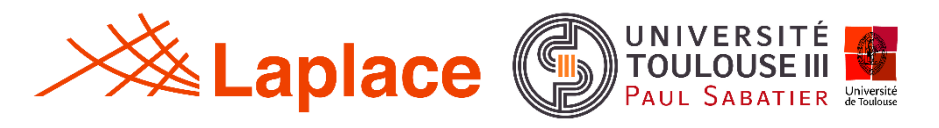

*Figure 1: Laboratoire de Laplace & Université Toulouse III – Paul Sabatier [1, p.75]*

#### <span id="page-18-0"></span>**1.2 Question de recherche**

La figure 2 illustre une installation d'éclairage public dans le campus universitaire de Toulouse, près du laboratoire Laplace. Cette installation d'éclairage public se compose de cinq poteaux d'éclairage, qui sont eux-mêmes équipés de lampes LED (108 Watts), d'une caméra et d'une unité de communication. Chaque caméra a la possibilité de filmer la situation de la rue depuis le haut.

Cette installation a donc le potentiel de fonctionner comme une installation d'éclairage intelligente, puisque tout le matériel nécessaire est déjà installé. Actuellement, cette installation fonctionne comme un éclairage public classique sans adaptation de la lumière au flux de la circulation des piètons, vélos ou voitures, tel que nous le connaissons encore dans de nombreux lieux.

La base de la question de recherche repose sur cette utilisation potentielle d'éclairage public intelligent. Le groupe de recherche aimerait savoir combien d'énergie peut être économisée en utilisant efficacement cette installation en tant qu'installation d'éclairage public intelligent.

Étant donné que cette installation a seulement été utilisée dans le passé comme une installation d'éclairage normale, le contrôle efficace du système en tant qu'installation d'éclairage public intelligente devra également être pris en compte, avant de procéder aux calculs énergétiques.

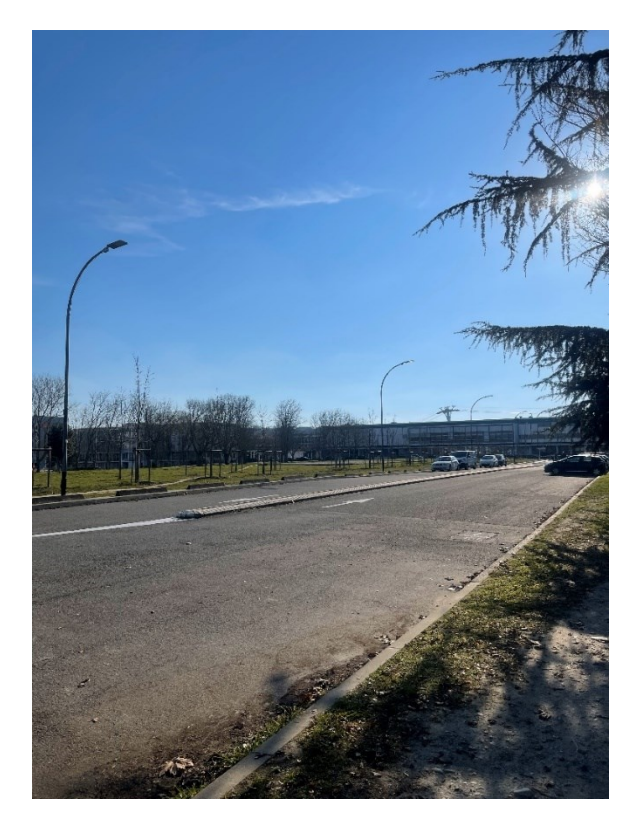

*Figure 2: Installation d'éclairage public sur le campus universitaire de Toulouse*

## <span id="page-19-0"></span>**1.3 Objectifs**

Pour répondre au mieux à la question de recherche, il faut trouver l'algorithme idéal pour l'éclairage public intelligent. Un algorithme est une procédure de calculs qui traite les données d'entrée en données de sortie afin d'effectuer une tâche spécifique ou de résoudre un problème.

Les paramètres d'entrée de l'algorithme pour l'éclairage public intelligent proviendront des caméras. L'algorithme est donc alimenté par les images des caméras du système d'éclairage intelligent, qui détectent les mouvements dans la rue et qui peuvent différencier les usagers (voiture, vélo, piéton). Le résultat de l'algorithme se traduira à son tour par le contrôle de l'éclairage public intelligent. Il indiquera à chaque poteau d'éclairage le taux de fonctionnement nécessaire. L'algorithme permettra aux systèmes d'éclairage de fonctionner efficacement en termes de consommation d'énergie et de sécurité.

Ensuite, l'objectif est de visualiser l'algorithme obtenu sous la forme d'un "jumeau numérique". Un jumeau numérique est une représentation virtuelle d'un objet ou d'un système physique, tel qu'une machine, un bâtiment ou même une ville. Il est créé à partir de données provenant de capteurs, de simulations et d'autres sources afin d'imiter le comportement et les caractéristiques de l'objet ou du système réel. Ainsi, le jumeau numérique, dans lequel l'installation de la figure 2 sera modélisée, a pour objectif de créer un lien entre le virtuel et la réalité.

Finalement, la réalisation des objectifs ci-dessus nous permettra d'effectuer le calcul de l'énergie. L'algorithme, combiné au jumeau numérique, peut être adapté par la suite en fonction des résultats obtenus à partir des calculs énergétiques. L'éclairage public intelligent doit fonctionner de la manière la plus économique possible.

## <span id="page-19-1"></span>**1.4 Méthodologie**

Pour atteindre les objectifs susmentionnés, différents scénarios de l'installation d'éclairage public, illustrée dans la figure 2, seront analysés. L'analyse de scénarios, ou de situations, permettra d'obtenir l'algorithme le plus efficace possible.

L'élaboration d'un modèle statique de l'installation d'éclairage public à l'aide du logiciel DIALux sera l'une des premières étapes. Ce logiciel a la capacité de simuler une installation d'éclairage, comme illustré dans la figure 3. Cette modélisation est nécessaire pour passer à la modélisation dynamique dans l'étape suivante. Finalement, on obtient ainsi un modèle dynamique qui peut être considéré comme un jumeau numérique. Cette modélisation pourra éventuellement être utilisée pour façonner notre algorithme. Une simulation statique modélise un système à un moment précis, tandis qu'une simulation dynamique prend en compte le comportement et les interactions du système au fil du temps.

Le jumeau numérique, ou modèle dynamique de l'installation, sera développé à l'aide du logiciel Unity. Ce logiciel est principalement utilisé pour le développement de jeux vidéo. Le choix d'utiliser ce logiciel est une conséquence indirecte de recherches antérieures menées par l'Université polytechnique de Madrid [2]. Une collaboration intensive avec cette université a eu lieu au cours de mes recherches, qui se traduiront également par une visite de leur laboratoire dans la capitale Espagnole.

Finalement, à l'aide de l'algorithme obtenu, il est possible de calculer la consommation d'énergie du système d'éclairage public intelligent. Ensuite, la comparaison peut être faite avec le principe de fonctionnement actuel du système, qui est situé sur le campus universitaire. En raison de difficultés rencontrées au cours de l'étude, il n'a pas été possible d'élaborer un algorithme. Par conséquent, aucun calcul énergétique n'a été effectué au cours de cette étude. Ces difficultés seront clarifiées ultérieurement.

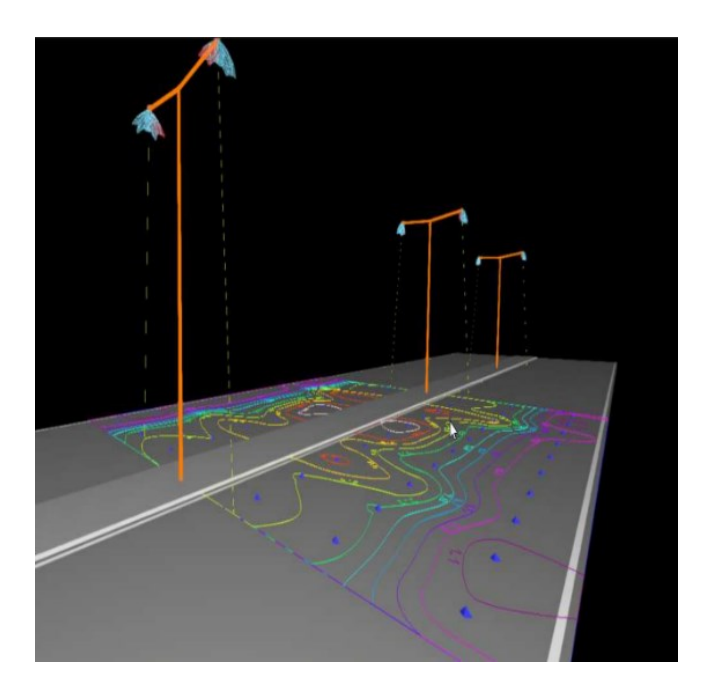

*Figure 3: Système d'éclairage public simulé à l'aide de DIALux evo [3, p. 275]*

#### <span id="page-20-0"></span>**1.5 Structure du mémoire**

Le mémoire commence par une revue de la littérature sur l'évolution et le fonctionnement de l'éclairage public intelligent et des jumeaux numériques. La deuxième partie de l'analyse de la littérature compare différents logiciels et, sur cette base, choisit le plus optimal.

Le chapitre suivant explique la structure de la simulation en couches dans le logiciel DIALux. Ensuite, l'élaboration se fait dans le logiciel Relux. Par la suite, il discute de la manière dont l'ensemble peut être implémenté dans Unity, de sorte que nous puissions obtenir un jumeau numérique.

Le dernier chapitre traite des travaux futurs et la conclusion générale de ce mémoire de master. De plus, il teste les objectifs qui ont été effectivement atteints. Viennent ensuite la liste des sources bibliographiques et les annexes utilisées pour la réalisation de ce mémoire de fin d'études.

## <span id="page-21-0"></span>**2 Revue de la littérature**

Les systèmes d'éclairage public jouent un rôle crucial dans l'apparence et la fonctionnalité des espaces publics dans les villes. Cependant, ils représentent une part importante (13-14 %) de la consommation mondiale d'électricité [1] et contribuent au problème de la pollution du ciel nocturne, qui peut avoir un impact négatif sur la biodiversité et les cycles de sommeil humain [4]. Heureusement, l'introduction des lampes à diodes électroluminescentes (LED) a permis de réduire la demande d'électricité de 19 % et de gérer plus intelligemment les caractéristiques de l'éclairage telles que la consommation d'énergie, le maintien de conditions confortables, la sécurité des conducteurs et des piétons et le respect de l'environnement [5,6].

## <span id="page-21-1"></span>**2.1 Qu'est-ce que l'éclairage public intelligent ?**

L'éclairage public intelligent fait référence à l'utilisation de technologies d'éclairage avancées intégrées à des capteurs, des contrôleurs et des systèmes de communication pour améliorer l'efficacité, la sécurité et la durabilité de l'éclairage dans les espaces publics tels que les rues, les parcs et les bâtiments.

Les systèmes d'éclairage intelligents sont conçus pour être efficaces sur le plan énergétique en utilisant la technologie des diodes électroluminescentes (LED) qui peut ajuster la puissance lumineuse en fonction du niveau de lumière naturelle ou de la présence de personnes. En outre, les systèmes d'éclairage intelligents peuvent être équipés de capteurs capables de détecter les mouvements, la température, l'humidité et la qualité de l'air afin de fournir des données précieuses pour optimiser la consommation d'énergie et améliorer la sécurité et le confort du public.

Les systèmes d'éclairage intelligents peuvent également être intégrés à des systèmes de communication tels que les réseaux Wi-Fi ou cellulaires pour permettre la surveillance et le contrôle à distance du système d'éclairage. Cela permet d'ajuster les niveaux d'éclairage en temps réel, de programmer les heures d'éclairage et d'identifier les problèmes tels que les besoins de maintenance ou les dysfonctionnements, et d'y répondre rapidement.

Dans l'ensemble, les systèmes d'éclairage public intelligents offrent une série d'avantages, notamment des économies d'énergie, une réduction des coûts de maintenance, une sécurité accrue et une plus grande durabilité.

## <span id="page-22-0"></span>**2.2 Comment fonctionne l'éclairage public intelligent ?**

Le système d'éclairage public intelligent comprend trois couches, à savoir la couche des capteurs, la couche de communication et la couche de gestion [7]. Ces couches collaborent pour former un système d'éclairage flexible et économe en énergie. La couche capteur fait partie intégrante des points lumineux et interagit avec l'environnement physique, en étant déclenchée par des facteurs externes tels que la lumière du soleil, le mouvement, le son, etc. Cette couche recueille des informations sur l'environnement et les transmet à la couche suivante. Les différents capteurs du système collectent des données qui sont communiquées aux passerelles à l'aide de différents protocoles. La passerelle transmet ensuite les données au système de gestion central pour un traitement ultérieur. La couche de gestion analyse les données, prend des décisions et assure la gestion efficace du système [8].

## <span id="page-22-1"></span>**2.3 Modes d'économie d'énergie**

Il existe trois types de méthodes d'économie d'énergie pour les systèmes d'éclairage : la méthode temporelle, la méthode prédéfinie et la méthode adaptative. Les trois différentes méthodes d'économie d'énergie sont décrites ci-dessous.

#### <span id="page-22-2"></span>**2.3.1 Le mode temporel**

Le mode temporel est le plus simple : les lumières s'allument après le coucher du soleil local et s'éteignent avant le lever du soleil. Dans cette méthodologie, l'éclairage public intelligent est donc connecté à une horloge qui peut ou non être installée à l'extérieur du système.

#### <span id="page-22-3"></span>**2.3.2 Le mode prédéfini**

Le mode prédéfini détermine l'intensité lumineuse des lampadaires sur la base d'une évaluation statistique des données de circulation, ce qui permet d'économiser de l'énergie mais est soumis à l'incertitude de la circulation. Si cette méthode permet de réduire la consommation d'énergie, elle peut aussi entraîner une diminution de l'éclairage des routes.

#### <span id="page-22-4"></span>**2.3.3 Le mode adaptatif**

Le mode adaptatif consiste à ajuster la quanité de la lumière des lampadaires en temps réel en fonction du flux de trafic [9]. Il est judicieux de régler l'éclairement du lampadaire en fonction du flux de circulation en temps réel. En effet, les accidents surviennent toujours lorsque l'éclairage du lampadaire est insuffisant. La faible luminosité augmente le risque d'accident la nuit.

Pour développer un système d'éclairage public intelligent efficace, selon le mode adaptatif, le matériel et le logiciel doivent répondre à des exigences spécifiques. Par exemple, l'éclairage doit être équipé de capteurs qui permettent de connaître la situation actuelle autour du lampadaire. En outre, il est extrêmement avantageux que l'ensemble du système d'éclairage soit graduable et que chaque lampadaire puisse être contrôlé séparément. Enfin, la préférence est donnée aux systèmes d'éclairage public qui peuvent communiquer en interne entre les lampadaires.

#### *2.3.3.1 Exemple de système d'éclairage public*

La figure 4 présente un schéma d'un système d'éclairage public intelligent, selon la méthode de fonctionnement adaptative. Cette configuration répond aux exigences spécifiques mentionnées ci-dessus. Le système se compose de quatre éléments principaux. Les "nœuds de contrôle LED intelligents" sont des contrôleurs d'éclairage sans fil qui commandent le fonctionnement des LED à partir d'un point central. Les capteurs sont de petits appareils qui détectent les mouvements et envoient des données opérationnelles aux contrôleurs sur la base d'un algorithme défini [10].

En outre, les passerelles sont des dispositifs qui servent de point de collecte pour les "nœuds de commande de LED intelligentes". La passerelle se connecte au réseau de la ville ou au centre de données via Ethernet, Wi-Fi ou le réseau mobile. La plateforme de gestion centrale sera responsable de l'approvisionnement des appareils, de la gestion des politiques et de la gestion opérationnelle centrale de l'infrastructure d'éclairage intelligente. Toutes les politiques opérationnelles seront créées à partir de la plateforme centrale et transmises aux nœuds.

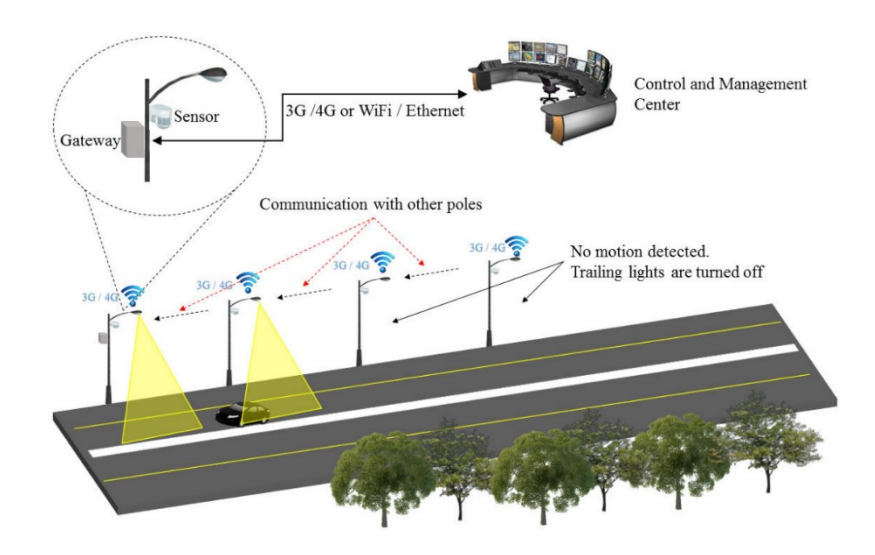

*Figure 4: Exemple de scénario d'éclairage public intelligent adaptative [10, p. 6]*

### <span id="page-24-0"></span>**2.4 Éléments de physique du rayonnement électromagnétique**

Tout objet dont la température est supérieure au zéro absolu émet de l'énergie électromagnétique. Le rayonnement émis par cet objet, également appelé rayonnement incident, peut être réfléchi, absorbé ou transmis par réfraction, selon le type de surface qu'il rencontre (figure 5). La somme totale des parties réfléchies, absorbées et transmises est toujours égale à 100 % du rayonnement incident [11]. Dans les simulations utilisées dans ce travail, seulement la réflection serait prise en compte.

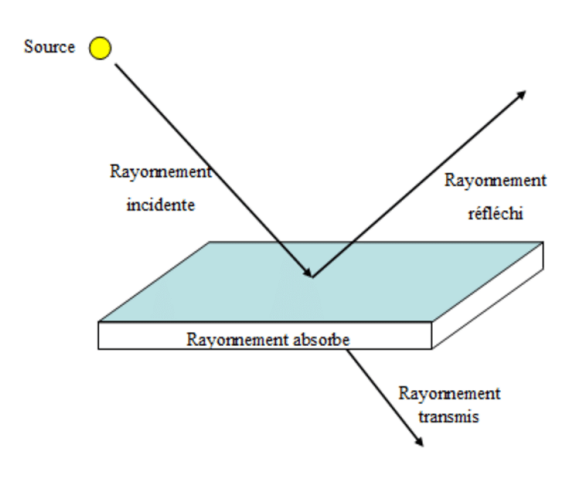

*Figure 5: Absorption, réflexion et transmission [11, p. 7]*

#### <span id="page-24-1"></span>**2.4.1 Absorption**

L'absorption de la lumière désigne le processus par lequel l'énergie lumineuse est absorbée par un matériau. Lorsque la lumière tombe sur un matériau, les atomes, les molécules ou les électrons de ce matériau peuvent absorber l'énergie des ondes lumineuses. Il en résulte une augmentation des niveaux d'énergie des particules du matériau [12].

Le degré d'absorption dépend de plusieurs facteurs, notamment du type de matériau et de la longueur d'onde de la lumière incidente. La figure 6 illustre le fait que certains matériaux peuvent absorber sélectivement certaines longueurs d'onde de la lumière, tandis que d'autres peuvent absorber un large spectre de lumière. L'énergie absorbée peut être convertie en chaleur, en réactions chimiques ou en d'autres formes d'énergie, en fonction du matériau et des conditions.

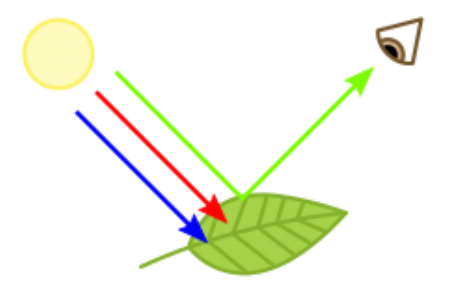

*Figure 6: Absorption de longueurs d'onde spécifiques [12]*

#### <span id="page-25-0"></span>**2.4.2 Réflexion**

La réflexion de la lumière est le processus par lequel les rayons lumineux sont renvoyés lorsqu'ils touchent une surface. Lorsqu'un rayon lumineux frappe une surface lisse et opaque, telle qu'un miroir ou un métal poli, la majeure partie de la lumière est renvoyée dans la même direction que l'angle d'incidence. C'est ce qu'on appelle la loi de la réflexion. Lors de l'examen de la réflexion de la lumière, une distinction importante peut être faite entre la réflexion spéculaire (en miroir) et la réflexion diffuse (par diffusion). La figure 7 donne une vue d'ensemble, illustrant la différence nette entre la réflexion spéculaire et la réflexion diffuse.

#### *2.4.2.1 Réflexion spéculaire*

La réflexion spéculaire désigne le type de réflexion dans lequel les rayons lumineux tombent sur une surface lisse et polie et sont renvoyés dans une direction organisée et réfléchie. Dans la réflexion spéculaire, la relation entre l'angle d'incidence et l'angle de réflexion est maintenue conformément à la loi de la réflexion, comme mentionné précédemment. Cela permet de créer une image claire de l'environnement et d'obtenir des reflets nets, semblables à ceux d'un miroir. La réflexion spéculaire se produit souvent sur le verre, les miroirs, les surfaces d'eau et d'autres matériaux lisses [13].

#### *2.4.2.2 Réflexion diffuse*

La réflexion diffuse, quant à elle, se produit lorsque les rayons lumineux frappent une surface rugueuse ou inégale. Au lieu d'être réfléchie dans une direction organisée, la lumière est dispersée dans différentes directions. Ce phénomène est dû aux irrégularités de la surface, qui provoquent la réfraction et la dispersion de la lumière. La réflexion diffuse permet une réflexion plus uniforme et moins concentrée de la lumière. Il en résulte un aspect mat ou terne de la surface. Les matériaux tels que le papier, les peintures mates et les tissus texturés présentent une réflexion diffuse.

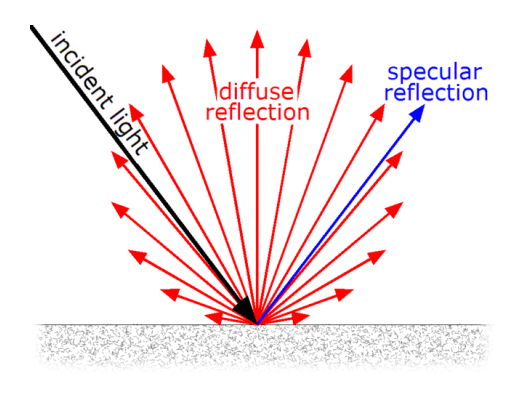

*Figure 7: Réflexion spéculaire et réflexion diffuse [13]*

#### <span id="page-26-0"></span>**2.4.3 Transmission**

La transmission de la lumière désigne le processus par lequel la lumière traverse un milieu (tel que l'air, l'eau, le verre, etc.) sans être absorbée ou réfléchie de manière significative. Lorsque la lumière rencontre un matériau ou un milieu transparent, tel qu'une fenêtre transparente, une lentille de verre ou l'atmosphère, elle peut le traverser et ressortir de l'autre côté du milieu.

Lors de la transmission, la lumière conserve sa direction et sa longueur d'onde et continue en ligne droite, à moins qu'elle ne soit affectée par la réfraction (lorsque la direction de la lumière est modifiée lorsqu'elle passe d'un milieu à un autre) ou la diffusion (lorsque la lumière est dispersée dans différentes directions). La figure 8 illustre un exemple de transmission, sous la forme d'un prisme optique.

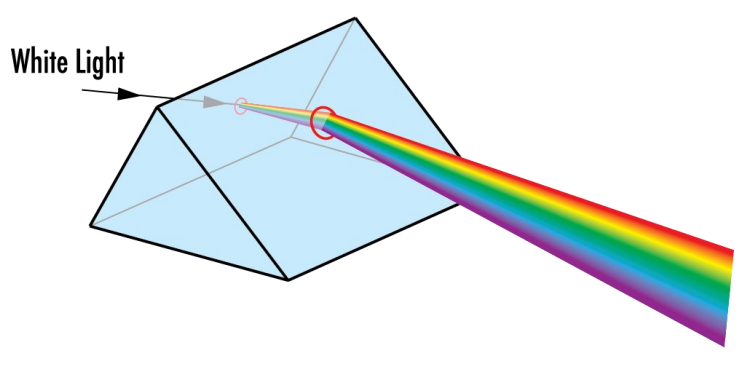

*Figure 8: Prisme optique [14]*

#### <span id="page-26-1"></span>**2.5 Contrôle de l'éclairement de l'éclairage public intelligent**

La luminance d'une route perçue par l'œil humain est directement liée à la quantité de lumière réfléchie par sa surface. Ainsi, la luminance d'une route ne dépend pas uniquement de l'éclairement des sources lumineuses, mais est également influencée par le coefficient de luminance de la surface de la route. Le coefficient de luminance indique la capacité de la surface de la route à réfléchir la lumière, ce qui détermine en fin de compte sa visibilité pour l'œil humain. Pour un contrôle optimal de l'éclairage, il faut donc tenir compte à la fois de l'éclairement lumineux et du coefficient de réflexion. La figure 9 présente les principales unités d'éclairage dans une image.

#### <span id="page-27-0"></span>**2.5.1 Éclairement lumineux**

L'éclairement lumineux est une mesure de la quantité de lumière tombant sur une surface par unité de surface, généralement mesurée en lux (lx). L'unité SI est le lux ou le lumen par mètre carré (lm/m<sup>2</sup>). Dans le contexte de l'éclairage public, l'éclairement fait référence au niveau de lumière tombant de l'éclairage public sur la surface de la rue ou de la chaussée. Dans la formule ci-dessous, Φ décrit le flux lumineux incident et Α la surface réceptrice, et finalement E est l'éclairement lumineux obtenu [15].

$$
E = \frac{d\Phi}{dA} \ (lux - lm/m^2)
$$
 (1)

#### <span id="page-27-1"></span>**2.5.2 Luminance**

La luminance est la quantité de clarté ou de lumière percue par l'œil humain qui est émise ou réfléchie par une surface ou un objet. C'est la grandeur physique qui décrit l'intensité de la lumière émise, réfléchie ou transmise par une surface ou un volume d'espace. On la mesure souvent en candela par mètre carré (cd/m<sup>2</sup>). Les symboles  $I$  et  $\theta$  dans la formule représentent respectivement l' intensité lumineuse et la direction d'observation. La luminance dépend de la surface du sol [15].

$$
L = \frac{dI}{dA * \cos(\theta)} (cd/m^2 - candela/m^2)
$$
 (2)

#### *2.5.2.1 L'intensité lumineuse*

L'intensité lumineuse d'une source indique la puissance (énergie par unité de temps) que la source émet dans une direction donnée. Si l'on intègre l'intensité lumineuse sur l'ensemble de l'angle d'ouverture, on obtient le flux lumineux en lumens. La taille de l'angle solide Ω est l'aire de projection de l'objet vu sur la sphère unitaire à partir de son centre.

$$
I = \frac{d\Phi}{d\Omega} \text{ (candela} - lm/sr) \tag{3}
$$

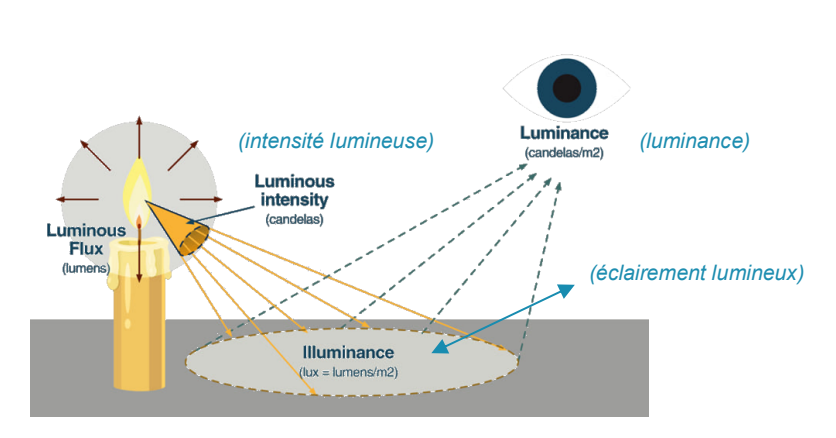

*Figure 9: Unités d'éclairage [15]*

#### <span id="page-28-0"></span>**2.5.3 Le coefficient de luminance**

Le coefficient de luminance est affecté par différents facteurs, notamment la rugosité de la surface de la route, la position de la source lumineuse et les conditions météorologiques. Les surfaces routières humides, par exemple, peuvent entraîner une diminution du coefficient, tandis que les changements de l'angle de vue peuvent également l'influencer.

Pour calculer l'éclairement lumineux  $(E)$  réel nécessaire à la séquence de luminosité des lampes, nous devons définir la fonction de demande d'éclairement  $f(L,L_e,\omega,r,p)$  dans la lampe physique. La fonction de demande  $f$  est illustrée ci-dessous [16].

$$
E = f(L, L_e, \omega, r, p) = \frac{L - \alpha L_e}{\eta_q(\omega, r, p)}
$$
(4)

La formule comprend plusieurs variables:  $E$  représente l'éclairement requis, tandis que  $L$ désigne la luminance réglée. Le coefficient  $\alpha$  assure la compensation et  $L_e$  représente la luminance ambiante. Le coefficient de luminance de la surface de la route, appelé  $\eta_a$ , est affecté par divers facteurs, notamment les conditions météorologiques  $(\omega)$ , le type de route  $(r)$  et la position de la source lumineuse  $(p)$ .

#### <span id="page-28-1"></span>**2.5.4 Éblouissement des luminaires**

Dans le contexte de l'éclairage, l'éblouissement fait référence à une luminosité excessive ou à une gêne causée par une source lumineuse ou sa réflexion. Il se produit lorsqu'il existe un contraste significatif entre la luminosité de la source lumineuse et celle de l'environnement. L'éblouissement peut avoir des effets négatifs sur le confort visuel, la performance visuelle et le bien-être général. Il est particulièrement problématique dans les tâches qui nécessitent une concentration visuelle, comme la lecture, le travail sur ordinateur ou la conduite. Pour réduire l'éblouissement, on utilise des stratégies de conception de l'éclairage telles que le choix approprié des luminaires, l'occultation ou la diffusion des sources lumineuses et le contrôle des réflexions lumineuses. La figure 10 illustre un exemple d'éblouissement au stade de football de Toulouse.

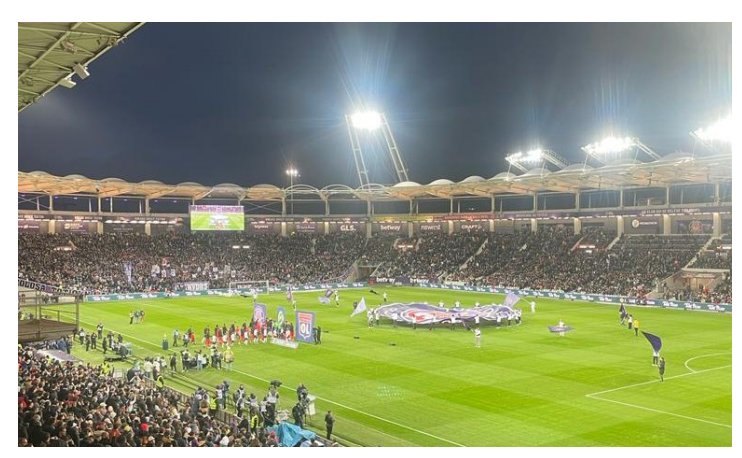

*Figure 10 : Exemple d'éblouissement au stade de football de Toulouse*

#### <span id="page-29-0"></span>**2.5.5 Sensibilité au contraste de l'œil humain**

La sensibilité au contraste de l'œil humain fait référence à la capacité de l'œil à percevoir des différences subtiles de luminosité entre des parties adjacentes d'une image. C'est la capacité de l'œil à distinguer les détails d'une image peu contrastée, par exemple lorsqu'il s'agit de regarder des objets dans une lumière faible.

En général, l'œil humain peut percevoir des rapports de contraste allant jusqu'à 2:1, voire moins dans certaines conditions. Lors de la visualisation de petits objets, tels que des petits caractères ou des images détaillées, le rapport de contraste nécessaire à la lisibilité et à la clarté peut être beaucoup plus élevé que lors de la visualisation d'objets ou de scènes de plus grande taille. Le rapport de contraste maximal que l'œil humain peut percevoir est d'environ 1000:1.

#### *2.5.5.1 Rapport de contraste*

Le rapport de contraste fait référence à la différence de luminance ou de luminosité entre les parties les plus claires et les plus sombres d'une image ou d'un écran. L'œil humain peut percevoir une large gamme de rapports de contraste, en fonction de sa sensibilité au contraste. Le rapport de contraste d'un éclairage public intelligent peut être analysé à partir de mesures.

L'image 11 illustre l'intensité lumineuse d'une station de bus située sur le campus de l'Université de Toulouse III - Paul Sabatier. Les résultats des mesures peuvent être utilisés pour déterminer si une zone particulière est sous-exposée ou surexposée.

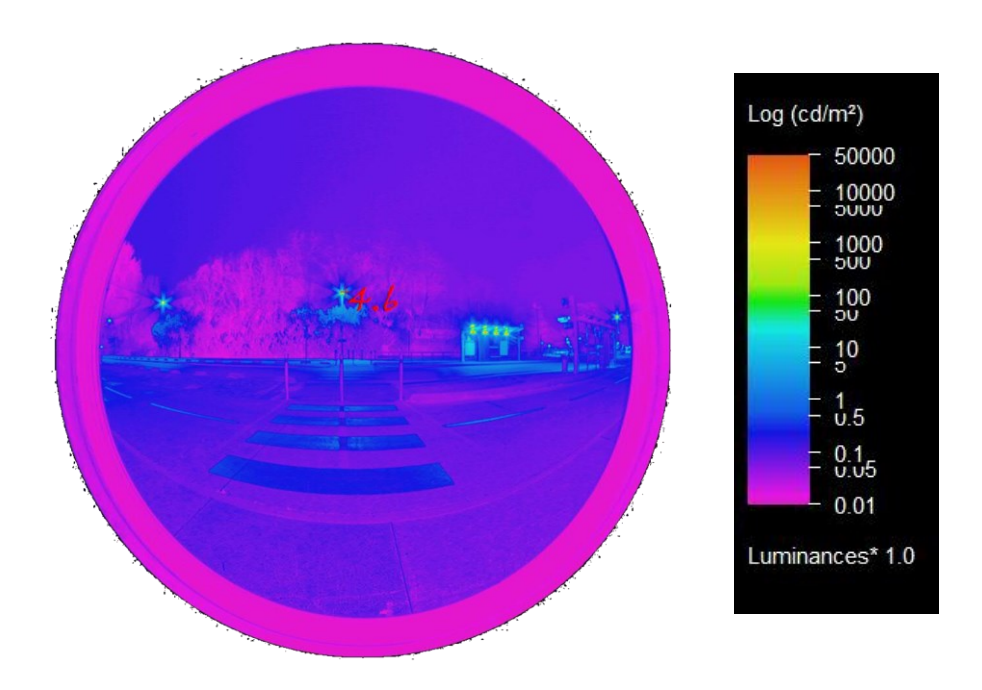

*Figure 11: Intensité lumineuse d'une gare routière à Toulouse*

## <span id="page-30-0"></span>**2.6 Simulation de l'éclairage public intelligent**

La simulation de l'éclairage public consiste à créer une représentation virtuelle de l'éclairage dans un environnement spécifique. Cette simulation peut être utilisée pour évaluer et optimiser différents aspects de l'éclairage public, tels que l'intensité lumineuse, la distribution de la lumière, l'efficacité énergétique et les effets sur l'environnement.

#### <span id="page-30-1"></span>**2.6.1 Simulation statique des systèmes d'éclairage**

La simulation statique des systèmes d'éclairage est utilisée dans le monde entier par les professionnels de l'éclairage, notamment les architectes, les concepteurs et les ingénieurs. C'est un outil qui permet de concevoir, de simuler et d'analyser des systèmes d'éclairage.

#### *2.6.1.1 DIALux*

DIALux est un logiciel populaire utilisé pour la conception et la simulation de l'éclairage. Il est développé par DIAL, une entreprise majeure de l'industrie de l'éclairage. DIALux permet aux concepteurs d'éclairage, aux architectes et aux ingénieurs de créer, de visualiser et d'analyser des conceptions d'éclairage pour divers espaces intérieurs et extérieurs. Voici quelques caractéristiques et capacités clés de DIALux :

- Conception d'éclairage : DIALux fournit un ensemble complet d'outils pour la conception de solutions d'éclairage.
- Calcul et analyse : DIALux permet aux utilisateurs d'effectuer des calculs d'éclairage pour déterminer les niveaux d'éclairement lumineux, l'uniformité et d'autres paramètres d'éclairage.
- Visualisation : DIALux offre des capacités de visualisation 3D réalistes, permettant aux utilisateurs de prévisualiser et de présenter leurs conceptions d'éclairage dans un environnement virtuel.
- Analyse de l'éclairage naturel : DIALux comprend des fonctions d'analyse de la lumière naturelle dans un espace. Les utilisateurs peuvent simuler les conditions d'éclairage naturel en fonction de la situation géographique, de l'heure et de la date.
- Efficacité énergétique : DIALux permet aux utilisateurs d'évaluer la performance énergétique de leurs projets d'éclairage. Il fournit des calculs de consommation d'énergie.
- Rapports et documentation : DIALux génère des rapports détaillés et de la documentation sur les conceptions d'éclairage.

Il ne s'agit là que de quelques exemples de logiciels disponibles pour la conception d'éclairage. Les figures 12 et 13 montrent respectivement le logo du logiciel DIALux et l'interface du programme.

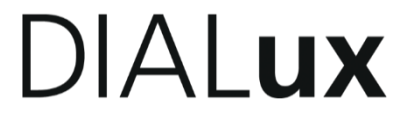

*Figure 12 : Logo du logiciel DIALux [17]*

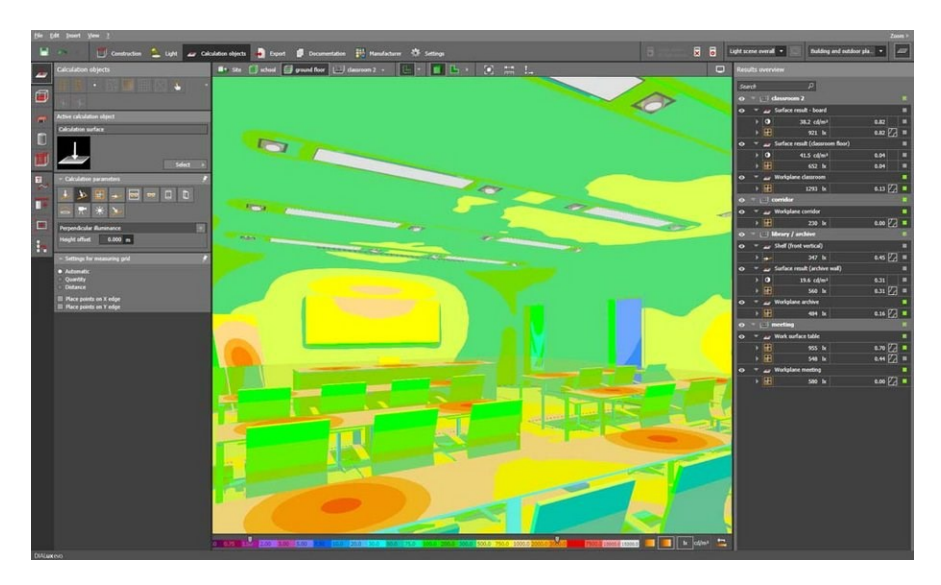

*Figure 13: Interface de DIALux evo [17]*

#### *2.6.1.2 Relux*

Relux permet aux utilisateurs de visualiser et d'analyser des scénarios d'éclairage en fonction de divers paramètres, tels que la luminance et l'éclairement lumineux. Comme DIALux, le logiciel utilise des données photométriques provenant de différentes sources lumineuses et de différents luminaires pour créer des simulations précises de conceptions d'éclairage [18]. Ses caractéristiques et capacités sont globalement les mêmes que celles de DIALux. La figure 14 présente le logo du logiciel Relux.

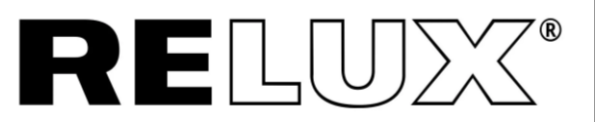

*Figure 14: Logo du logiciel Relux [18]*

#### *2.6.1.3 Visual Lighting*

Visual Lighting est un outil logiciel intuitif permettant de développer une conception d'éclairage pour les espaces intérieurs et extérieurs. Ce puissant logiciel de modélisation combine des outils de calcul de l'éclairage et de l'énergie pour créer des plans d'éclairage et fournit des informations et des analyses complètes pour les projets d'éclairage avancés [19]. La figure 15 présente le logo du logiciel Visual Lighting.

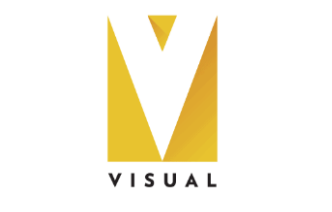

*Figure 15: Logo du logiciel Visual Lighting [19]*

#### *2.6.1.4 Autodesk Revit*

Revit, un logiciel de modélisation des données du bâtiment (BIM) développé par Autodesk, peut également être utilisé pour la conception et l'analyse des installations d'éclairage [20]. Il faut tout d'abord réaliser une modélisation en 3D dans Revit, puis placer les appareils d'éclairage et importer les données photométriques. Finalement, une analyse et une simulation de l'éclairage peuvent être effectuées. L'interface du logiciel est illustrée à la figure 16.

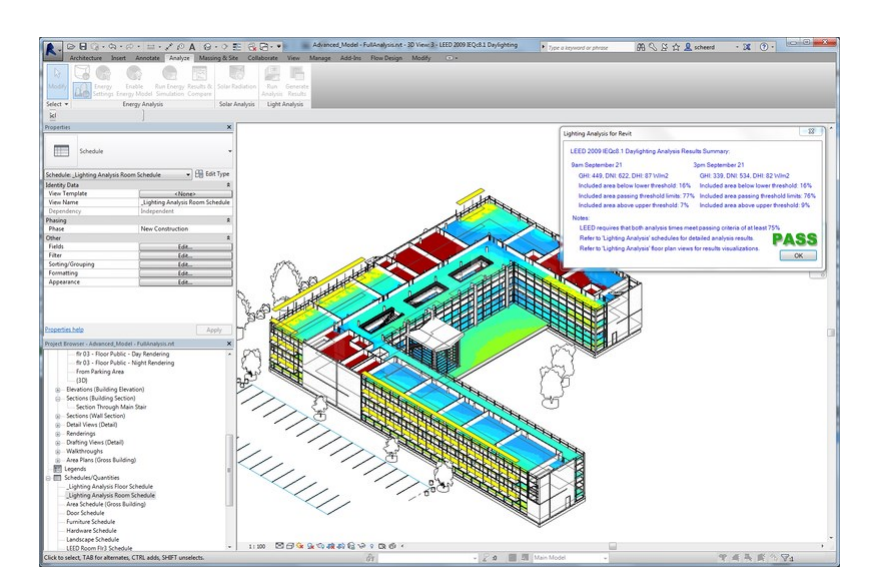

*Figure 16: Interface de Autodesk Revit [20]*

#### <span id="page-32-0"></span>**2.6.2 Jumeau numérique**

Un jumeau numérique est une représentation virtuelle d'un objet ou d'un système physique, tel qu'une machine, un bâtiment ou même une ville. Il est créé à partir de données provenant de capteurs, de simulations et d'autres sources afin de reproduire le comportement et les caractéristiques de l'objet ou du système réel. Le jumeau numérique peut être utilisé pour surveiller, contrôler et optimiser l'objet ou le système physique en temps réel, ainsi que pour prédire son comportement dans différentes conditions. Il peut également être utilisé pour simuler et tester différents scénarios, ce qui permet aux ingénieurs et aux concepteurs d'identifier les problèmes potentiels avant qu'ils ne surviennent et d'apporter des améliorations à l'objet ou au système physique. Les jumeaux numériques sont de plus en plus populaires dans des domaines tels que la fabrication, les transports, les soins de santé et les villes intelligentes.

Concrètement, un jumeau numérique se compose de trois parties : physique, virtuelle et de connexion, et c'est la combinaison de ces trois parties qui fait la puissance du jumeau numérique [21]. La partie connexion est responsable de l'échange de données et d'informations entre les modèles physiques et virtuels. La représentation essentielle de ce modèle en trois parties est illustrée à la figure 17.

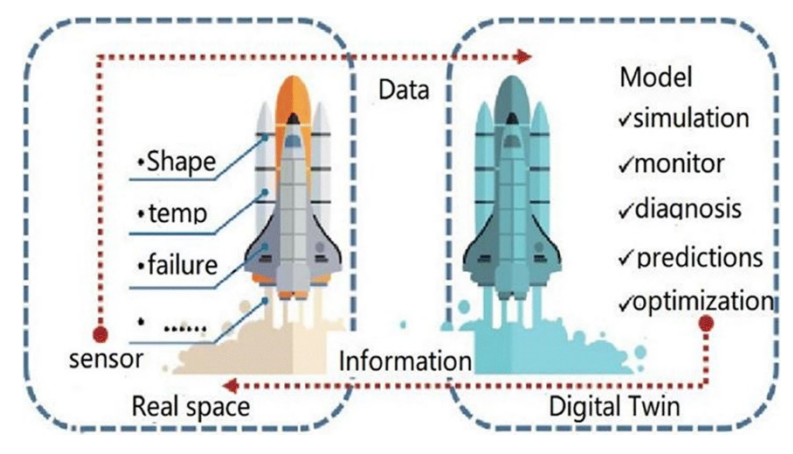

*Figure 17 : Composants du jumeau numérique [22, p. 26942]*

#### *2.6.2.1 Application des jumeaux numériques*

Le jumeau numérique a des domaines d'application très variés dans l'industrie, comme indiqué précédemment. La figure 18 donne une représentation graphique des différents domaines d'application. Le pronostic et la gestion de la santé (PHM) représentent la part la plus importante [21].

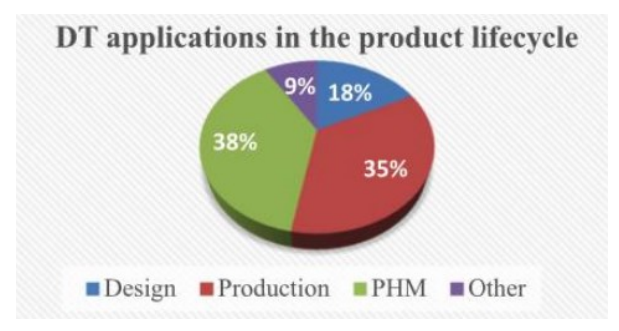

*Figure 18 : Distribution des applications du jumeau numérique [21, p. 2406]*

#### *2.6.2.2 Application des jumeaux numériques dans les villes intelligentes*

Les jumeaux numériques offrent de nombreuses applications dans le domaine des villes intelligentes, l'une d'entre elles étant leur mise en œuvre dans la visualisation des villes intelligentes. Auparavant, la méthode dominante consistait à utiliser des modèles 3D de villes pour la visualisation des données.

Bien que les modèles 3D soient des outils d'affichage multimédia très intuitifs, couramment utilisés pour la présentation de biens immobiliers et l'aménagement du territoire, ils sont principalement axés sur l'esthétique et la forme. En revanche, les jumeaux numériques avancés exploitent ces modèles 3D pour produire une multitude d'informations relatives aux paysages et aux environnements urbains. Ils constituent donc l'infrastructure de base pour gérer et superviser efficacement les villes intelligentes.

#### *2.6.2.3 Contribution de l'IdO pour un jumeau numérique*

Combinés à l'IdO *(Internet des Objets),* les jumeaux numériques peuvent offrir des avantages encore plus importants. Les appareils IdO peuvent collecter des données du monde physique et les envoyer au jumeau numérique, qui peut alors utiliser des algorithmes et des analyses pour générer des informations et des prédictions. À son tour, le jumeau numérique peut renvoyer des commandes aux appareils IdO pour contrôler ou ajuster leur comportement.

#### <span id="page-34-0"></span>**2.6.3 Simulation dynamique des systèmes d'éclairage**

Afin de fournir des capacités d'interaction dynamique, les moteurs graphiques s'avèrent être les outils les plus appropriés. Unity 3D et Unreal Engine sont les deux principales plateformes de développement qui révolutionnent actuellement l'industrie du jeu et constituent également d'excellents outils pour les applications de recherche en raison de leurs fonctionnalités robustes et de leurs options de personnalisation étendues. Les deux moteurs prennent en charge le rendu et l'interaction en temps réel et comprennent également des communautés actives et une documentation complète. Dans ce travail, nous avons choisi d'utiliser Unity car c'est le moteur préféré de l'équipe de recherche du CEDINT-UPM.

Unity est un moteur de jeu et un outil de développement multiplateforme largement utilisé pour créer des jeux en 2D et en 3D, ainsi que des simulations et d'autres expériences interactives. Il a été lancé pour la première fois en 2005 et est devenu depuis l'un des moteurs de jeu les plus populaires du marché.

Les principales caractéristiques d'Unity sont la prise en charge de la physique, de l'animation, des effets audios et visuels. Dans l'ensemble, Unity est un moteur de calcul et de visualisation puissant et flexible, parfaitement adapté à la création d'un large éventail de jeux et d'expériences interactives, des simples jeux en 2D aux simulations complexes en 3D [2]. De plus, ce logiciel permet d'effectuer des calculs énergétiques.

Unity 3D propose deux pipelines de rendu différents : le pipeline de rendu universel (URP) et le pipeline de rendu haute définition (HDRP). L'URP est conçu pour optimiser les performances sur différents matériels, et convient particulièrement aux plateformes telles que les plateformes mobiles et VR, où les ressources peuvent être limitées. Toutefois, l'URP ne dispose pas de certaines fonctions d'éclairage avancées disponibles dans le HDRP, telles que l'éclairage volumétrique ou le traçage de chemin. HDRP, qui est conçu pour les jeux haut de gamme, intègre de nombreuses techniques d'éclairage avancées et utilise un modèle d'éclairage basé sur la physique, y compris l'intégration directe de fichiers .IES, ce qui n'est pas possible dans URP. Un fichier d'éclairage IES est un format standardisé utilisé pour décrire l'intensité lumineuse et la distribution d'une source lumineuse, permettant une simulation et une analyse précises de ses caractéristiques d'éclairage dans les logiciels de conception architecturale et d'éclairage.

La figure 19 illustre une simulation d'éclairage intelligent près du groupe de recherche CEDINT-UPM à Madrid. Cette simulation a également été réalisée par des chercheurs de l'Université Polytechnique de Madrid dans Unity.

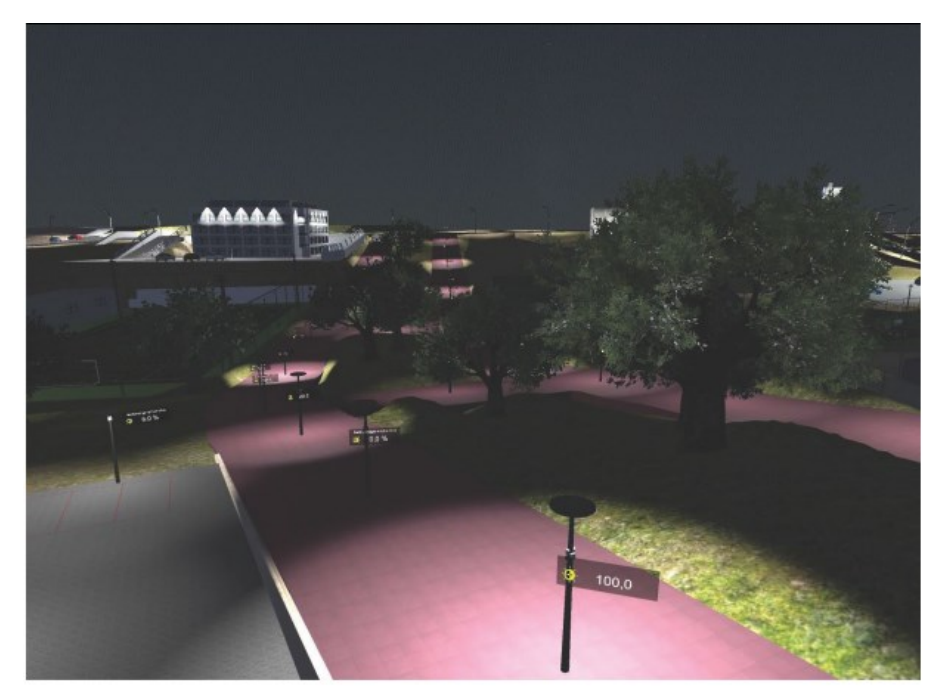

*Figure 19: Simulation dynamique de l'éclairage public dans Unity [2, p. 3]*

#### <span id="page-35-0"></span>**2.7 Conclusion de la revue de la littérature**

Plusieurs options sont disponibles pour convertir un système d'éclairage public ordinaire en un système d'éclairage public intelligent. Cependant, des études antérieures ont fortement suggéré que l'utilisation optimale des capteurs de mouvement, des capteurs de lumière et des dispositifs de communication présente des avantages considérables pour le développement d'un système adaptatif.

L'analyse de la littérature a clairement montré qu'il existe de nettes différences entre les différentes unités d'éclairage. Par exemple, les fabricants d'éclairage suggèrent souvent l'éclairement lumineux de leur produit, alors que c'est la luminance finale qui compte. Il est donc fortement recommandé de toujours tenir compte de la luminance dans les déterminations ultérieures de la sécurité.

Pour obtenir un jumeau numérique capable de donner un résultat d'éclairage fiable, il est recommandé d'effectuer d'abord une simulation statique. Pour la simulation statique, DIALux est préféré, car Relux présente certaines lacunes en termes de visualisation de l'éclairage public. Relux dispose d'une communauté d'utilisateurs plus restreinte et d'un ensemble potentiellement plus limité de ressources disponibles, telles que l'assistance, les manuels et le contenu généré par les utilisateurs, par rapport à DIALux.

Finalement, la simulation dynamique réelle, ou jumeau numérique, sera réalisée dans Unity. Unity lui-même n'a pas la capacité de faire des calculs d'éclairement lumineux, c'est pourquoi le développement de la simulation dynamique précède une simulation dans DIALux et Relux. Ensuite, ce logiciel a également la capacité de faire les analyses nécessaires en termes d'économies d'énergie.
# **3 Simulation statique de l'éclairage public**

Ce chapitre décrit la structure de la simulation statique et les informations spécifiques que nous pouvons obtenir de cette simulation. Nous sommes partis d'un plan de l'environnement proche de l'installation d'éclairage public, pour finalement obtenir des valeurs simulées d'éclairement lumineux.

## **3.1 Plan du sol de l'installation d'éclairage**

La figure 20 illustre le plan du système d'éclairage public et de ses environs immédiats. L'éclairage public comprend cinq poteaux d'éclairage, qui sont toujours situés du côté sud de la route. La route sur laquelle l'éclairage est installé comporte deux voies de stationnement, de chaque côté de la route. La vitesse maximale autorisée sur cette route, située sur le campus universitaire, est de 30 kilomètres par heure.

Le plan de sol, réalisé sous Autodesk AutoCad, a été élaboré par les chercheurs du groupe de recherche IRIT. L'Institut de Recherche en Informatique de Toulouse est un groupe de recherche situé à proximité du groupe de recherche Laplace sur le campus de l'Université Toulouse III - Paul Sabatier. Le plan de sol se trouve dans un modèle détaillé à l'annexe A.

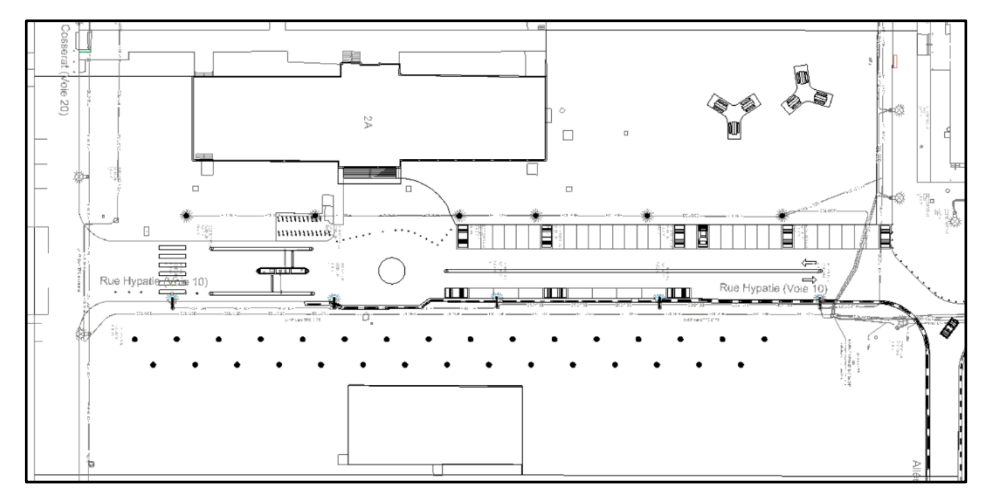

*Figure 20: Plan du sol de l'éclairage public*

Une vue aérienne du site est illustrée à la figure 21. Sur la photo, l'éclairage public n'a pas encore été installé et les voies de stationnement n'ont pas encore été construites non plus. Les bâtiments environnants sont restés pratiquement inchangés entre la prise de la photo et aujourd'hui.

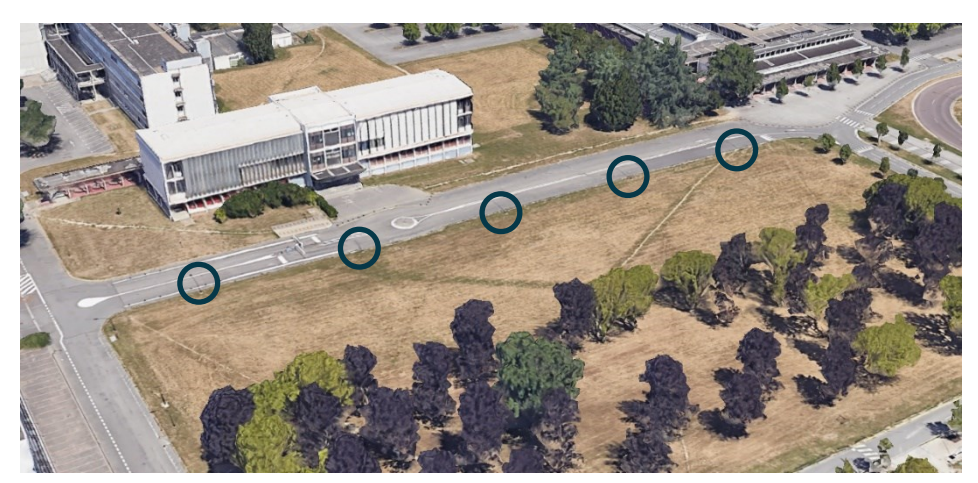

*Figure 21: Photo aérienne de l'emplacement de l'éclairage public [23]*

## **3.2 Structure de la simulation statique**

Tout d'abord, le plan du sol est chargé dans DIALux. Comme il s'agit d'un plan bidimensionnel, le logiciel DIALux donne du relief à la zone autour de l'éclairage. Le modèle tridimensionnel qui en résulte est ensuite utilisé pour effectuer les simulations.

Le logiciel doit toujours définir le type de substrat, car celui-ci peut jouer un rôle important dans la luminance finale obtenue. L'attention est également portée sur le revêtement des bâtiments environnants et leurs fenêtres, car ceux-ci jouent également un rôle dans la luminance finale.

La figure 22 illustre un résultat fini, basé sur le plan du sol, dans DIALux. Dans cette figure, le type de substrat est également déjà défini. DIALux offre la possibilité de définir des substrats de manière presque simple. Le logiciel dispose d'un vaste catalogue à cet effet.

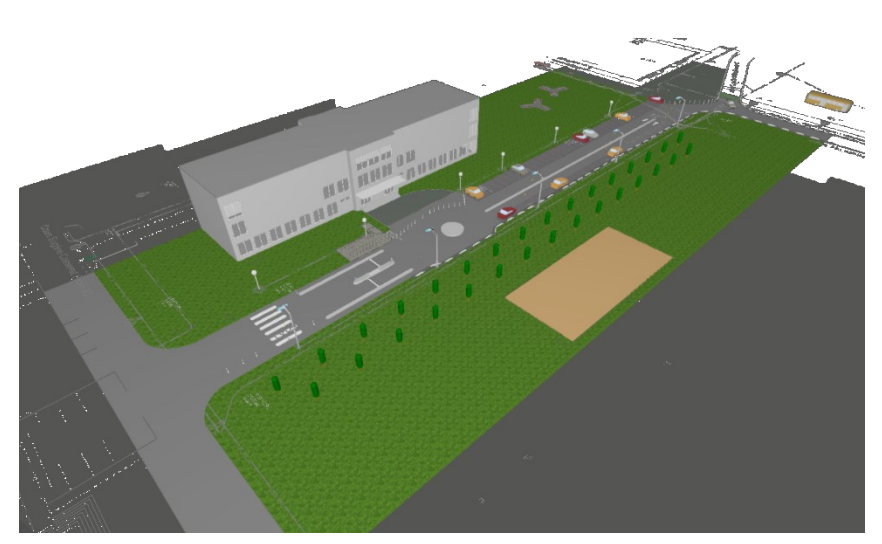

*Figure 22: Conception de l'éclairage public en DIALux*

### **3.2.1 Définir le substrat**

Le catalogue fournit également quelques données pour chaque type de substrat. Par exemple, on peut consulter le coefficient de réflexion, comme illustré dans la figure 23. Le coefficient de réflexion a une influence directe sur la luminance finale. Plus le coefficient de réflexion est élevé, plus la luminance finale est élevée.

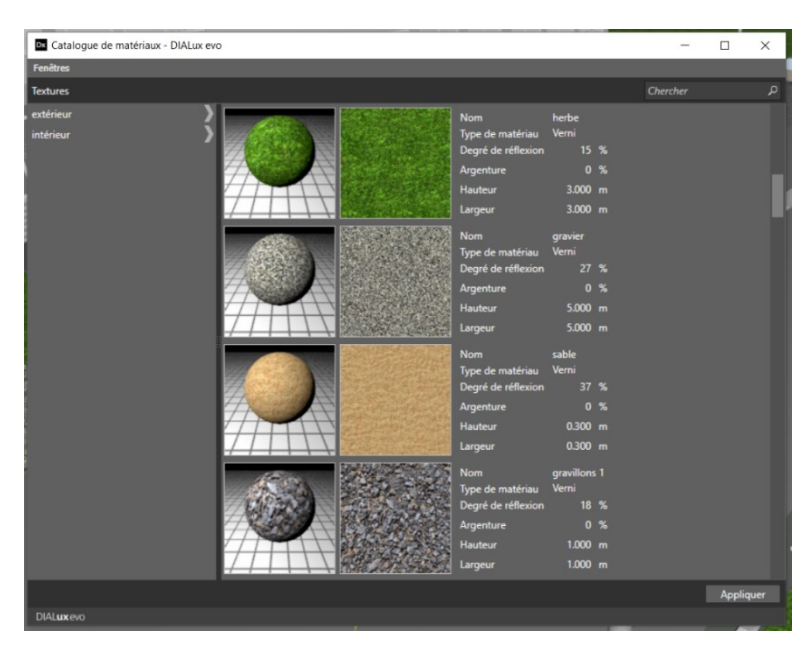

*Figure 23: Catalogue des substrats dans DIALux*

### **3.2.2 Insérer l'éclairage public**

L'éclairage public présent sur le site spécifique, sur le campus universitaire, provient du fabricant WE-EF. Sur le site web de ce fabricant, nous avons la possibilité de télécharger un fichier .ies. Dans ce fichier, DIALux va puiser des informations pour savoir comment la lumière de l'éclairage public est émise. La figure 24 illustre les caractéristiques dimensionnelles de la lampe.

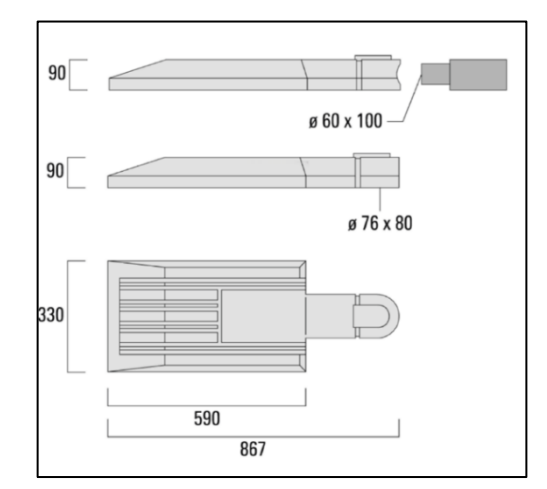

*Figure 24 : Caractéristiques dimensionnelles WE-EF PFL540 LED [24]*

Les données techniques spécifiques des lampadaires peuvent être consultées dans le tableau 1. L'indice de rendu des couleurs (IRC) est une valeur comprise entre 1 et 100, qui indique avec quelle précision une source lumineuse peut rendre la couleur des objets. La lumière du jour étant celle qui distingue le mieux les couleurs, son IRC est de 100.

| Nom du produit         | we-ef PFL540 LED |
|------------------------|------------------|
| Code produit           | 108-1003-70      |
| <b>Nominal Lumen</b>   | 15481 lm         |
| <b>Puissance</b>       | 108 W            |
| Témperature de couleur | 3000 K           |
| IRC.                   | 70               |

*Tableau 1: Données techniques spécifiques PFL540 LED [24]*

#### *3.2.2.1 Fichiers IES*

Un fichier « .ies » est un format de fichier utilisé dans l'industrie de l'éclairage pour enregistrer les données photométriques des sources lumineuses. Il contient des informations sur la distribution de la lumière émise par une source lumineuse, telles que l'intensité et la direction de la lumière.

La figure 25 illustre sur le côté gauche une représentation bidimensionnelle du fichier IES de l'éclairage public. Le côté droit montre le même fichier IES dans une vue tridimensionnelle. L'image tridimensionnelle a été prise dans le logiciel DIALux, après chargement des lampadaires WE-EF. La distribution de la lumière est représentée à différents angles sur le côté gauche de la figure 25, chaque fois avec une couleur de ligne différente. La légende de la couleur des lignes est donnée dans la figure.

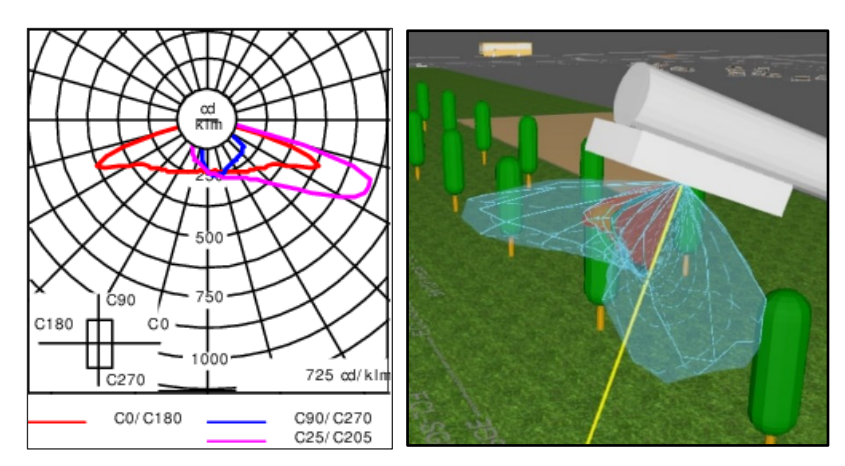

*Figure 25: Fichier IES WE-EF PFL540 LED [24]*

## **3.2.3 Installation de l'éclairage public**

Une fois l'éclairage public inséré dans le logiciel DIALux, il est possible d'y apporter quelques modifications supplémentaires. Par exemple, l'angle sous lequel l'éclairage public est installé peut toujours être ajusté. Le pourcentage de fonctionnement de chaque éclairage public peut également être réglé entre 0 et 100 %. La figure 26 illustre la feuille de travail où les réglages sont effectués.

| <b>Positionnement</b> |  |                       |  |
|-----------------------|--|-----------------------|--|
| <b>Position</b>       |  | 62.186 71.988 8.000 m |  |
| <b>Rotation</b>       |  |                       |  |

*Figure 26 : Réglage de l'éclairage public*

## **3.2.4 Simuler l'éclairage public**

Une fois l'ensemble de la configuration réalisée dans le logiciel DIALux, il est presque facile de procéder à la simulation du système d'éclairage. La figure 27 illustre le résultat d'un test. Le logiciel DIALux permet de simuler d'autres paramètres que l'éclairement lumineux. Les résultats des tests spécifiques, que nous avons obtenus de DIALux, sont décrits plus loin dans la mémoire de fin d'études.

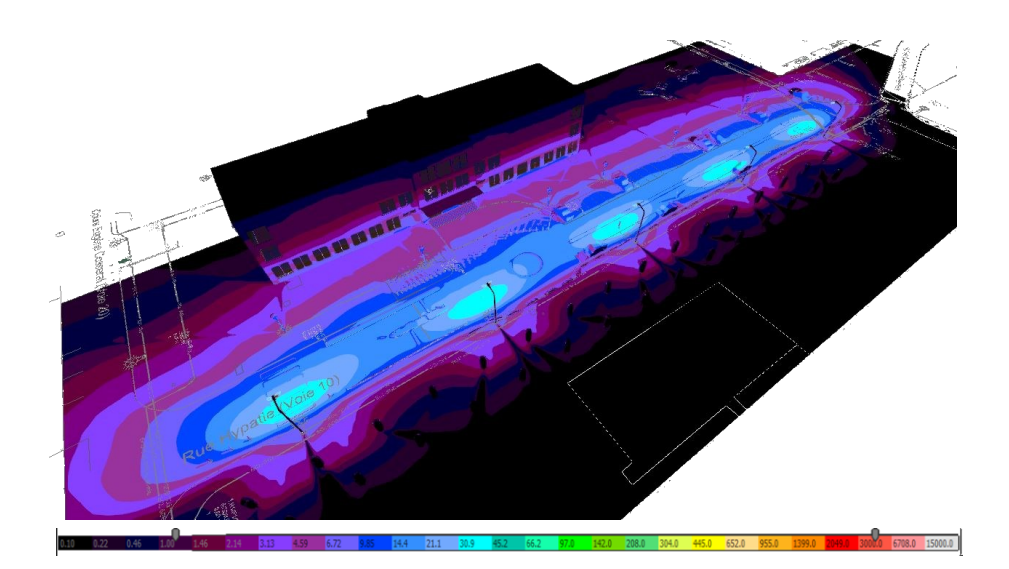

*Figure 27: L'éclairement lumineux simulé dans DIALux (100* **%)**

La figure 27 illustre un test où tous les lampadaires fonctionnent à 100 %. La figure 28 illustre un test dans lequel tous les lampadaires ne fonctionnent qu'à 50 %. Finalement, la figure 29 illustre le résultat d'un test d'éclairement lumineux dans une situation où les lampadaires ont différents pourcentages de fonctionnement, à savoir une alternance de 50 % et 100 %. La légende de la répartition des couleurs, qui indique l'éclairement lumineux, est donnée avec les figures.

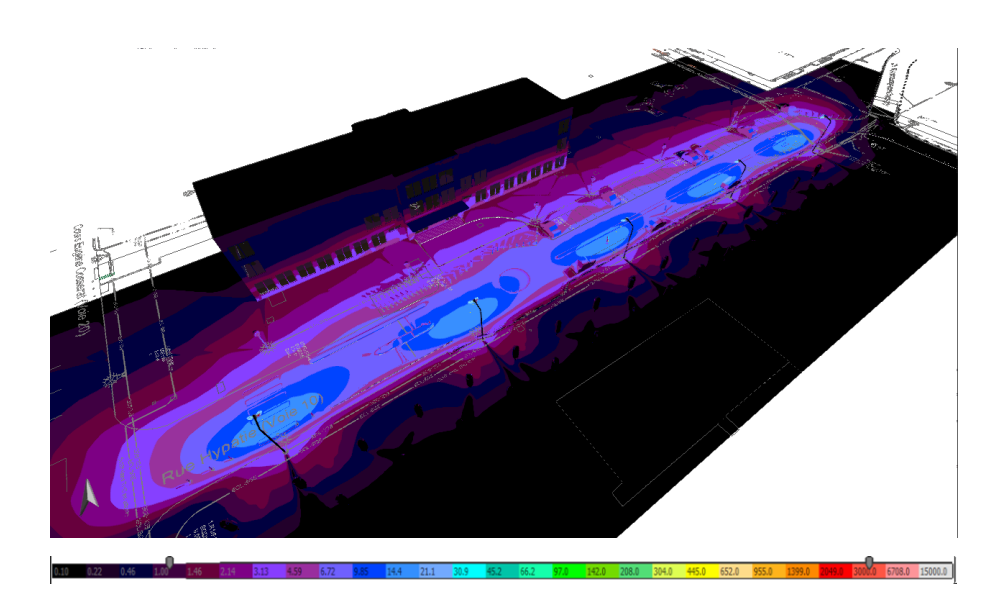

*Figure 28: L'éclairement lumineux simulé dans DIALux (50***%)**

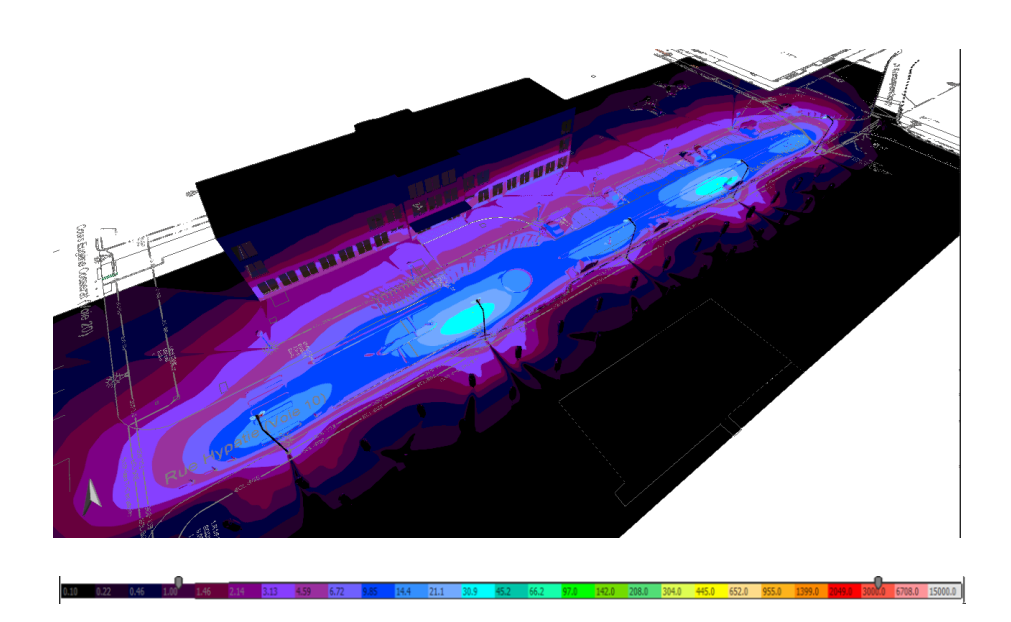

*Figure 29: L'éclairement lumineux simulé dans DIALux (taux de fonctionnement varié***)**

## **3.3 Reconstruction de la simulation statique**

Une simulation statique peut également être réalisée à l'aide du logiciel Relux. En utilisant les ressources obtenues de DIALux, il a été possible de construire la simulation Relux d'une manière simplifiée, comme décrit dans cette section.

## **3.3.1 Reconstruction de l'éclairage public dans Relux**

Dans Relux, l'éclairage est inséré, comme dans DIALux, à l'aide d'un fichier au format « .ies » . Les coordonnées sont ensuite reprises de l'éclairage public pour les conserver également dans Relux. Le tableau 2 indique les coordonnées auxquelles les lampadaires sont installés, tant dans DIALux que dans Relux. Ensuite, l'intensité de l'éclairage est simulée dans Relux, dont nous pouvons voir le résultat dans la figure 30.

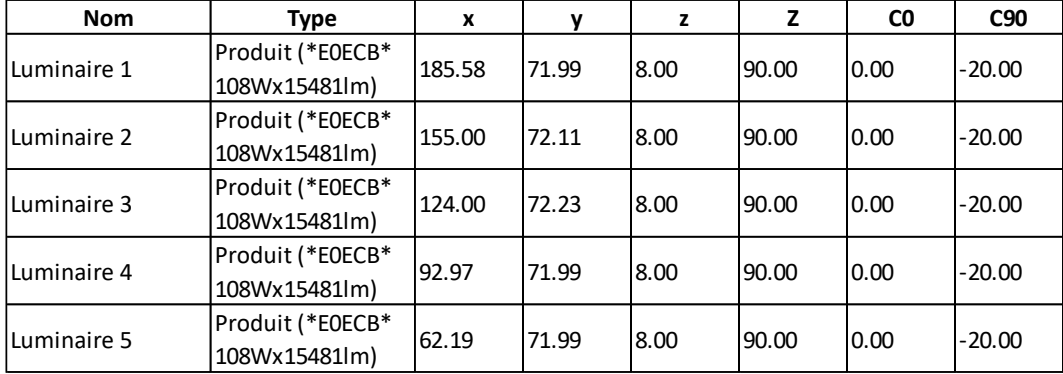

*Tableau 2: Coordonnées des éclairages publics*

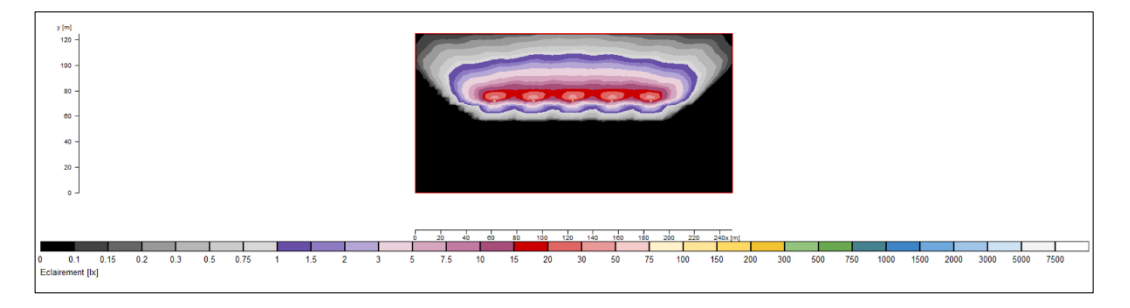

*Figure 30: Éclairement lumineux simulé dans Relux*

Le résultat de la simulation de l'éclairement dans DIALux et Relux est le même, à l'exception des couleurs des échelles, comme nous pouvons l'observer sur les figures 27 et 30. Nous obtenons toujours le même résultat dans Relux que dans DIALux, ceci sans insérer l'environnement, puisque le résultat de l'éclairement lumineux n'est pas affecté par l'environnement.

### **3.3.2 Reconstruction de l'environnement dans Relux**

Une fois les données d'éclairement obtenues, il est nécessaire d'implémenter l'environnement dans Unity. Pour créer l'environnement, nous utiliserons également Relux, qui implémente aussi les propriétés des matériaux. Le principe de construction de l'environnement est très similaire à celui de DIALux

La figure 31 illustre le résultat de l'environnement, qui est basé sur le modèle précédemment réalisé dans DIALux. La surface rouge sur l'image correspond à la surface de mesure. L'origine du système de coordonnées du modèle se trouve au même endroit dans les deux modèles de l'environnement, tant dans DIALux que dans Relux.

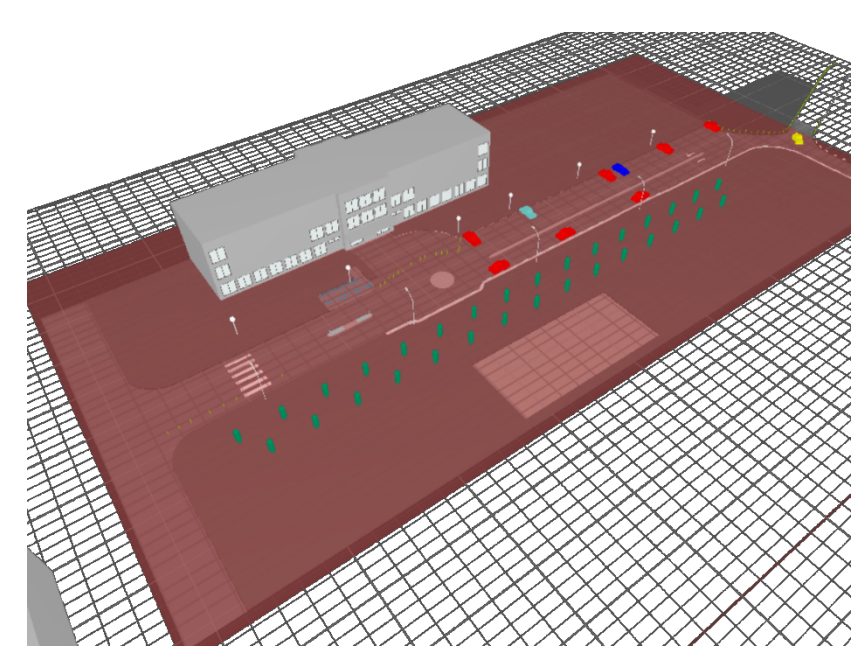

*Figure 31: Modèle d'environnement dans le logiciel Relux*

Une fois l'ensemble créé, comme le montre la figure 31, il s'agit de distinguer les différents types de matériaux. La distinction entre les différents types de matériaux se fait à l'aide de ce que l'on appelle des couches. Au total, il existe 14 couches, chacune ayant ses propres caractéristiques. Les 14 couches différentes sont décrites dans le tableau 3, qui indique également le coefficient de réflexion de chaque couche.

Les coefficients de réflexion énumérés dans le tableau 3 proviennent des catalogues de DIALux. Une partie d'un catalogue de DIALux est présentée à la figure 23. Les valeurs indiquées dans le tableau 3 sont donc une approximation des valeurs effectives sur le terrain. Il existe également une différence entre les coefficients de réflexion dans des conditions sèches et humides.

| Nom de la couche     | Coefficient de<br>réflexion |  |  |  |  |  |
|----------------------|-----------------------------|--|--|--|--|--|
| Éclairage public     | 73%                         |  |  |  |  |  |
| Signalisation        | 88%                         |  |  |  |  |  |
| Pelouse              | 15%                         |  |  |  |  |  |
| Bac à sable          | 37%                         |  |  |  |  |  |
| Route                | 20%                         |  |  |  |  |  |
| Bâtiment             | 50%                         |  |  |  |  |  |
| Fenêtres             | 90%                         |  |  |  |  |  |
| Parking à vélos      | 35%                         |  |  |  |  |  |
| Guide de circulation | 45%                         |  |  |  |  |  |
| Blocs de béton       | 70%                         |  |  |  |  |  |
| Arbres               | 22%                         |  |  |  |  |  |
| Voitures             | 25% à 75%                   |  |  |  |  |  |
| Obstacles            | 48%                         |  |  |  |  |  |
| Lumières sphériques  | 73%                         |  |  |  |  |  |
| Autre                | 50%                         |  |  |  |  |  |

*Tableau 3: Les couches de la modélisation Relux*

Les différentes couches, qui sont soulignées dans le tableau, sont à leur tour subdivisées en couches encore plus petites avec différents coefficients de réflexion. Dans le cas des voitures, il existe plusieurs couleurs, de sorte que le coefficient de réflexion de chaque voiture peut varier considérablement.

La figure 32 illustre la construction du calque d'éclairage public dans 3DS Max. Tous les calques ont été construits au préalable de manière à pouvoir être facilement implémentés dans Relux. Une fois ces couches implémentées dans Relux, le coefficient de réflexion peut être défini dans les paramètres.

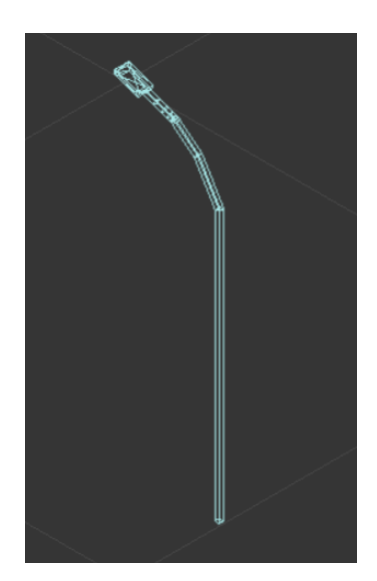

*Figure 32 : Couche d'éclairage public*

Ensuite, une fois l'ensemble construit, nous avons la possibilité de simuler l'éclairement lumineux. Le résultat de la simulation est illustré à la figure 33. Les résultats sont les mêmes que ceux de la simulation précédente (figure 30), à la différence près que l'on peut également observer l'environnement dans cette simulation. À ce stade de l'étude, il était possible d'exporter les valeurs de l'éclairage lumineux vers Excel.

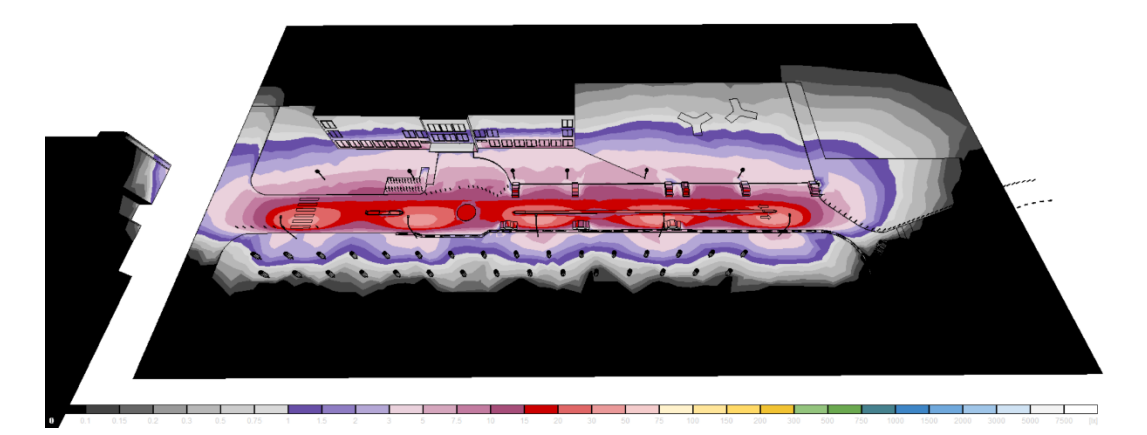

*Figure 33 : Simulation de l'éclairement lumineux*

### *3.3.2.1 Autodesk 3DS Max*

Autodesk 3DS Max est un logiciel professionnel d'infographie 3D développé par Autodesk. Il est largement utilisé dans les domaines de l'architecture, de la visualisation, de la production de films et de jeux vidéo, ainsi que dans d'autres secteurs nécessitant un rendu et une animation 3D de haute qualité. La figure 34 illustre le logo du logiciel.

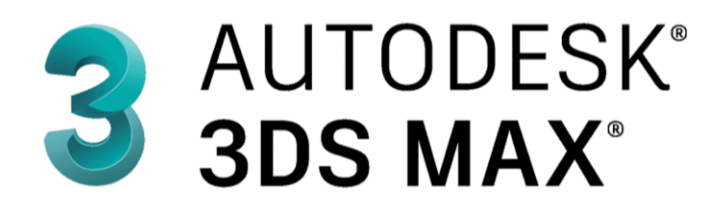

*Figure 34 : Logo d'Autodesk 3DS Max [25]*

# **4 Simulation dynamique de l'éclairage public**

Pour exécuter la simulation dynamique dans Unity, nous devons essayer d'importer les informations nécessaires dans Unity, par exemple les valeurs de l'éclairement lumineux. Pour implémenter les valeurs d'éclairement lumineux dans Unity, on peut utiliser un fichier texte 2D. Finalement, le jumeau numérique peut être configuré sur cette base.

Dans le cadre de ce travail, nous étudions comment améliorer les performances d'éclairage de Unity URP en combinant les caractéristiques du moteur avec les résultats d'éclairage des simulations Relux.

## **4.1 Exportation des données**

Étant donné que le logiciel Unity doit disposer de l'intensité de l'éclairement, ceci sous la forme de valeurs numériques, la simulation statique est construite de manière encore plus simplifiée dans le logiciel Relux. Cependant, DIALux n'a pas la possibilité d'exporter les valeurs numériques de l'éclairement, contrairement à Relux.

## **4.1.1 Traitement des données DIALux**

DIALux offre la possibilité d'exporter les résultats de la simulation vers des fichiers .dwg. Ces fichiers contiennent des informations sur les différentes valeurs de l'éclairement lumineux à divers endroits, comme le montre la figure 35. Les fichiers que nous pouvons exporter à partir de DIALux contiennent également ce que l'on appelle des isolignes, qui rassemblent les points avec le même éclairement lumineux.

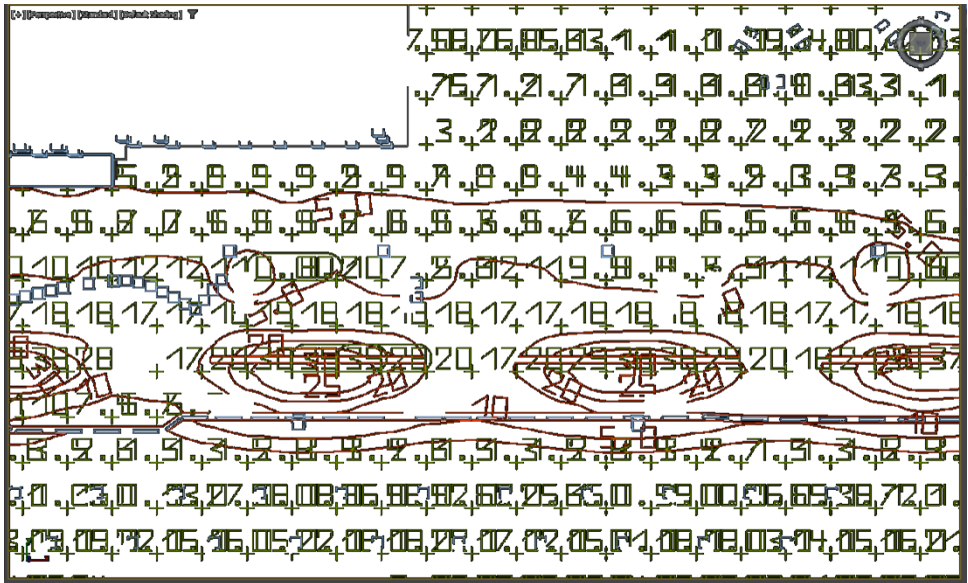

*Figure 35: Affichage de l'éclairement lumineux dans 3DS MAX*

Les valeurs d'éclairement lumineux, représentées sur la figure 35 dans le logiciel 3DS MAX, sont totalement illisibles. Il a donc été décidé de réaliser un projet similaire dans un autre logiciel, qui permet d'exporter les valeurs de l'éclairement lumineux sous forme de tableaux.

#### **4.1.2 Traitement des données Relux**

Les résultats simultanés peuvent également être affichés dans des tableaux. Le tableau 4 est un morceau de tableau sur lequel on peut consulter l'éclairement en des points précis. La précision de ces tableaux peut être réglée avant que les tableaux ne soient générés. La figure 36 illustre comment régler le degré de précision. Il indique la distance, sur les deux axes, sur laquelle une mesure doit toujours être effectuée.

|         | 0.446 | 1.339 | 2.232 | 3.125 | 4.018 |  |
|---------|-------|-------|-------|-------|-------|--|
| 124.554 | 0.079 | 0,082 | 0,084 | 0,087 | 0.093 |  |
| 123,661 | 0.079 | 0,084 | 0,086 | 0,090 | 0,095 |  |
| 122,768 | 0,081 | 0,084 | 0,089 | 0,092 | 0,095 |  |
| 121,875 | 0,083 | 0,086 | 0,089 | 0,094 | 0,097 |  |
| 120.982 | 0,086 | 0.088 | 0,091 | 0,094 | 0,100 |  |

*Tableau 4: Résultats de la simulation*

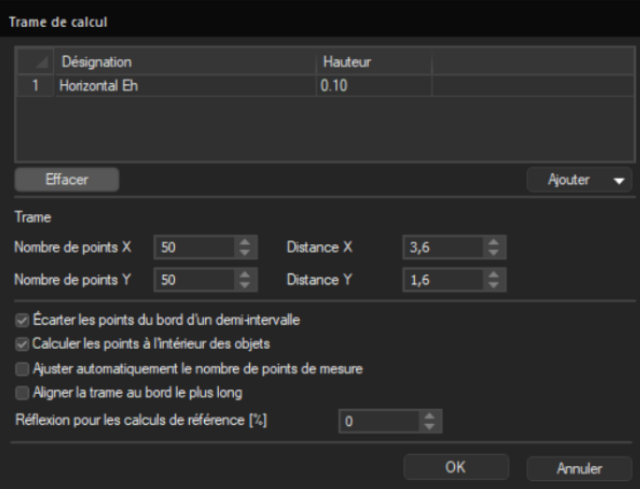

*Figure 36: Réglage du degré de précision de la mesure*

Les données exportées proviennent donc d'une hauteur spécieuse de la surface de mesure. La hauteur de cette surface peut également être facilement ajustée dans le logiciel Relux. Comme, par exemple, le dos d'âne et la route réelle n'ont pas la même hauteur, nous devrons décider à quelle hauteur placer la surface de mesure.

Pour obtenir le résultat le plus fiable possible, le choix a été fait dans cette étude d'utiliser une combinaison de différentes surfaces de mesure pour les résultats finaux. L'insertion d'une surface de mesure est illustrée à la figure 37. Les différents endroits où les mesures sont effectuées seront déterminés ultérieurement, après que l'environnement ait été construit dans Relux. Cette procédure sera décrite plus avant.

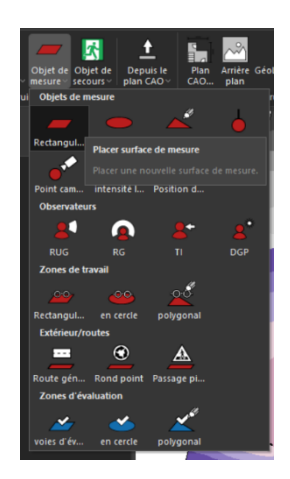

*Figure 37: Possibilité d'importer la surface de mesure dans Relux*

## **4.1.3 Modification des données d'éclairement lumineux**

Quand les valeurs d'éclairement lumineux, après la réalisation de l'environnement, ont été exportées à nouveau vers Excel, des différences ont été observées avec les tableaux précédents. Un graphique, présenté à la figure 38, illustre ce phénomène à l'aide d'un exemple.

Les mesures effectuées à une hauteur de 0,1 mètre ont une valeur de 0 à certains endroits, ce qui peut s'expliquer par le fait qu'il y a quelques obstacles et qu'aucun éclairement lumineux n'est donc détecté à ces endroits. Les mesures effectuées à une hauteur de 0,3 mètre ont une valeur supérieure à zéro à chaque endroit. Les obstacles présents, notamment un dos d'âne, ont une hauteur de 0,3 mètre. L'emplacement exact dont les résultats des mesures sont présentés dans la figure 38 est représenté dans la figure 39 par une ligne pointillée.

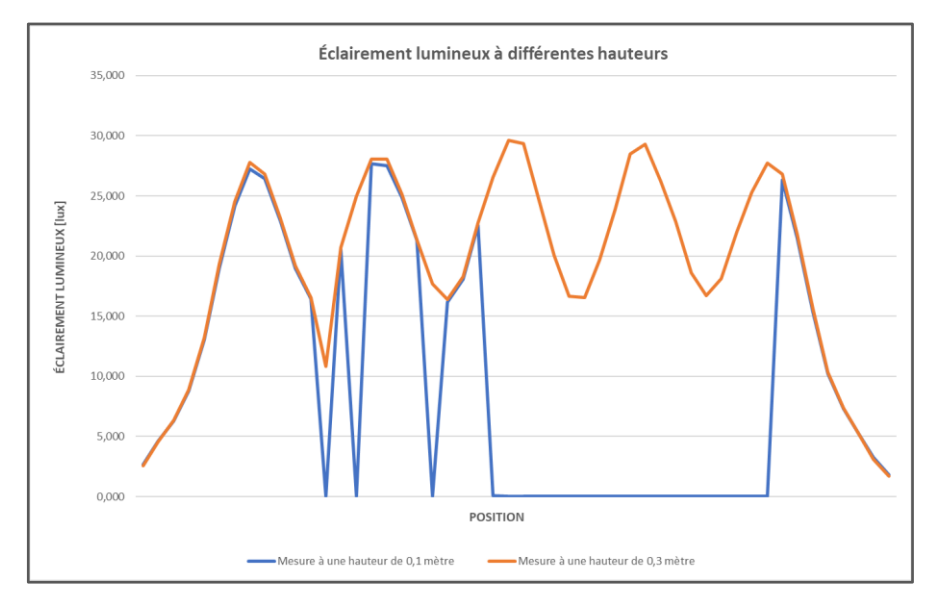

*Figure 38: Graphique des résultats de mesure de l'éclairement lumineux à différentes hauteurs*

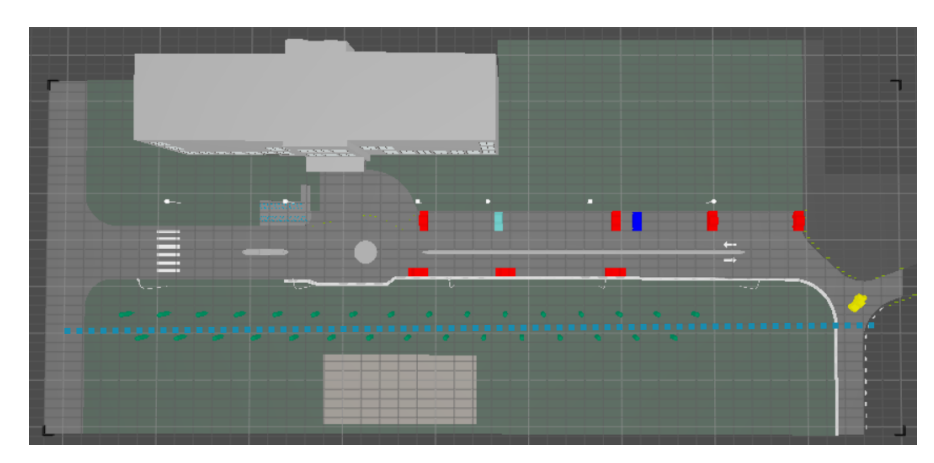

*Figure 39 : Indication de l'emplacement de la mesure*

Les résultats finaux des mesures adoptées sont illustrés dans un graphique (figure 40). Le graphique présente les résultats des mesures sur la ligne pointillée, illustrée sur la figure 39, où la valeur à une hauteur de 0,1 m est toujours prise en compte. Toutefois, aux points où les résultats de la mesure à une hauteur de 0,1 m sont nuls, ils sont remplacés par les résultats de la mesure à une hauteur de 0,3 m. Ainsi, les obstacles situés sur cette ligne pointillée ont une hauteur de 0,3 m. Si la surface de mesure est placée au même niveau que la surface à mesurer, aucune éclairement lumineux n'est observé. Il est donc toujours nécessaire de placer la surface de mesure à une distance minimale de la surface à mesurer.

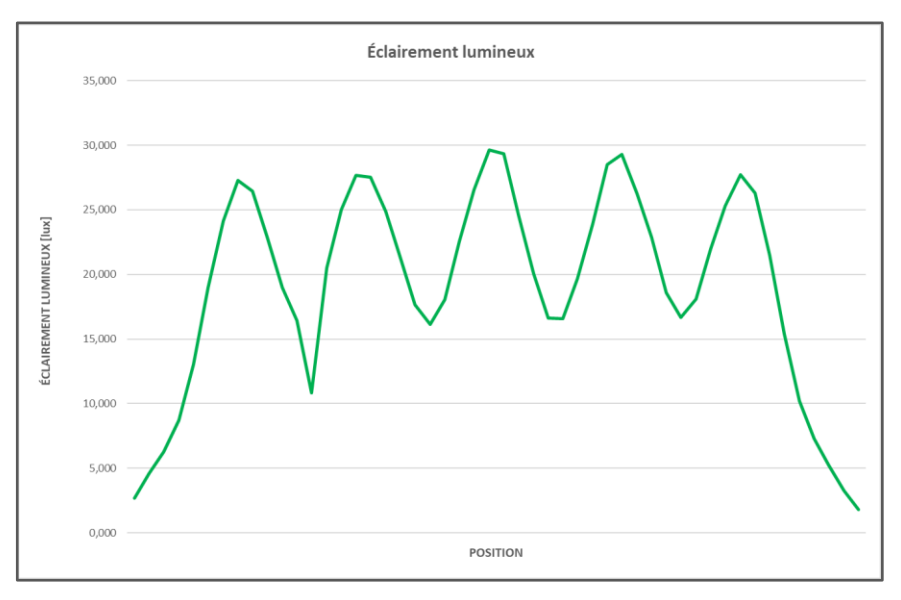

*Figure 40 : Graphique des résultats finaux de la mesure sur la ligne pointillée*

#### *4.1.3.1 Éclairement lumineux de la façade*

Comme la façade du bâtiment voisin est également éclairée, il est important d'exporter l'éclairement lumineux présent à cet endroit. Pour exporter les données souhaitées, la surface de mesure est placée contre le bâtiment, comme illustré dans la figure 41.

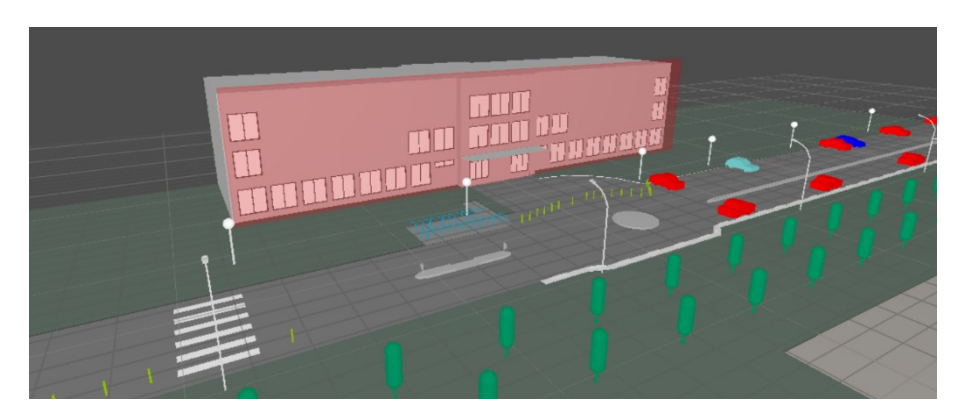

*Figure 41 : Surface de mesure contre la façade du bâtiment*

### **4.1.4 Les données d'exportation finales**

Plusieurs fichiers Excel sont finalement importés dans Unity. Certains fichiers Excel donnent des indications sur l'éclairement des façades des bâtiments voisins. Ensuite, le fichier Excel sur la surface du sol est conçu en utilisant plusieurs mesures à différentes hauteurs. Tableau 5 illustre une partie de ce tableau, qui est construit à partir des résultats des mesures effectuées à différentes hauteurs. Les chiffres rouges correspondent à la hauteur des dos d'âne et les chiffres verts à l'éclairement des voitures en stationnement. Les autres chiffres représentent l'éclairement mesuré directement sur le sol.

|        |         |         |         |         |         |         | $\sim$  |         | $\sim$  |         |         |         | $\sim$  |
|--------|---------|---------|---------|---------|---------|---------|---------|---------|---------|---------|---------|---------|---------|
|        | 101,600 | 105,200 | 108,800 | 112,400 | 116,000 | 119,600 | 123,200 | 126,800 | 130,400 | 134.000 | 137,600 | 141,200 | 144,800 |
|        | 66,600  | 70,200  | 73,800  | 77,400  | 81,000  | 84,600  | 88,200  | 91,800  | 95,400  | 99,000  | 102,600 | 106,200 | 109,800 |
| 88,750 | 6,869   | 7,060   | 7,079   | 7.073   | 6.943   | 6,975   | 6,811   | 6,949   | 5,561   | 6.951   | 7,009   | 6,958   | 6,822   |
| 87,150 | 7,843   | 8.529   | 8.362   | 8.096   | 4.320   | 5.686   | 6.079   | 7.977   | 5.213   | 4.310   | 8.205   | 8.257   | 7,992   |
| 85,550 | 9,114   | 10,329  | 10,405  | 9.843   | 8.234   | 8,026   | 7,283   | 9,239   | 8.099   | 8,825   | 10.324  | 10,341  | 9,601   |
| 83,950 | 10,833  | 12,347  | 12,942  | 11,998  | 9,709   | 9,594   | 10,759  | 10,856  | 9,628   | 0.018   | 12,497  | 12,607  | 11,448  |
| 82,350 | 13,116  | 14.119  | 14,602  | 14,264  | 12.715  | 11.783  | 13,012  | 13.196  | 12,009  | 13,638  | 14,334  | 14,225  | 13,753  |
| 80.750 | 15,994  | 15,530  | 15,175  | 15.923  | 16,474  | 15,282  | 16,627  | 16.851  | 15,656  | 16,773  | 15,362  | 15,262  | 15,962  |
| 79,150 | 18,951  | 16,387  | 15,952  | 17.137  | 19,671  | 20,867  | 21,972  | 21,928  | 20,282  | 18,426  | 16,190  | 16,118  | 18,064  |
| 77,550 | 21,293  | 15,981  | 16.155  | 18.068  | 22.544  | 38,349  | 36,656  | 27,503  | 19,676  | 16.341  | 16,277  | 19,458  | 26,833  |
| 75,950 | 21,955  | 14.312  | 15,802  | 17,609  | 22,979  | 31,433  | 37.227  | 35,510  | 26,922  | 19.565  | 15,983  | 15,921  | 19,345  |
| 74,350 | 19,245  | 15,073  | 13,985  | 16,346  | 22,726  | 38,347  | 51,589  | 32.686  | 28.529  | 17,874  | 15,906  | 15,934  | 16,801  |
| 72,750 | 12,086  | 10,164  | 9,420   | 10,530  | 0.011   | 19,658  | 25,048  | 15,002  | 15,712  | 9,330   | 10,274  | 10,415  | 10,713  |
| 71.150 | 4,122   | 4.245   | 4,471   | 4,030   | 4,152   | 6,156   | 8,498   | 7.485   | 4,438   | 3,787   | 4.205   | 4,263   | 3,943   |
| 69.550 | 2.565   | 2,130   | 2.174   | 2.254   | 2.652   | 4.255   | 6,229   | 4.952   | 3,304   | 2.347   | 2.057   | 2,090   | 2,298   |
| 67.950 | 1,982   | 1,507   | 1,414   | 1.577   | 2,133   | 3,751   | 3,636   | 3.419   | 2,820   | 1.711   | 1.382   | 1,370   | 1,668   |
| 66,350 | 1,645   | 1,140   | 0.997   | 1.172   | 1,788   | 3,023   | 2,752   | 2.594   | 2,328   | 1,292   | 1,025   | 1,019   | 1,266   |
| 64.750 | 1.312   | 0.839   | 0.741   | 0.866   | 1.404   | 2.274   | 2.266   | 2.110   | 1.815   | 1,020   | 0.752   | 0.751   | 0,997   |
| 63,150 | 0.966   | 0.167   | 0.278   | 0.624   | 1,020   | 1,056   | 1,106   | 1,060   | 1,040   | 0.773   | 0.201   | 0.203   | 0,748   |
| 61.550 | 0.620   | 0.354   | 0.374   | 0.480   | 0.574   | 0.286   | 0.301   | 0.273   | 0.572   | 0.548   | 0.255   | 0.381   | 0,552   |
| 59,950 | 0.365   | 0.321   | 0.142   | 0.316   | 0.055   | 0.186   | 0.150   | 0.176   | 0.194   | 0.320   | 0.258   | 0.172   | 0,323   |
| 58.350 | 0.212   | 0.177   | 0.164   | 0.176   | 0.044   | 0.109   | 0.095   | 0.107   | 0.119   | 0.164   | 0.149   | 0.155   | 0.192   |

*Tableu 5: Données d'exportation finales*

## **4.2 Implantation de l'éclairage**

Une fois que toutes les données nécessaires sont exportées, nous pouvons procéder à l'importation des données dans Unity. Avec l'éclairement lumineux donné, Unity pourra calculer, à l'aide du coefficient de réflexion, la luminance finale. Une autre technique, appelée "cookie", est aussi possible pour implémenter l'éclairement lumineux. Finalement, il est aussi possible d'utiliser des "cônes" pour implémenter l'éclairage dans Unity.

#### **4.2.1 Cone**

L'utilisation de " cones " est une technique simple qui peut être utilisée pour mettre en œuvre la lumière dans Unity. Cette technique ne se base pas sur un fichier « .ies ». Cette technique consiste à implémenter une source lumineuse dans Unity, puis à définir le diamètre de cette source lumineuse circulaire, ainsi que l'intensité de la lumière. Finalement, la source de lumière peut être positionnée selon 6 axes.

La figure 42 illustre l'aspect d'un "cône". Le diamètre du faisceau lumineux et son intensité peuvent être définis. La figure 43 illustre le résultat d'un "cône" dans une simulation où l'on voit clairement que l'on a toujours une distribution circulaire de la lumière. Cette technique n'est pas utilisée dans la suite de l'étude car elle s'écarte fortement de la distribution effective de la lumière, telle qu'elle est décrite dans le fichier « .ies ».

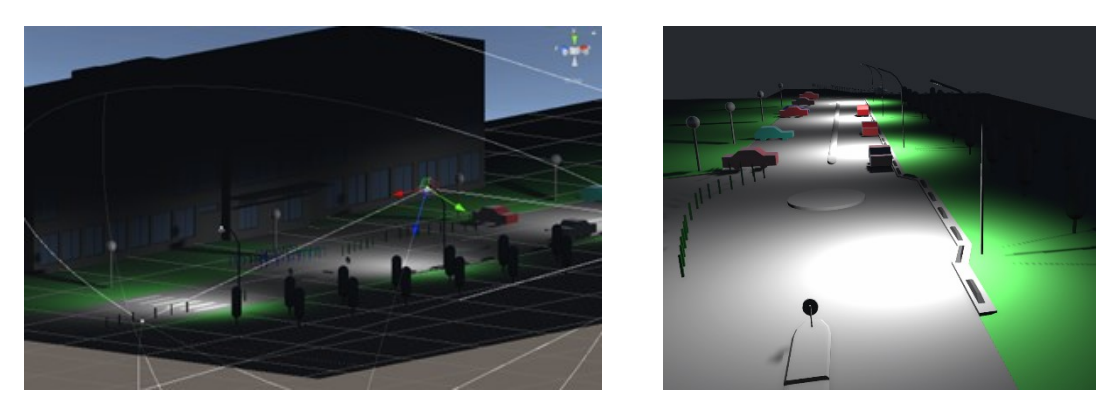

*Figure 42 : Utilisation d'un cone Figure 43 : L'utilisation d'un cône visible dans la simulation*

#### **4.2.2 Cookie**

Un cookie est un masque que vous placez sur une lumière pour créer une ombre d'une forme ou d'une couleur spécifique, qui modifie l'apparence et l'intensité de la lumière. Les cookies sont un moyen efficace de simuler des effets d'éclairage complexes avec un impact minimal ou nul sur les performances d'exécution. Les effets que vous pouvez simuler avec les cookies comprennent les caustiques, les ombres douces et les formes lumineuses.

La figure 44 illustre l'utilisation d'un "cookie" pour visualiser la lumière à travers une fenêtre. Le cookie, illustré à la figure 45, forme un masque pour l'éclairage placé devant la lampe. L'étude a tenté de générer son propre cookie pour l'utiliser ensuite dans Unity. La génération du cookie se fait dans Relux.

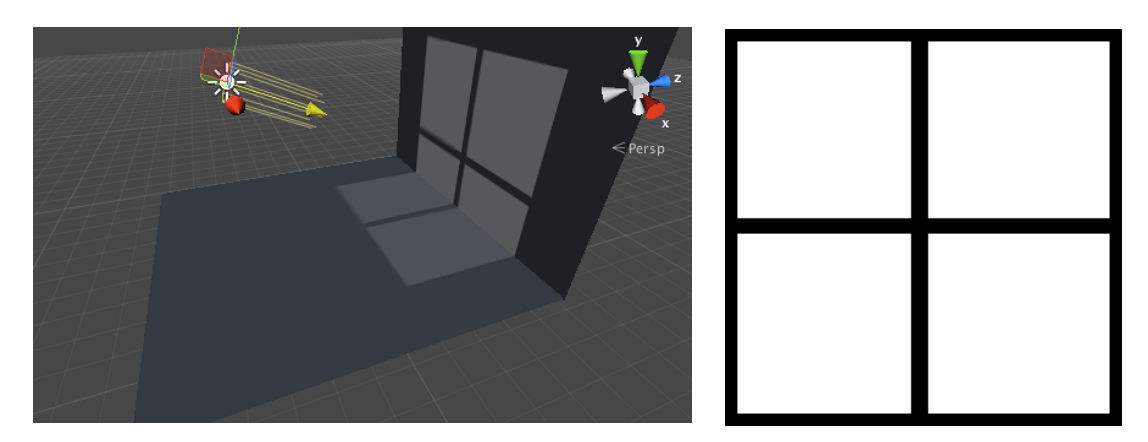

*Figure 44 : Utilisation d'un cookie [26] Figure 45 : Exemple de cookie en forme de fenêtre [26]*

### *4.2.2.1 Développement du cookie*

L'étude tente de créer un cookie basé sur les propriétés de la lampe. Le fichier au format « .ies », illustré dans la figure 25, constitue la base complète de la création d'un cookie.

Lorsque ce fichier sera implémenté dans Relux, nous aurons la possibilité d'utiliser un cercle comme surface de mesure. La figure 46 illustre le fichier « .ies » dans Relux, en combinaison avec une surface de mesure circulaire. Lors de la détermination des diamètres de la surface de mesure, il convient de tenir compte du fait que la totalité de la surface est prise en considération. Dans cette étude, on a opté pour un diamètre de 40 mètres. Les lampadaires sont toujours espacés de 30 mètres, de sorte que les "cookies" se chevauchent toujours de 5 mètres de chaque côté.

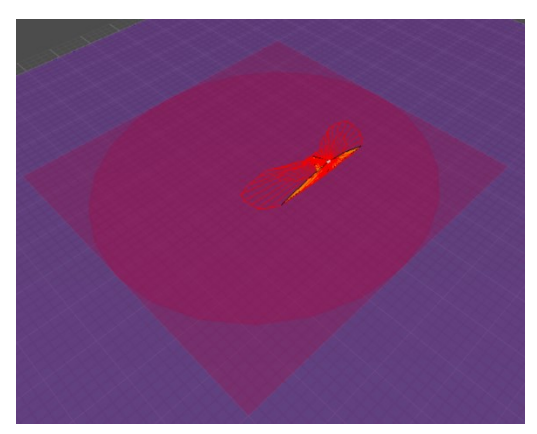

*Figure 46: Incorporer un "cookie" dans Relux*

La figure 47 illustre le résultat des simulations. La distribution de l'éclairement lumineux, exprimée en lux, est indiquée en haut de la figure. Par la suite, les résultats des tests obtenus sont utilisés pour créer un cookie qui sert effectivement de masque aux sources lumineuses. La figure 48 illustre le cookie final qui est utilisé dans le logiciel Unity. Plus les sections sont sombres, moins elles laissent passer la lumière. Un "cookie" est finalement un fichier texte.

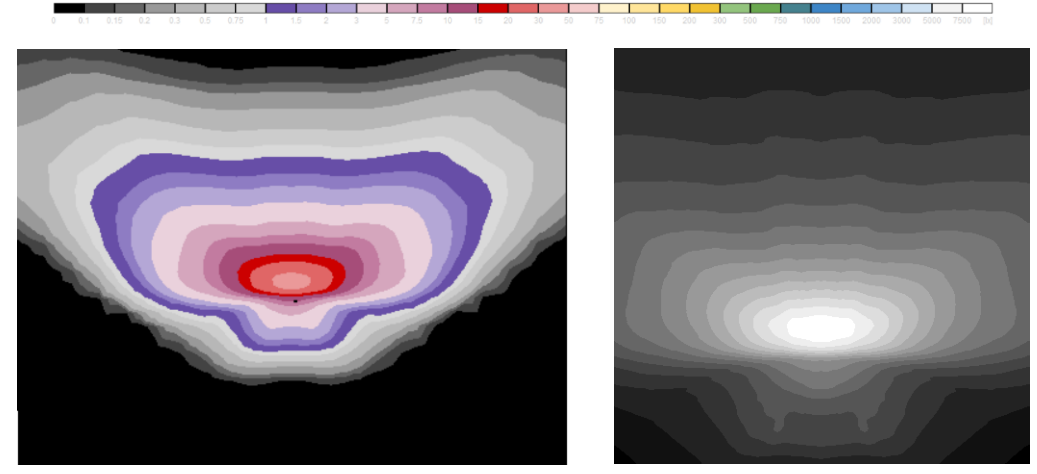

*Figure 47 : Simulation d'une lampe dans Relux Figure 48 : Cookie de la lampe WE-EF PFL540 LED*

La figure 49 illustre le résultat final dans Unity lors de l'utilisation d'un cookie. Cependant, un cookie n'est pas en capacité de prendre en compte la lumière réfléchie. Le bâtiment voisin, qui est également éclairé dans la réalité, ne l'est pas lorsqu'on utilise un cookie. Un inconvénient supplémentaire est le fait que le cookie doit être recalculé si l'on veut placer l'éclairage à une hauteur ou un angle différent.

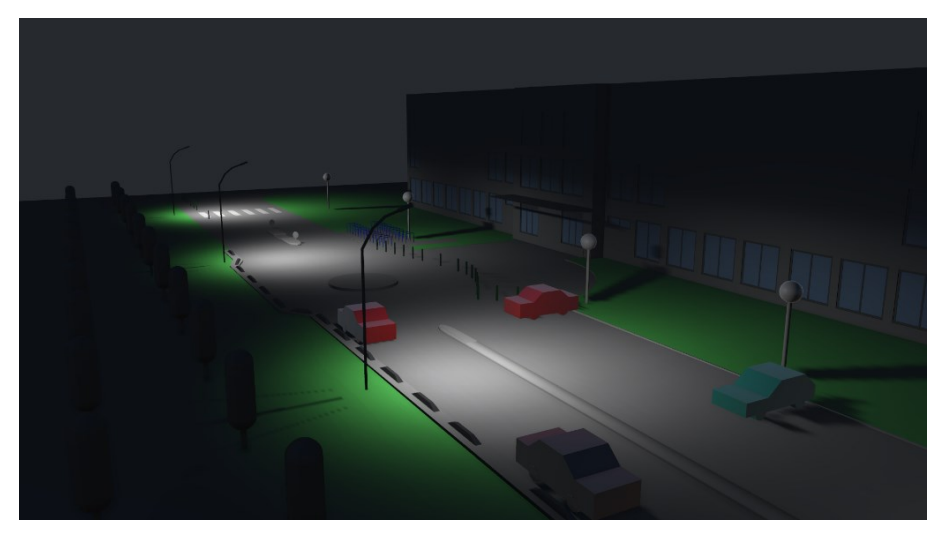

*Figure 49 : Utilisation d'un cookie dans Unity*

Comme l'illustre la figure 49, un cookie a la capacité de créer des ombres. Ces ombres sont créées parce que la lumière, qui est masquée, ne peut pas traverser les objets. La figure 50 illustre les ombres créées par les voitures et les poteaux d'éclairage, lors de l'utilisation de cookies.

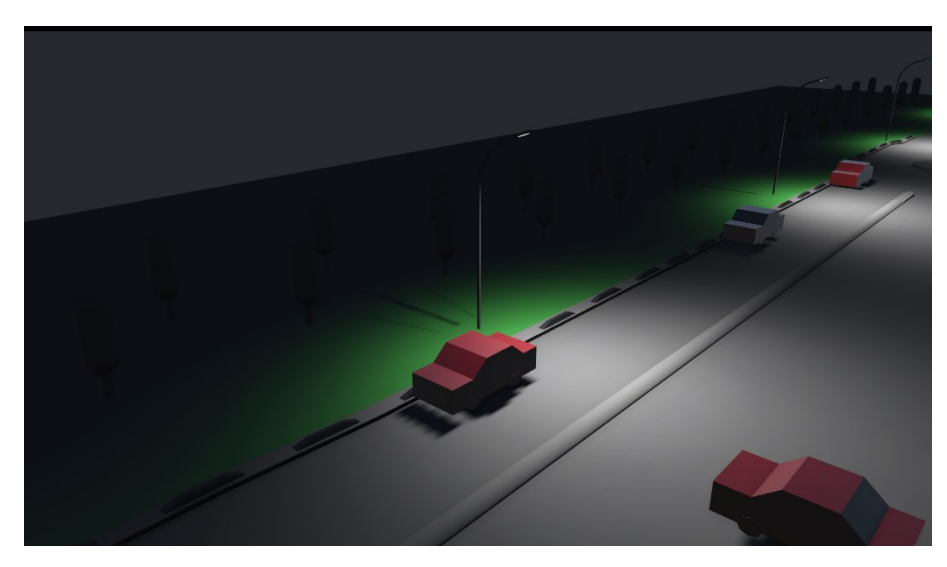

*Figure 50 : Ombres créées lors de l'utilisation de cookies*

### **4.2.3 Relux l'éclairement lumineux**

La dernière façon de transmettre les données relatives à l'éclairage public consiste à utiliser l'éclairement lumineux calculé dans Relux. La manière dont ces données sont obtenues peut être consultée dans les paragraphes précédents. La figure 51 présente le résultat final, qui indique une grande différence par comparaison avec la figure 49.

La façade du bâtiment voisin est éclairée dans la figure 51, contrairement à ce qui se passe lorsque des cookies sont utilisés. Cela peut s'expliquer par le fait que les données d'éclairement, qui proviennent de Relux, contiennent également des informations sur l'éclairement lumineux du bâtiment. Un cookie n'est pas en capacité de prendre en compte la lumière réfléchie.

Globalement, on peut dire que l'utilisation de l'éclairement lumineux Relux est le plus à même d'imiter la réalité. L'éclairage intelligent est connu pour sa capacité à adapter le taux de fonctionnement de l'éclairage public à l'environnement. Pour simuler différents pourcentages de fonctionnement, le calcul de l'éclairement lumineux Relux doit être refait à plusieurs reprises. Il en va de même si l'on souhaite modifier la position de l'éclairage public intelligent.

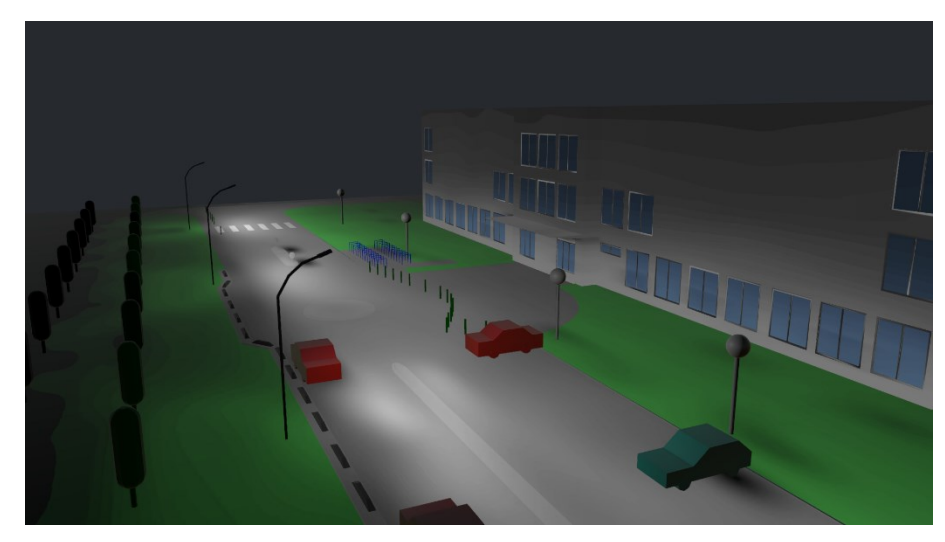

*Figure 51 : Utilisation de l'éclairement lumineux de Relux dans Unity*

Plusieurs zones d'ombre sont également représentées dans la figure 51. Ces emplacements ont été précédemment enregistrés dans Relux et transférés avec les données importées. Cependant, les emplacements des ombres sont moins précis que lorsque des cookies sont utilisés. Cela peut s'expliquer par le fait que les données importées ne contiennent que des mesures provenant d'un nombre spécifique de points de mesure, qui se trouvent dans la zone de mesure.

## **4.3 Utilisation d'un nuanceur**

La simulation dynamique est réalisée avec le logiciel Unity. L'environnement et les données d'éclairage nécessaires sont insérés dans ce logiciel. Pour représenter et contrôler efficacement l'éclairage dans la simulation, on utilise ce que l'on appelle un nuanceur.

La figure 52 illustre la structure de l'ensemble du nuanceur, le processus se déroulant de gauche à droite. L'unité de contrôle se trouve au centre de du nuanceur. Cette unité de contrôle, représentée par un rectangle rouge, reçoit toutes les données en vue de leur traitement ultérieur dans les données de sortie effectives. Les boutons présents dans la simulation, que l'utilisateur doit actionner, sont un exemple de données d'entrée. Ces boutons sont indiqués en vert sur la figure 52. La lettre B, inscrite sur l'unité centrale de commande, indique que ces signaux sont des "booléens". Les signaux de type booléen ont la propriété de pouvoir prendre une seule des deux valeurs possibles.

Ensuite, l'éclairement lumineux de Relux est également une donnée d'entrée pour l'unité de contrôle. Il s'agit d'un fichier texte 2D dans lequel les valeurs d'éclairement lumineux sont stockées pour des coordonnées spécifiques. Précédemment dans ce mémoire fin d'etudes, on a discuté de la manière dont ces valeurs sont exportées de Relux. Cet élément est indiqué en bleu sur la figure 52.

Parallèlement au fichier texte 2D de l'éclairement Relux, un autre fichier texte appelé "Albedo" est également lu. Ce fichier texte 2D présente les propriétés des matériaux pour des points spécifiques, de la même manière que les valeurs d'éclairement lumineux. Cet élément est indiqué en violet sur la figure 52. Finalement, il y a un fichier texte 2D nommé "NormalMap". Le principe est de faire correspondre les valeurs données des deux autres fichiers texte 2D aux coordonnées correctes dans l'environnement virtuel. Cet élément est indiqué en jaune sur la figure 52.

Les valeurs de couleur sont utilisées par l'unité de contrôle comme valeurs de sortie. Le résultat global de la simulation est constitué de couleurs spécifiques, liées à des coordonnées spécifiques. Le nombre de coordonnées auxquelles une couleur spécifique est associée en tant que valeur de sortie dépend de la précision des fichiers texte 2D utilisés en entrée. Les valeurs de sortie sont représentées sur la figure 52 dans un cercle.

Unity demandera donc l'éclairement lumineux pour chaque coordonnée spécifique, ainsi que les propriétés des matériaux de cette même coordonnée spécifique. Grâce à ces données, l'unité de contrôle pourra déterminer la couleur finale de chaque couleur spécifique et l'afficher dans le monde virtuel. Le nuanceur fonctionne donc de la manière décrite si l'utilisateur choisit l'éclairement lumineux Relux comme source de référence.

Si l'utilisateur choisit d'ajuster le dégradé de couleurs, l'unité de contrôle ajuste son algorithme pour indiquer le dégradé de couleurs de la zone. Les gradients de couleur sont utilisés pour mieux détecter les différences d'éclairement lumineux. Le principe de fonctionnement général reste le même

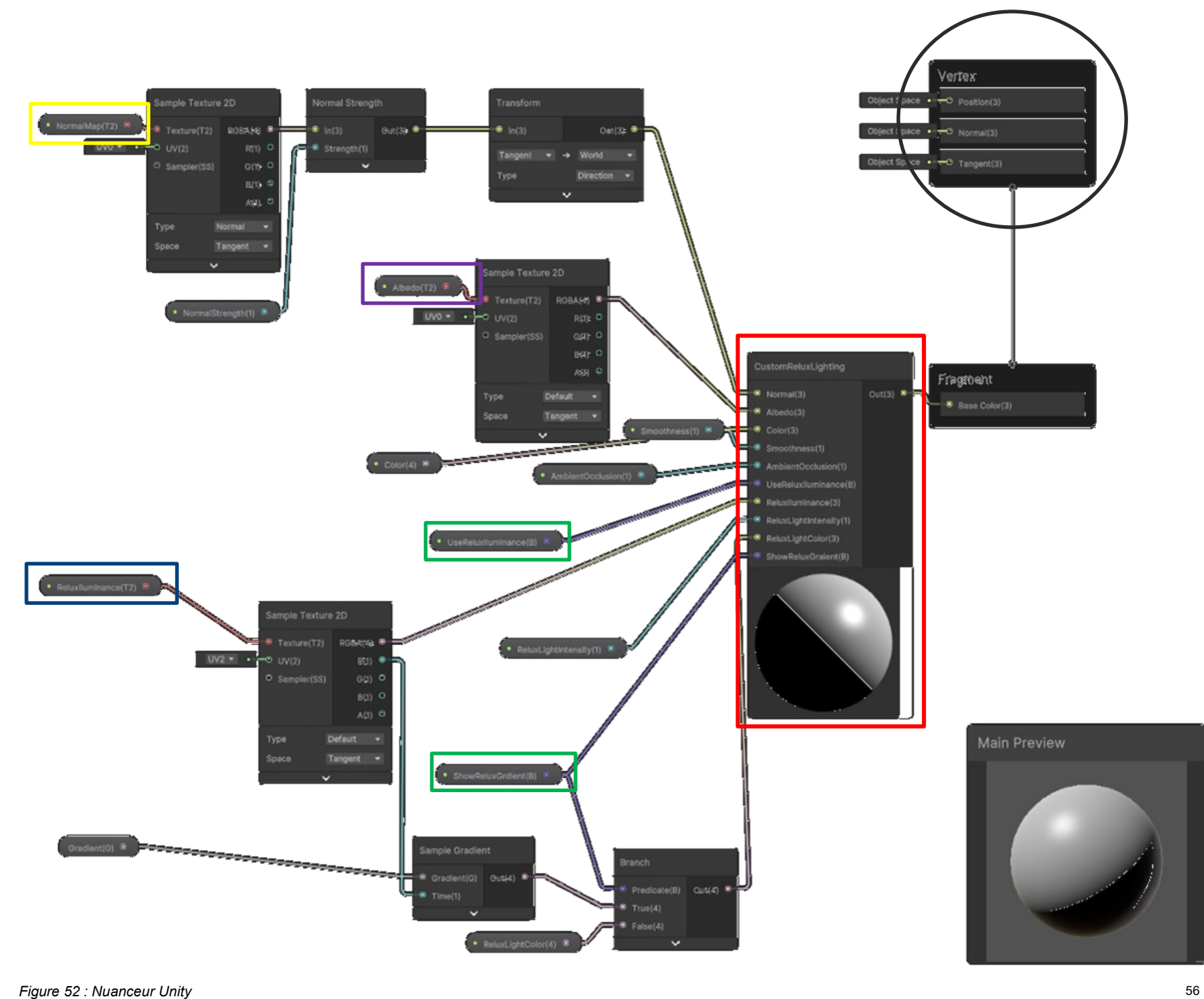

## **4.4 Simulation dynamique finale**

Le fonctionnement de la simulation dynamique dans Unity est présenté à l'annexe B. Quelques captures d'écran des principales caractéristiques de la simulation dynamique peuvent être consultées à l'annexe C. Dans la simulation Unity, il est possible de passer d'une source lumineuse à l'autre. Les sources de lumière possibles sont les suivantes :

- Éclairage public
	- o Cone
	- o Cookie
	- o Relux l'éclairement lumineux
- Éclairage naturel
	- o Lumière du soleil

Il n'est possible de sélectionner qu'un seul type d'éclairage public à la fois. La combinaison avec l'éclairage naturel peut se faire en même temps. Pour l'éclairement lumineux Relux, il est également possible de travailler avec des dégradés de couleurs. Finalement, il est possible de passer d'un point de vue à l'autre.

On peut choisir d'obtenir le point de vue d'un usager de la route ou de voir l'ensemble d'en haut. Les différentes options sont clarifiées par des images dans les annexes. Il est également possible de passer à la vue "objectif hypergone", ce qui donne à l'utilisateur de la simulation une image similaire à celle d'une caméra. Le terme "objectif hypergone" est expliqué dans la section suivante.

## **4.4.1 Objectif Hypergone**

L'objectif hypergone est un type de distorsion optique qui se produit en photographie ou en imagerie lors de l'utilisation d'un objectif grand angle, connu sous le nom d'objectif en œil de poisson. Elle se caractérise par un aspect nettement incurvé et bombé, semblable à celui de l'œil d'un poisson.

L'objectif hypergone a une longueur focale extrêmement courte, ce qui lui permet de capturer un large champ de vision, souvent jusqu'à 180 degrés ou plus. Cependant, cette large perspective fait que les lignes droites près des bords de l'image apparaissent courbées, ce qui entraîne une distorsion en forme de tonneau ou de sphère.

La distorsion en œil de poisson peut être visuellement frappante et est souvent utilisée de manière créative en photographie pour obtenir des perspectives uniques et exagérées. Toutefois, elle peut également donner l'impression que les objets situés près des bords de l'image sont étirés ou déformés, ce qui peut ne pas être souhaitable dans certaines situations où une représentation précise est importante. Ce principe est indiqué, entre autres, dans la figure 11.

# **5 Résultats des tests**

Ce chapitre passe en revue les résultats des tests obtenus. Les tests ont été effectués à l'aide du logiciel DIALux, mais aussi dans le jumeau numérique et avec des équipements de mesure physiques. Tous les tests ont été effectués sur le système d'éclairage public illustré à la figure 2. Finalement, nous avons la possibilité de comparer la relation entre les résultats des tests dans la simulation et dans la situation réelle.

## **5.1 Tests physiques**

À des moments précis, des mesures ont été effectuées sur le campus universitaire, ce qui a permis d'enregistrer les différentes conditions d'éclairage à l'aide des appareils nécessaires, mais aussi de les observer à l'œil nu. Les tests ont toujours été effectués après le coucher du soleil.

## **5.1.1 Anneaux de Landolt**

Les cercles de Landolt sont un symbole standardisé pour tester la vision. Cette technique permet de distinguer visuellement les différents niveaux de luminance. Les anneaux de Landolt, illustrés à la figure 53, ont été utilisés pendant les mesures pour observer les différences de luminance.

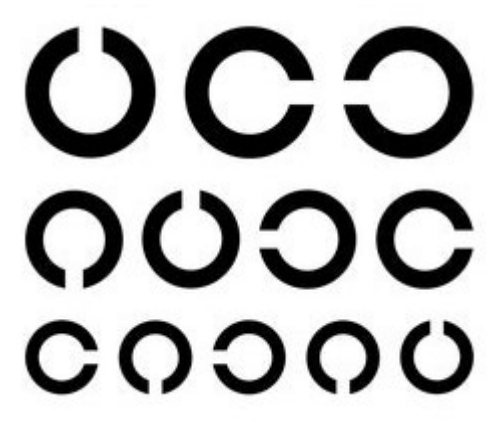

*Figure 53: Anneaux de Landolt [27]*

#### *5.1.1.1 Observations*

Au cours du test physique, un phénomène remarquable nous a été révélé. Lorsqu'un piéton marchait dans la rue en question, il était moins visible sous le lampadaire qu'entre deux lampadaires. Ce phénomène a également été observé avec les anneaux de Landolt, placés à différents lieux et toujours vus à la même distance. Ce phénomène est expliqué plus loin dans ce mémoire de fin d'études, ceci à l'aide du logiciel DIALux.

### **5.1.2 Carte de luminance**

Pendant les mesures, des cartes de l'intensité de la luminance ont été établies. Ces cartes, comme l'illustre la figure 11, sont réalisées à l'aide d'un appareil photo. Plusieurs images ont été prises en changeant à chaque fois la vitesse d'obturation. La figure 54 illustre cette situation.

Avec une petite vitesse d'obturation, seule la lumière très dominante sera exprimée, contrairement à une grande vitesse d'obturation. Dans le cas d'une grande vitesse d'obturation, la quasi-totalité de la lumière sera prise en compte. Le concept de vitesse d'obturation est expliqué dans la section suivante.

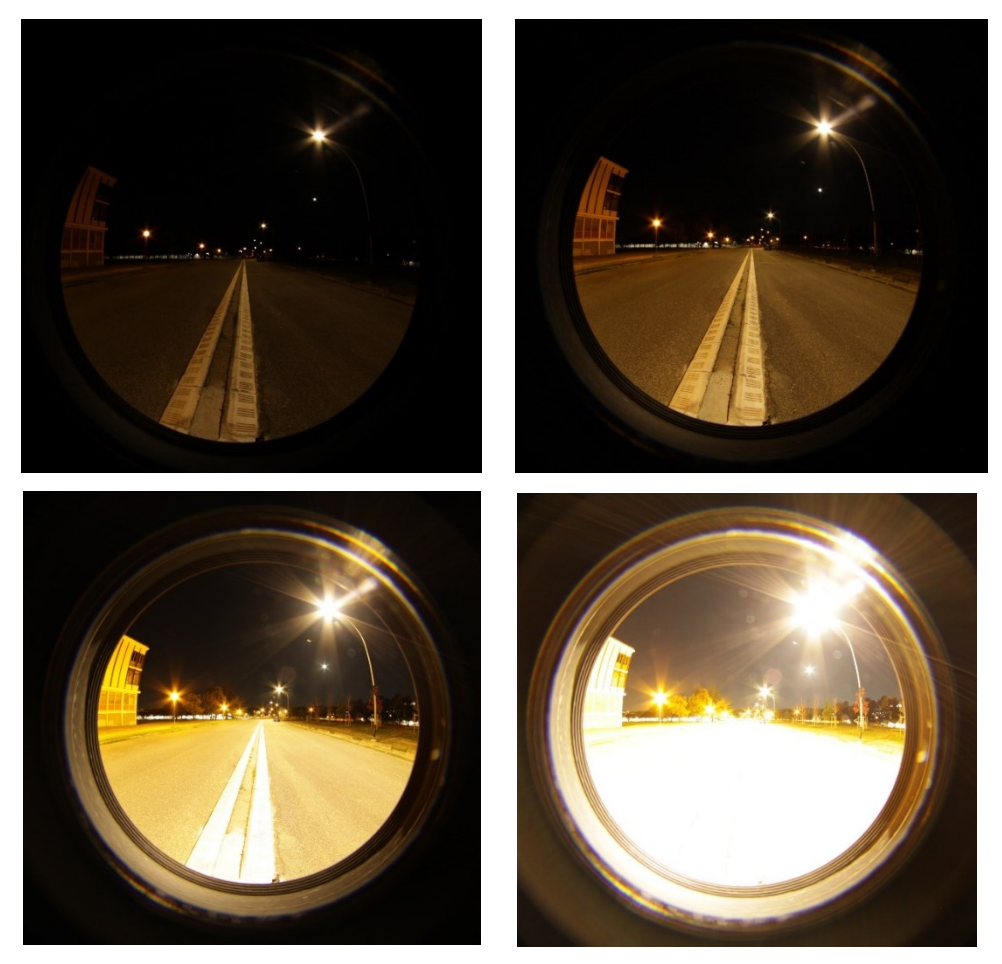

*Figure 54 : Images de l'éclairage public avec une vitesse d'obturation croissante*

## *5.1.2.1 La vitesse d'obturation*

La vitesse d'obturation est un terme utilisé en photographie. Il désigne la durée pendant laquelle l'obturateur d'un appareil photo reste ouvert pour permettre à la lumière de tomber sur le capteur d'image et de prendre une photo.

La vitesse d'obturation est mesurée en fractions de secondes, par exemple 1/1000, 1/250, 1/60, etc. Une vitesse d'obturation plus rapide, telle que 1/1000 seconde, laisse entrer moins de lumière et fige les mouvements, ce qui permet d'obtenir des images nettes de sujets se déplaçant rapidement. Une vitesse d'obturation plus lente, telle que 1/60 seconde ou plus, laisse entrer plus de lumière et peut provoquer un flou de bougé, en particulier si le sujet ou l'appareil photo bouge pendant l'exposition.

Le choix de la vitesse d'obturation dépend de l'effet recherché et des conditions de prise de vue. Par exemple, lorsque vous photographiez des événements sportifs, vous pouvez utiliser une vitesse d'obturation rapide pour figer l'action, tandis que lorsque vous prenez des photos de paysages avec un trépied, une vitesse d'obturation plus lente peut être utilisée pour créer un flou de mouvement, tel que l'écoulement de l'eau ou le mouvement des nuages.

### *5.1.2.2 Carte de l'intensité de la luminance*

Une fois les images précédentes prises, à l'aide du logiciel Matlab, additionnées, on obtient la carte finale de l'intensité de la luminance. Le résultat est illustré à la figure 55. Quelques conclusions sur l'éclairage peuvent déjà être tirées en regardant le résultat. L'échelle correspondante est illustrée par la figure.

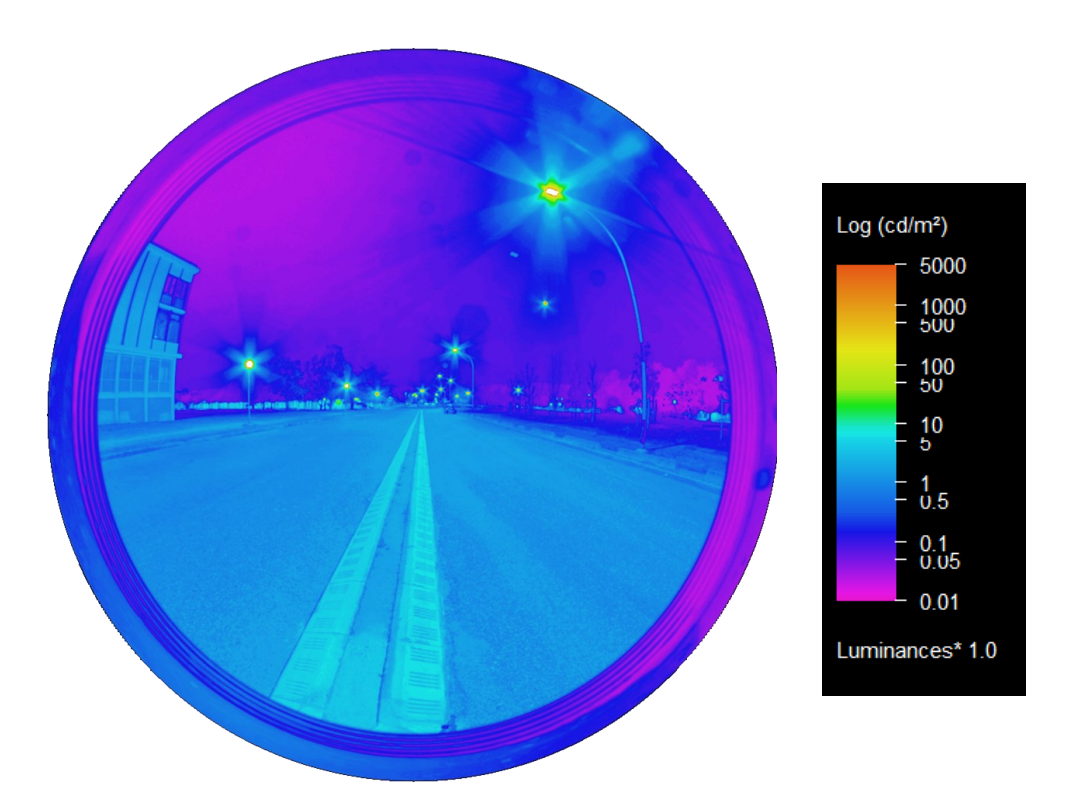

*Figure 55: Intensité lumineuse de l'éclairage public intelligent*

L'image illustre la présence d'un éblouissement sur le site lorsque les feux fonctionnent à 100 %. La surface de la route est presque uniformément éclairée. À l'arrière-plan, il y a également de nombreuses lumières provenant des bâtiments voisins.

## **5.2 Tests en simulation statique**

L'étude a montré que plusieurs phénomènes liés à l'éclairage peuvent être expliqués par une simulation statique. Celle-ci est basée à la fois sur l'éclairement et la luminance.

## **5.2.1 Visibilité des piétons**

Comme indiqué plus haut, un phénomène remarquable a été observé lors du test physique. La figure 56 simule la situation où un piéton est situé directement sous un lampadaire, et un piéton stationné entre les deux lampadaires. Lors de l'observation physique, la personne située sous le lampadaire était nettement moins visible que l'autre.

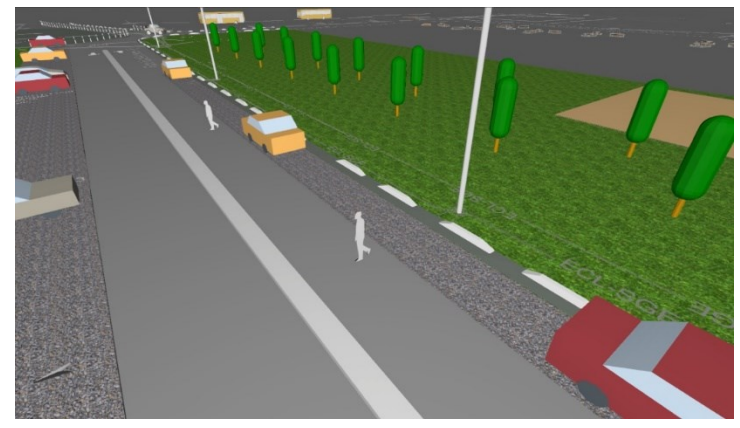

*Figure 56 : Imitation de la situation dans le logiciel DIALux*

Une fois l'éclairement affiché dans le logiciel DIALux (figure 57), le phénomène est également visible sur cet écran. Le piéton situé juste en dessous de la lanterne est nettement moins éclairé qu'une personne située entre deux lampadaires. L'échelle d'éclairement, exprimée en lux, est indiquée en haut de la figure 57.

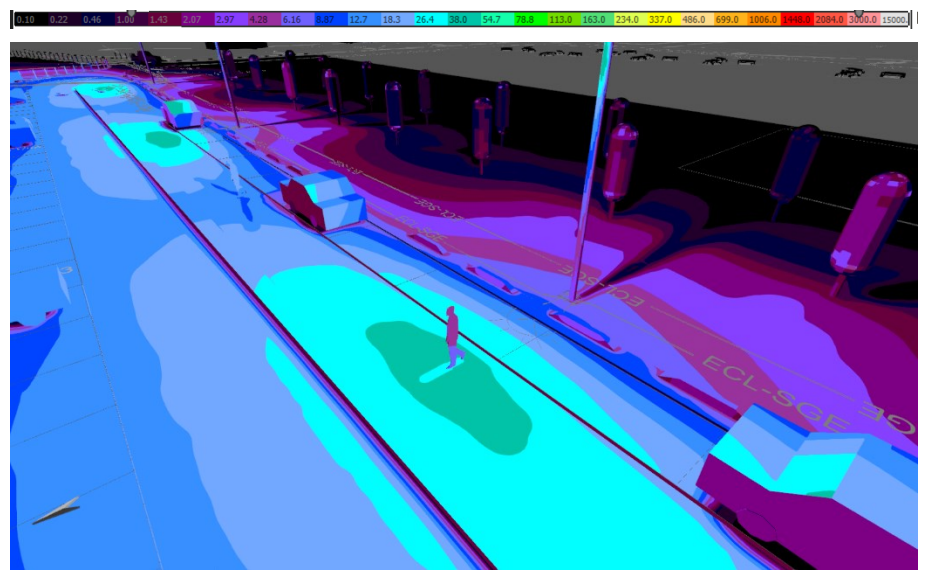

*Figure 57: Éclairement lumineux simulé*

Si un piéton se trouve juste en dessous d'un poteau d'éclairage, presque seule sa tête est fortement éclairée. Le reste du corps n'est pas bien éclairée car les poteaux d'éclairage situés à proximité n'ont pas la capacité à éclairer les côtés du corps à une telle distance. Les piétons situés entre les poteaux d'éclairage ont l'avantage d'avoir les côtés de leur corps éclairés par les poteaux d'éclairage voisins. Pour les autres usagers de la route, il est important que les côtés des piétons soient éclairés.

Finalement, on peut dire que la position de l'objet regardé est plus importante que la position de l'observateur. Cela s'est également vérifié lors des tests.

### **5.2.2 Visibilité de la route**

Une barrière est située au début du système d'éclairage public, qui est illustré sur la figure 2. La figure 58 illustre cette barrière particulière, autour de laquelle se trouvent des lignes d'arrêt et des marquages blancs. Les surfaces blanches ont un coefficient de réflexion plus élevé que les surfaces qui les entourent, de sorte qu'elles finiront par présenter une luminance élevée.

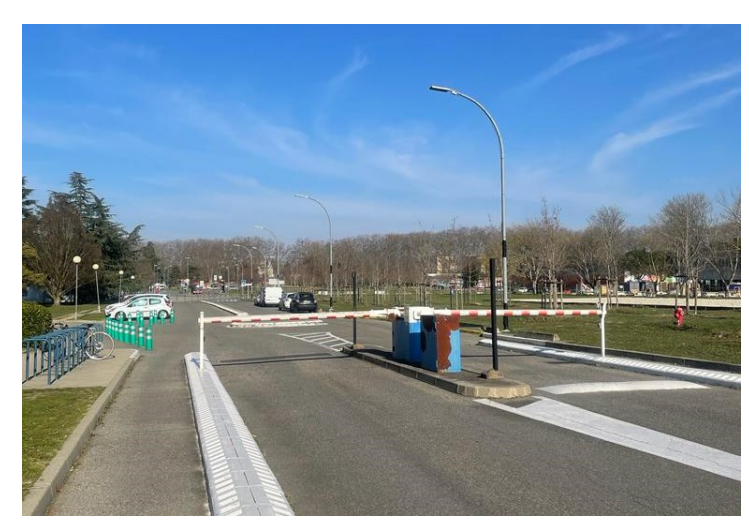

*Figure 58: Barrière au système d'éclairage public*

La figure 59 illustre la luminance obtenue. L'échelle correspondante, exprimée en candela par mètre carré, est indiquée au-dessus de l'image. Les lignes d'arrêt au niveau des barrières ont une luminance plus importante que la zone qui les entoure.

La différence de luminance permet aux usagers de la route de distinguer les marquages les uns des autres. On retrouve la même technique dans les bandes fluorescentes. Cependant, les différences de luminance ne doivent pas être trop importantes afin que l'œil humain ait le temps de s'habituer aux différentes intensités de la lumière.

Pour la même raison, il sera toujours préférable de placer un peu plus de poteaux d'éclairage avec une intensité lumineuse plus faible que seulement quelques poteaux d'éclairage avec une intensité lumineuse dominante. La figure 60 illustre la différence de luminance sur une même voie entre deux poteaux de luminance de rue. L'échelle de distribution de la luminance, exprimée en candela par mètre carré, est la même que pour la figure 59. Aucun progrès supplémentaire n'a été réalisé dans cette direction au cours de cette étude.

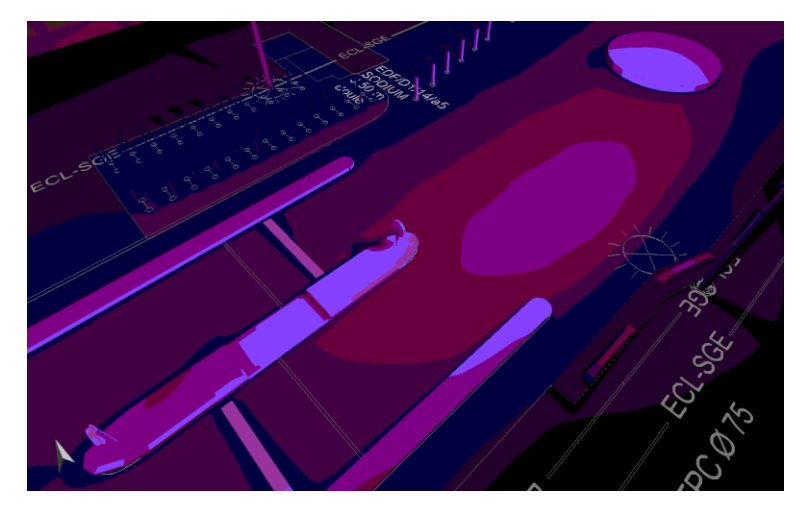

*Figure 59: Luminance simulée au niveau de la barrière*

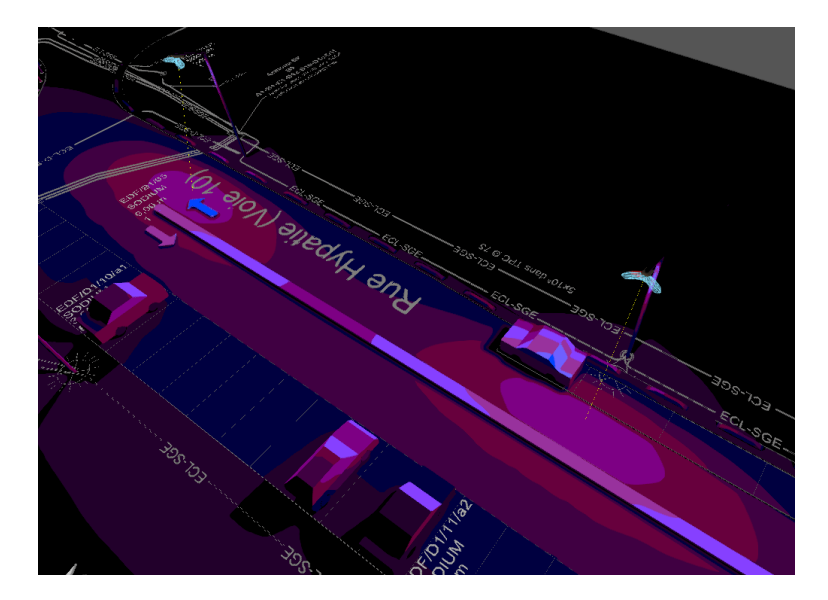

*Figure 60: Luminance simulée sur la même voie*

## **5.3 Tests en simulation dynamique**

Finalement, les simulations peuvent également être réalisées avec le logiciel Unity. Le grand avantage est que nous pouvons nous mettre à la place des automobilistes, des piétons et des cyclistes. Il est également possible d'afficher l'éclairement lumineux dans Unity à l'aide de gradients, d'une manière similaire à la graduation dans Relux. Unity offre également la possibilité d'afficher la lumière du jour. La figure 61 illustre la simulation dans Unity à l'aide de gradients. Les gradients sont basés sur les valeurs d'éclairement lumineux du logiciel Relux.

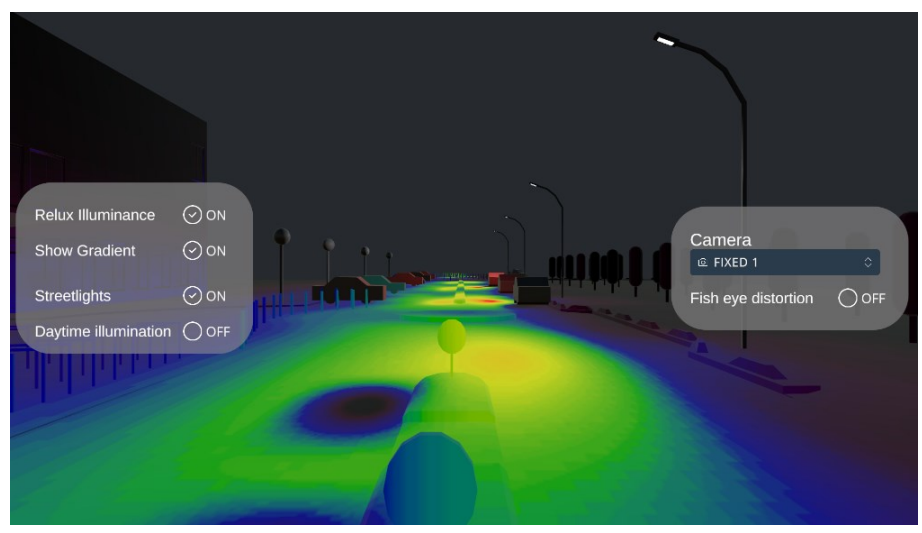

*Figure 61: Mode "Afficher le dégradé" de Relux l'éclairement lumineux dans Unity*

La figure 62 illustre la même chose que la figure 61, mais cette fois dans un vision objectif hypergone. Cette image nous permet d'effectuer les comparaisons nécessaires avec les mesures physiques, étant donné que le point de vue utilisé est le même. Cette perspective illustre également le fait que les arbres et les lumières à proximité sont visiblement courbés.

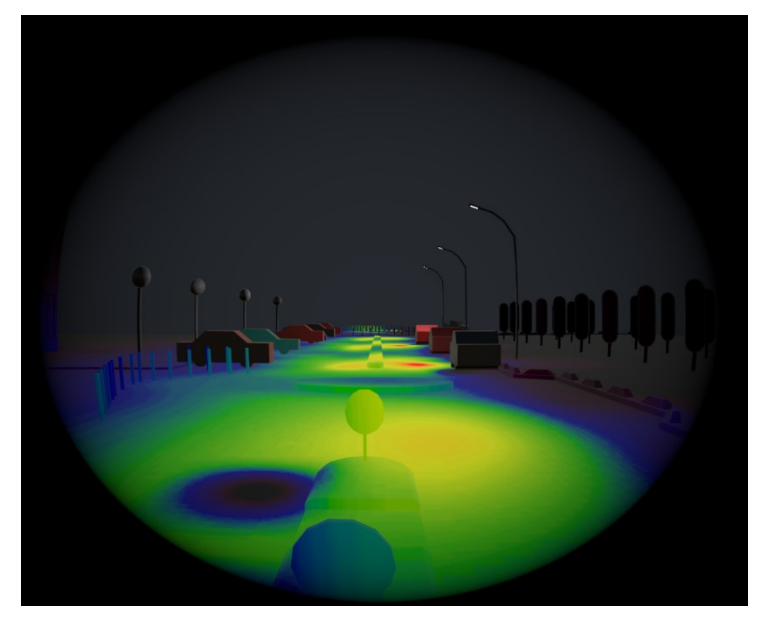

*Figure 62: La simulation Unity sous une optique d'hypergone*

La figure 63 et la figure 64 illustrent la simulation dynamique à partir du même point de vue, respectivement, avec un éclairage basé sur un Cookie et un Cone. C'est visiblement clair que l'ombrage dans ces applications est remarquablement plus précis que lors de l'utilisation de l'éclairement lumineux de Relux. Cela peut s'expliquer par le fait que la localisation des points d'ombre à l'éclairement lumineux Relux provient des données importées et n'est donc pas calculée par Unity.

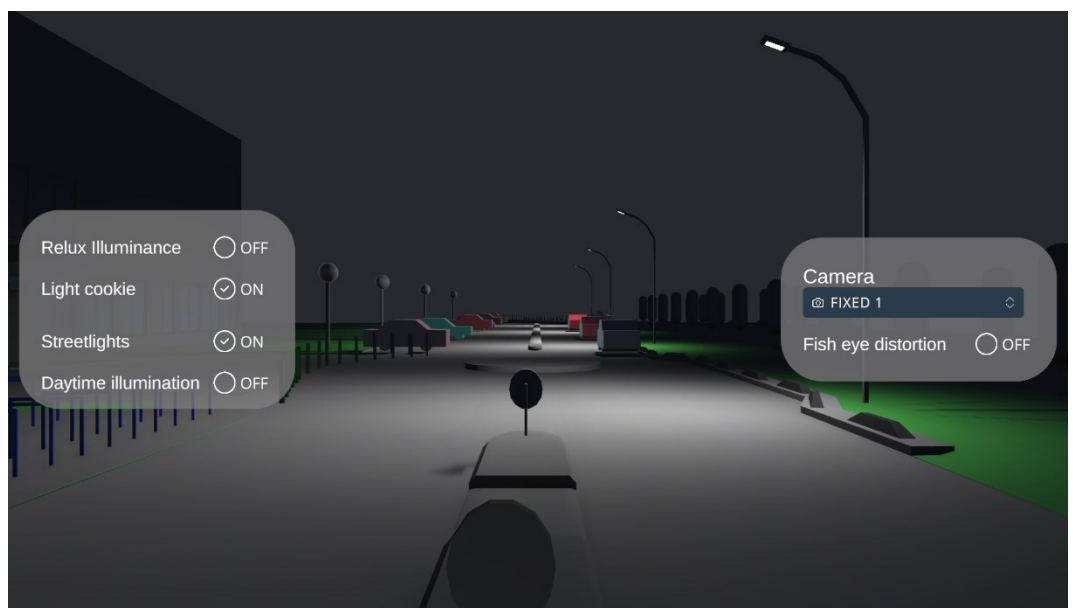

*Figure 63 : Mode lighting Cookie dans la simulation Unity*

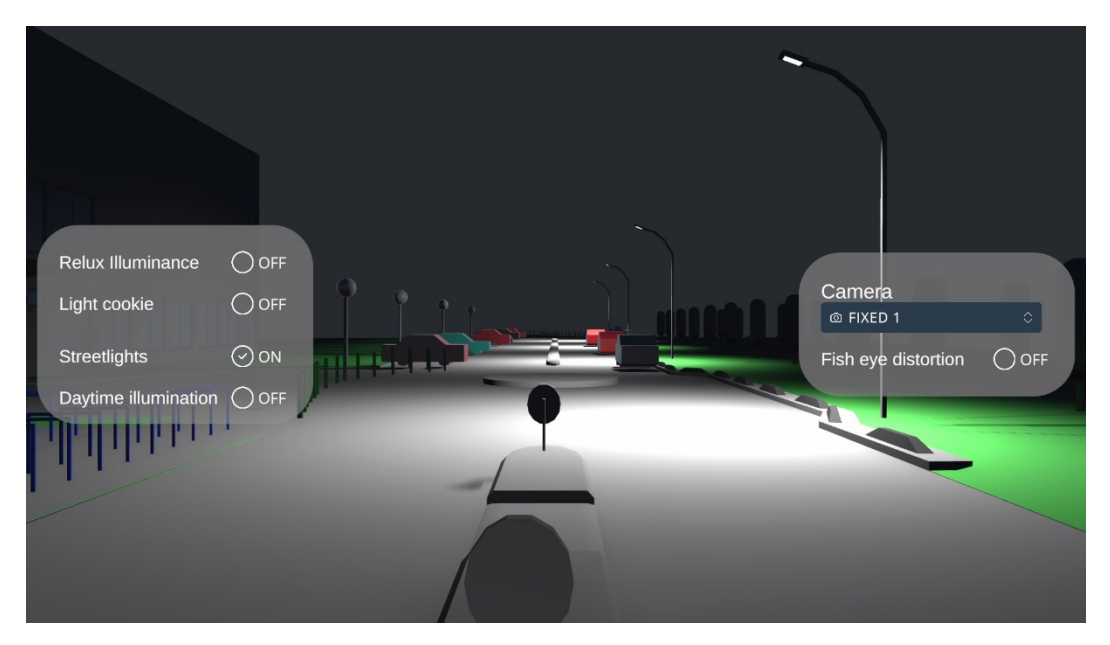

*Figure 64 : Mode lighting Cone dans la simulation Unity*

Sur la figure 64, où un cône est utilisé, la propagation de la lumière n'est pas similaire à la réalité. L'utilisation d'un cookie présente le grand avantage d'un ombrage très précis, mais a le grand inconvénient de ne pas fonctionner avec la lumière réfléchissante. La préférence finale est de travailler avec les éclairement lumineux donnés par Relux, dans une résolution aussi élevée que possible.

À l'avenir, il serait possible d'afficher également la luminance dans la simulation Unity. Ceci peut être réalisé en implémentant le coefficient de luminance dans le nuanceur, ce qui est illustré dans la figure 52. La détermination du coefficient de luminance est expliquée dans la formule 4. Cependant, cette valeur dépend de nombreux facteurs.

# **6 Conclusion**

Cette conclusion résume les principaux résultats de l'étude. Il s'agit d'un paragraphe de conclusion qui met en évidence l'essence de l'étude et les enseignements qui en ont été tirés.

À l'origine, l'objectif était d'utiliser des jumeaux numériques pour créer l'algorithme idéal pour l'éclairage public intelligent. Grâce à cet algorithme, il serait possible d'identifier les économies d'énergie associées à la conversion d'un système d'éclairage public conventionnel en un système d'éclairage public intelligent. Au cours de la recherche, des difficultés ont été constatées en ce qui concerne le développement du jumeau numérique, ce qui a pris beaucoup de temps. A titre d'exemple, aucune solution immédiate n'a été trouvée pour exporter correctement les valeurs d'éclairement lumineux Finalement, la recherche n'a pas été plus loin que le développement d'un jumeau numérique.

La simulation dynamique, qui repose sur le concept de jumeau numérique, pourrait être élargie pour inclure différentes situations parmi lesquelles l'utilisateur peut choisir. Le taux de fonctionnement de l'éclairage, le nombre d'usagers de la route, les conditions météorologiques ne sont que quelques-uns des ajouts qui ajouteraient de la valeur à la simulation.

Premièrement, la recherche a montré qu'il est possible de simuler les systèmes d'éclairage public. Les logiciels DIALux et Relux permettent de créer des simulations statiques avec une grande précision. Cependant, ces logiciels ne permettent pas de modifier le taux de fonctionnement de l'éclairage en temps réel, ni de changer de point de vue. La simulation dans le logiciel Unity offre ces possibilités en temps réel.

L'utilisation d'outils d'environnement virtuel en 3D permet une interaction en temps réel. Comme Unity URP ne peut pas calculer l'éclairement lumineux, d'autres logiciels seront nécessaires pour importer les données nécessaires. Dans cette étude, Relux a été utilisé à cette occasion. Un grand nombre de recalculs devront également être effectués lorsque des modifications seront apportées à l'éclairage public et/ou à l'environnement.

Principalement au cours de l'examen de la littérature, il a été noté que cette recherche est l'une des premières approches à mettre en œuvre l'éclairage public intelligent dans un jumeau numérique. De nombreuses études sont déjà disponibles sur les algorithmes et les réductions d'énergie de l'éclairage public intelligent, mais le lien avec un jumeau numérique n'a pas souvent été fait jusqu'à présent.

Les résultats obtenus pourront être utilisés à l'avenir pour d'autres développements et recherches. Par exemple, il est possible d'étudier non seulement les calculs énergétiques, mais aussi les aspects liés à la sécurité. Ainsi, il est possible de prendre en compte l'éblouissement des différents usagers de la route. En somme, la simulation obtenue constitue une base solide pour les recherches futures, avec la possibilité d'étudier d'autres aspects.

# **Bibliographie**

- [1] G. Zissis, P. Dupuis, L. Canale, and N. Pigenet. "Smart lighting systems for smart cities". In Holistic Approach for Decision Making Towards Designing Smart Cities, Lazaroiu, G. C., Roscia, M., & Dancu, V. S. editors, Springer, Cham, 2021, p. 75- 92.
- [2] L. Piovano, G. Calderon, G. D. Campo, E. Saavedra, F. Luque and A. Santamaría, "Towards a Digital Twin for Smart Street Lighting systems Using a Virtual Reality interface," 2021 Joint Conference - 11th International Conference of Energy Efficiency in Domestic Appliances and Lighting & 17th International Symposium on the Science and Technology of Lighting (EEDAL/LS:17), Toulouse, France, 2022, pp. 1-6.
- [3] Y. Tan, C. Wooi, H. Afrouzi, S. Nizam, O. Abu Bakar and W. Tan. "Simulations of Street Lighting System Using DIALux for Better Energy-Saving Application". IEEE International Conference on Power and Energy (PECon), 2022, p. 274-278.
- [4] J. Bennie, J.P. Duffy, T.W. Davies, M.E. Correa-Cano, K.J. Gaston. "Global Trends in Exposure to Light Pollution in Natural Terrestrial Ecosystems". Remote Sens. 2015, vol. 7, pp. 2715-2730.
- [5] P. Chamoso, A. González-Briones, S. Rodríguez, and J.M. Corchado. "Tendencies of technologies and platforms in smart cities: a state-of-the-art review". Wireless Communications and Mobile Computing, 2018.
- [6] K. Brock, E. den Ouden, K. van der Klauw, K. Podoynitsyna, and F. Langerak, "Light the way for smart cities: Lessons from Philips Lighting". Technological Forecasting and Social Change, 2019, v. 142, pp. 194-209.
- [7] R. Prasad. "Energy Efficient Smart Lighting System in Nagpur Smart City using IoT – A Case Study". Fith International Conference on Fog and Mobile Edge Computing (FMEC), 2020, p. 100-103.
- [8] A. K. Sikder, A. Acar, H. Aksu, A. S. Uluagac, K. Akkaya and M. Conti, "IoT-enabled smart lighting systems for smart cities," 2018 IEEE 8th Annual Computing and Communication Workshop and Conference (CCWC), Las Vegas, NV, 2018, pp. 639-645.
- [9] Y. Fan, Z. Huang, F. Liu, Y. Wu, Y. Liu, Y. Yang, W. Liu & amp; J. Peng. "A Traffic Flow Adaptive Energy Saving Scheme for Smart Lighting Systems". IEEE International Conference on Systems, Man, and Cybernetics (SMC), 2020, p. 369- 374.
- [10] A. Gharaibeh , M. Salahuddin, I. Khalil, S. Hussini, M. Guizani, A. Khreishah, A. Al-Funqaha. "Smart Cities: A Survey on Data Management, Security and Enabling Technologies". IEEE Communications Surveys & Tutorials, 2017, p. 2-56.
- [11] T. Laura Ionela. "Traitement des image RSO interférométriques à haute résolution spatiale pour la surveillance des barrages et digues par télédétection radar", 2011.
- [12] Wikiwand. Chromophore. [en ligne]<https://www.wikiwand.com/en/Chromophore> Consulté le mardi 30 mai 2023.
- [13] Wikipedia. Diffuse reflection. [en ligne] [https://en.wikipedia.org/wiki/Diffuse\\_reflection](https://en.wikipedia.org/wiki/Diffuse_reflection) Consulté le mardi 30 mai 2023.
- [14] Edmund optics. Introduction to Optical Prisms. [en ligne] <https://www.edmundoptics.fr/introduction-to-optical-prisms> Consulté le mardi 30 mai 2023.
- [15] Faro Barcelona. Luminance and illuminance. What is the difference? [en ligne] <https://faro.es/en/blog/luminance-illuminance-difference/> Consulté le mardi 30 mail 2023.
- [16] Y. Fan, Z. Huang, F. Liu, Y. Wu, Y. Liu, Y. Yang, W. Liu & amp; J. Peng. "A Traffic Flow Adaptive Energy Saving Scheme for Smart Lighting Systems". IEEE International Conference on Systems, Man, and Cybernetics (SMC), 2020, p. 369- 374.
- [17] DIALux. Logiciel. [en ligne]<https://www.dialux.com/fr-FR/dialux> Consulté le mardi 30 mai 2023.
- [18] Relux. Software. [en ligne] <https://reluxnet.relux.com/fr/relux-desktop.html> Consulté le mardi 30 mai 2023.
- [19] Acuity Brands. Visual Design Software. Lighting and control design. [en ligne] [https://www.acuitybrands.com/resources/technical-resources/visual-lighting](https://www.acuitybrands.com/resources/technical-resources/visual-lighting-software)[software](https://www.acuitybrands.com/resources/technical-resources/visual-lighting-software) Consulté le mardi 30 mai 2023.
- [20] Autodesk. Products Revit. [en ligne] <https://www.autodesk.fr/products/revit> Consulté le mardi 30 mai 2023.
- [21] F. Tao, H. Zhang, A. Liu, and A. Y. C. Nee, 'Digital Twin in Industry: State-of-the-Art', IEEE Trans. Ind. Inform., vol. 15, no. 4, pp. 2405–2415, Apr. 2019.
- [22] J. Guo, Z. Lv. "Application of Digital Twins in multiple fields" Multimedia Tools for Digital Twin, 2022, p. 26941-26967.
- [23] Google Earth. [en ligne]<https://www.google.fr/intl/fr/earth/> Consulté le mardi 30 mai 2023.
- [24] WE-EF. Products. [en ligne] <https://we-ef.com/fr/products/family/pfl540-led> Consulté le mardi 30 mai 2023.
- [25] Autodesk. Products 3DS Max. [en ligne]<https://www.autodesk.fr/procuts/3ds-max> Consulté le mardi 30 mai 2023.
- [26] Unity. Cookies. [en ligne] <https://docs.unity3d.com/530/Documentation/Manual/Cookies.html> Consulté le mardi 30 mai 2023.
- [27] Wikipedia. Échelle Landolt. [en ligne] [https://fr.wikipedia.org/wiki/%C3%89chelle\\_Landolt](https://fr.wikipedia.org/wiki/%C3%89chelle_Landolt) Consulté le mardi 30 mai 2023.

## **Annexes**

*A. Plan éclairage campus Rangueil*

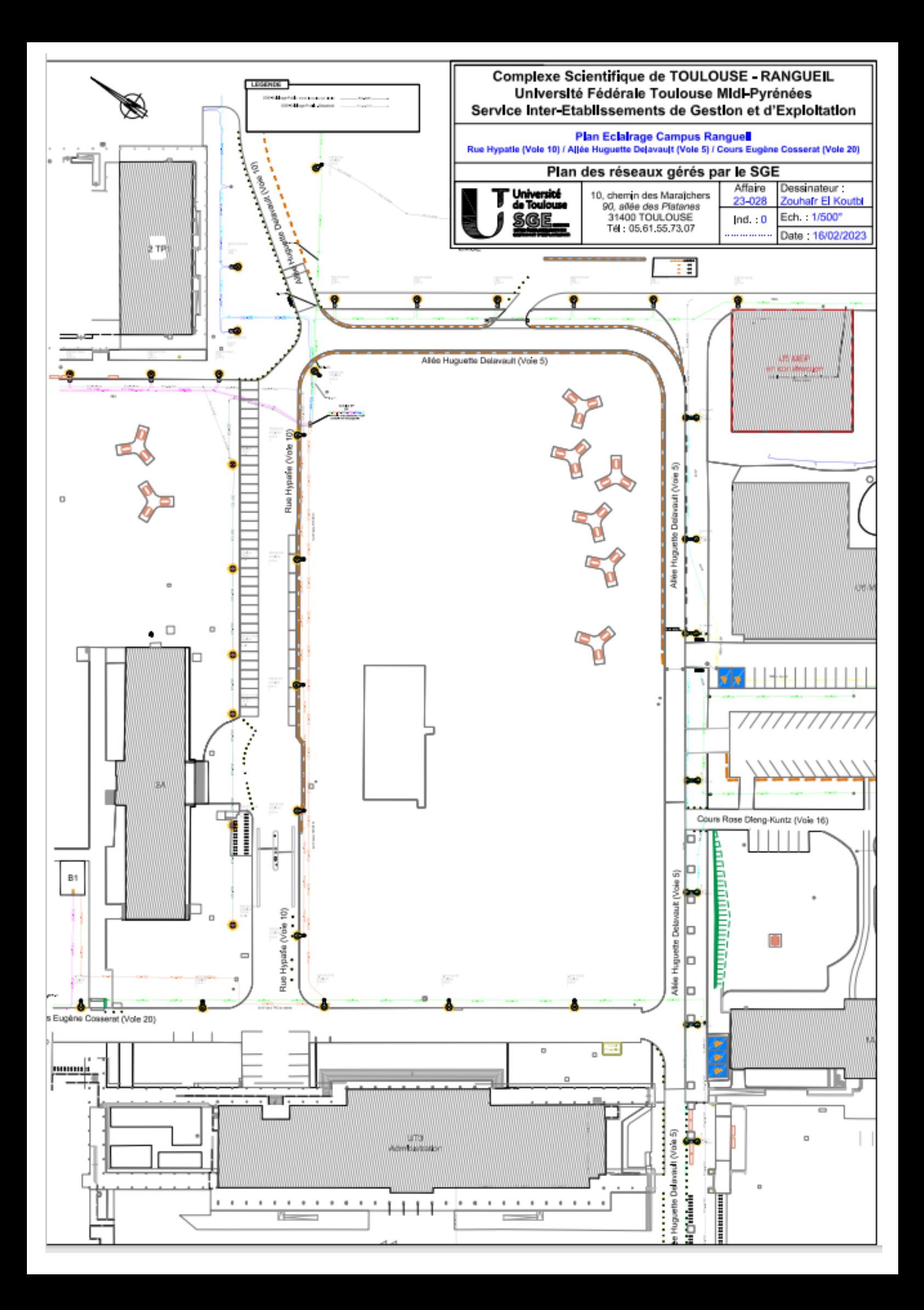

## *B. Manuel d'utilisation de la simulation dynamique*

Cette annexe explique le fonctionnement de la simulation, réalisée dans Unity. Les commandes s'effectuent sur quelques touches du clavier et de la souris de l'ordinateur. Lorsque l'application est ouverte, nous voyons l'ensemble du système d'éclairage public. Dans cette simulation, l'utilisateur peut se déplacer et modifier l'éclairage.

Pour se déplacer dans le monde virtuel, l'utilisateur doit utiliser quatre touches d'un clavier, chacune déclenchant une action spécifique. Sur un clavier AZERTY, il s'agit des touches Q, Z, S et D. Sur un clavier QWERTY, il s'agit des touches A, W, S et D. Le tableau 6 présente chaque action des touches du clavier.

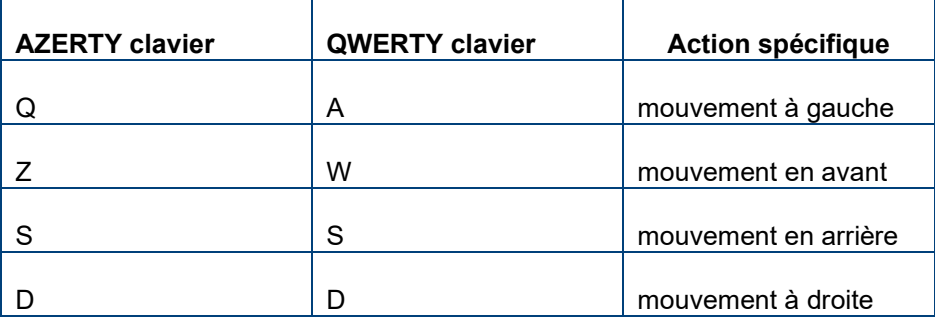

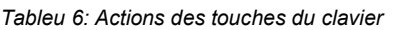

Pour ajuster les différentes conditions de la simulation, l'utilisateur doit d'abord accéder à un menu central. On peut accéder au menu central en cliquant une seule fois sur le bouton droit de la souris. L'utilisateur verra maintenant un menu de choix sur les côtés gauche et droit de l'écran. Sur le côté gauche de l'écran, l'utilisateur peut choisir entre les différentes sources d'éclairage. De l'autre côté de l'écran, l'utilisateur peut choisir entre les différentes perspectives. Les figures 60 illustre cette situation.

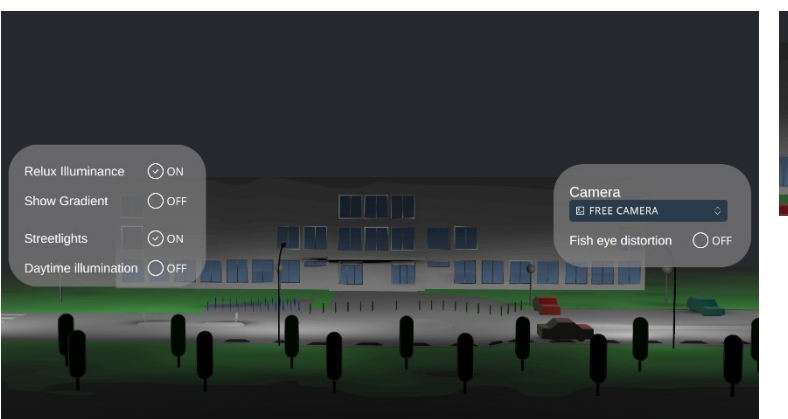

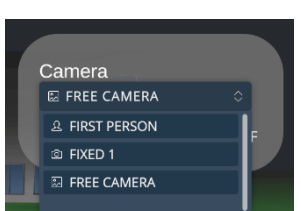

*Figure 65 : Menu de sélection dans la simulation*

*C. Interface de la simulation dynamique*

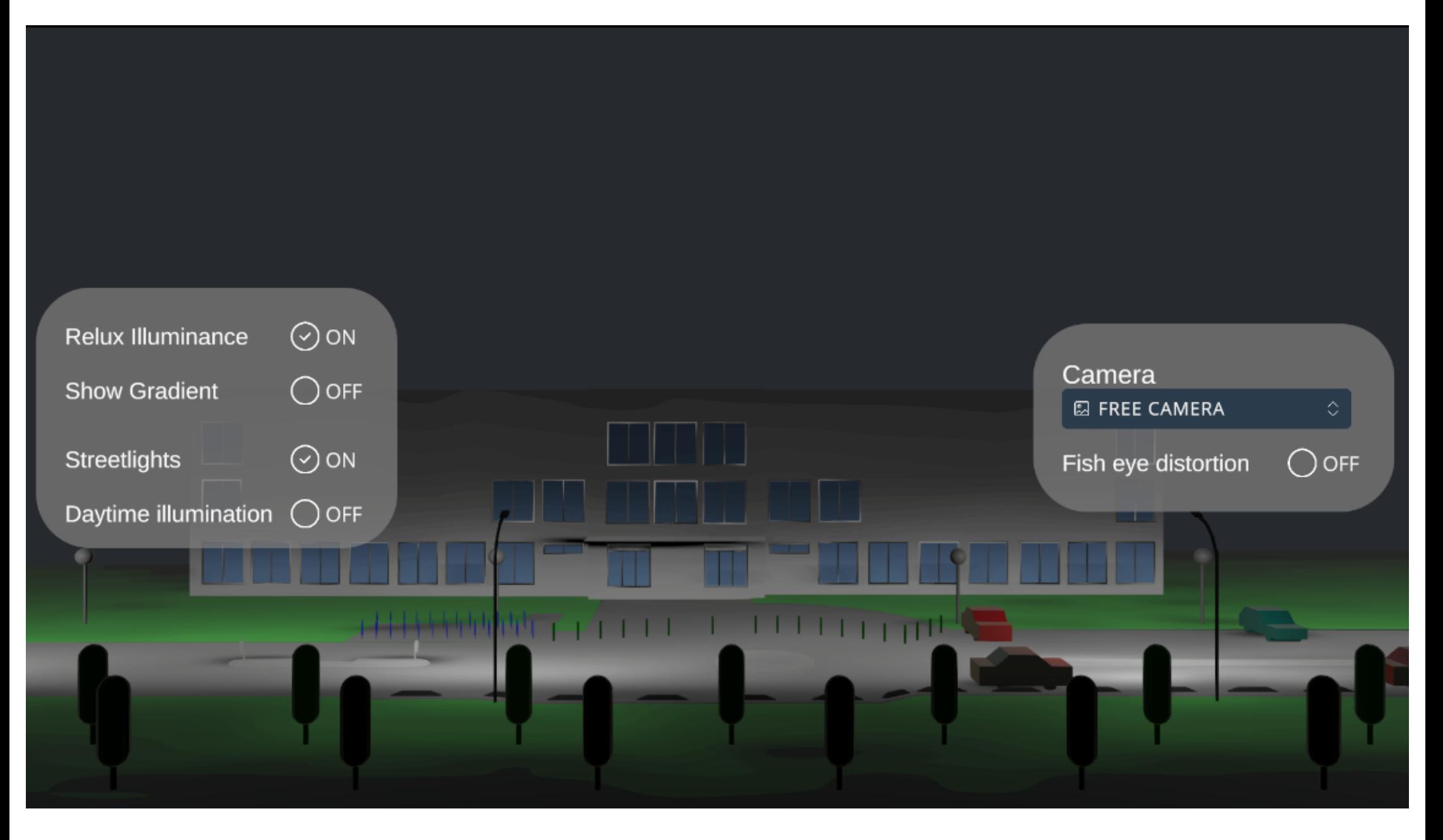

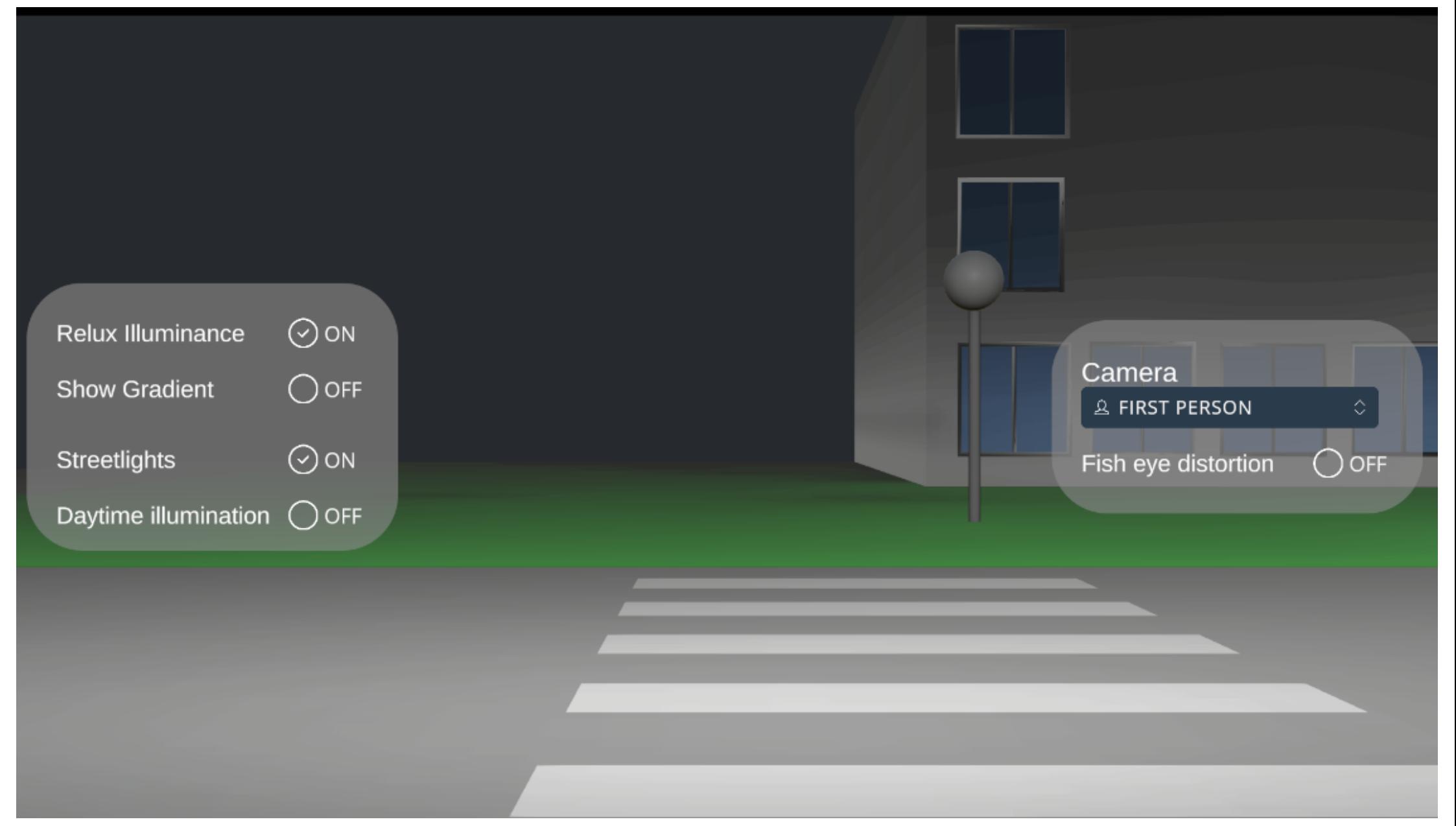

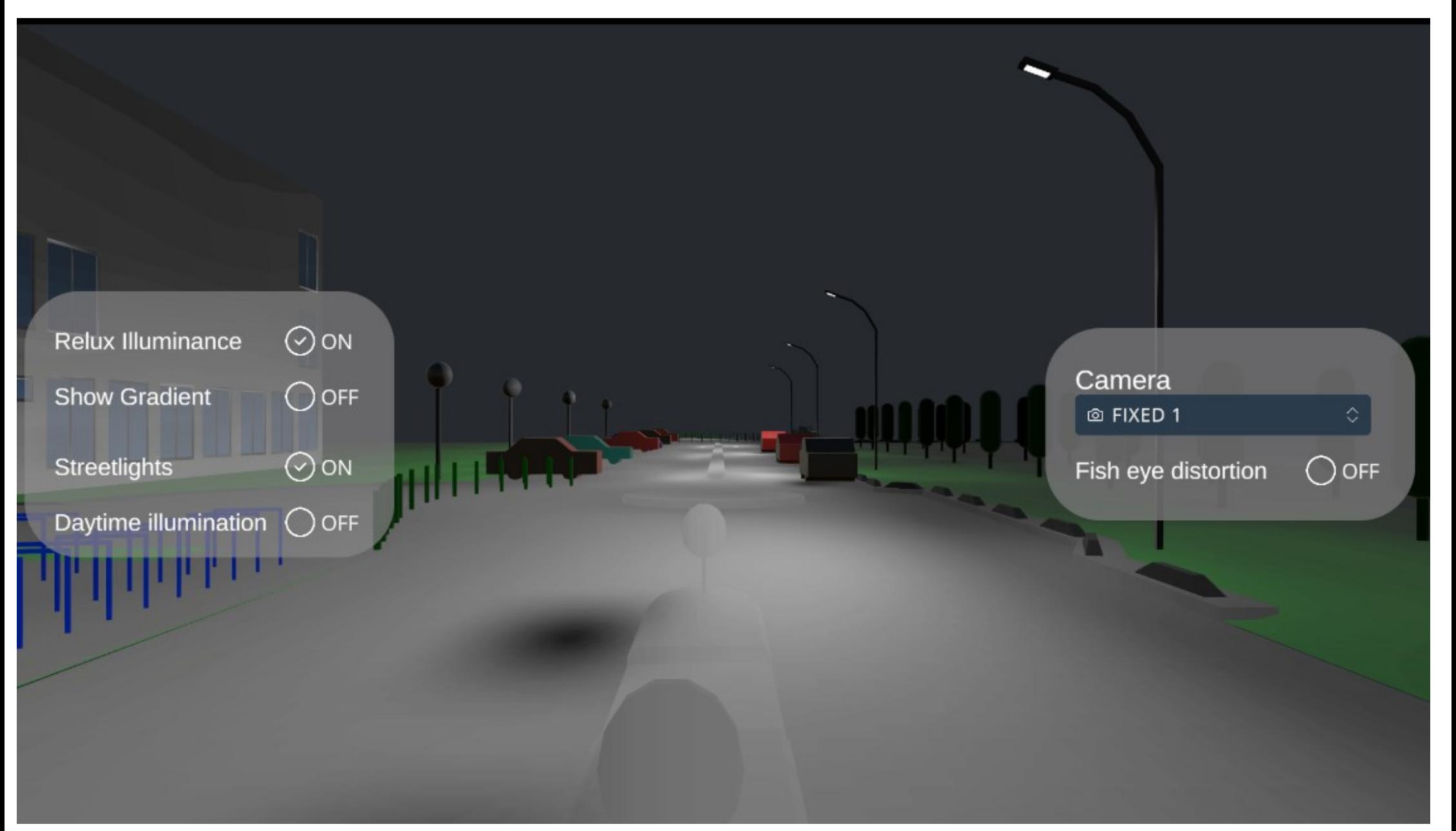

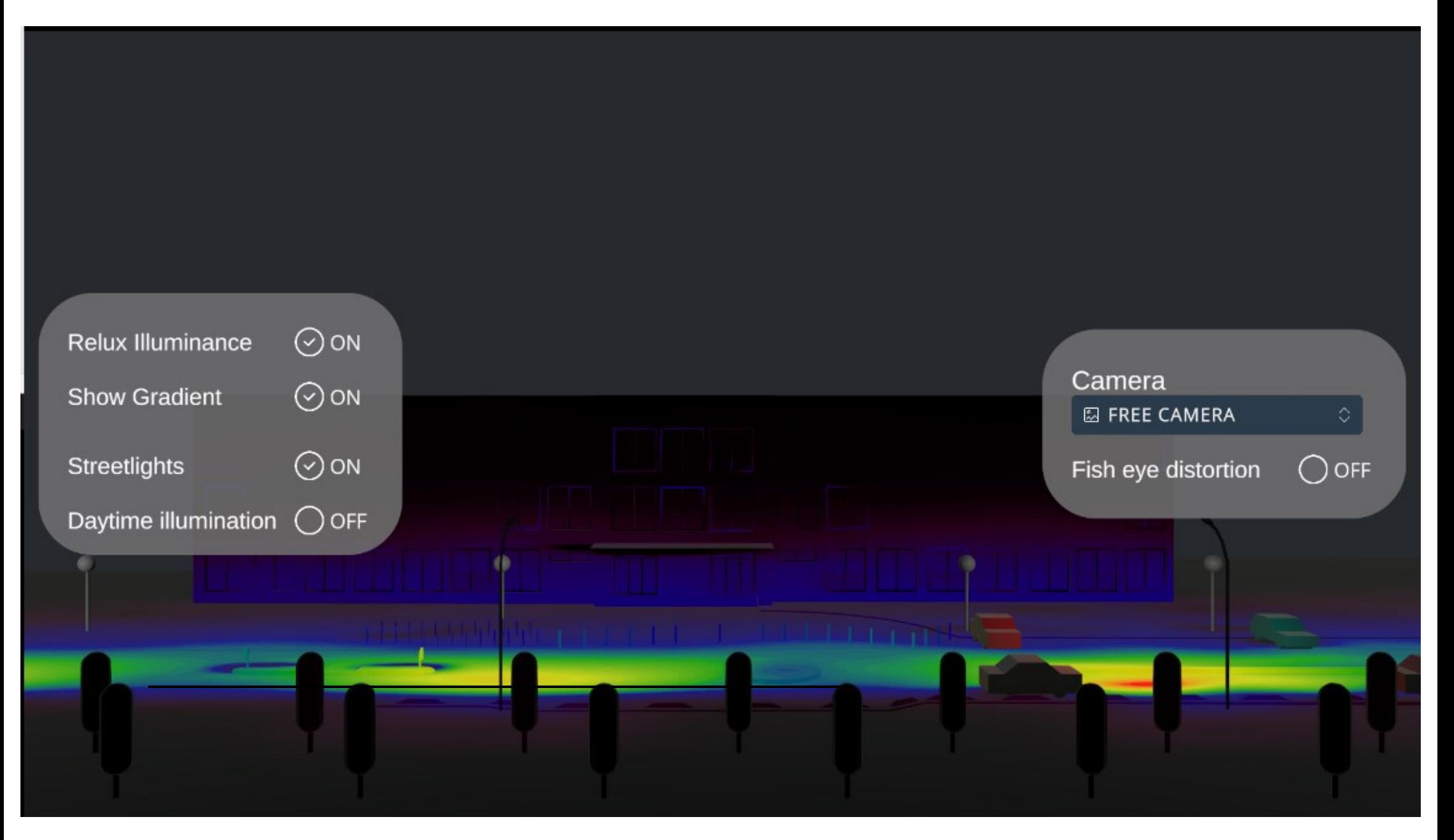

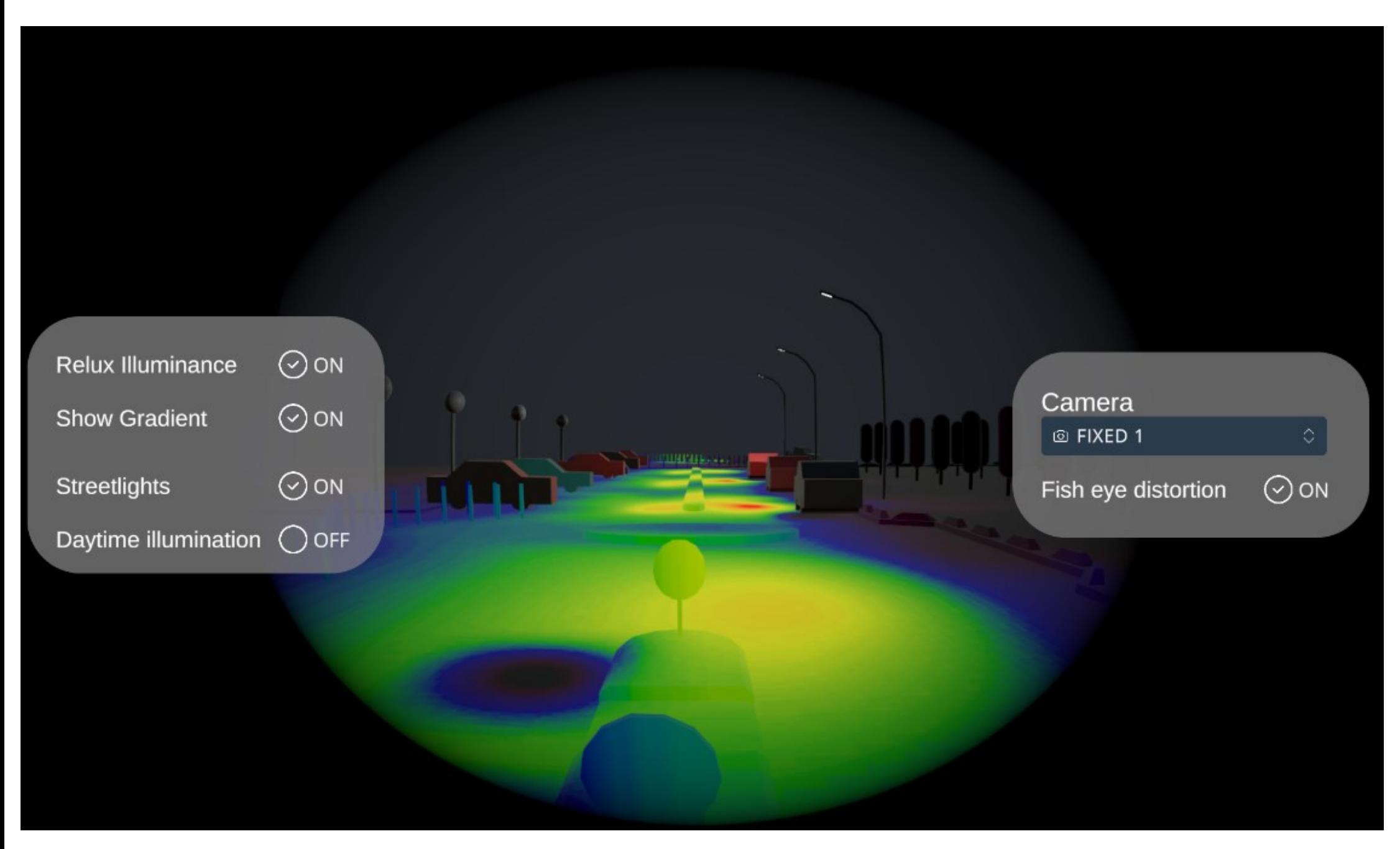

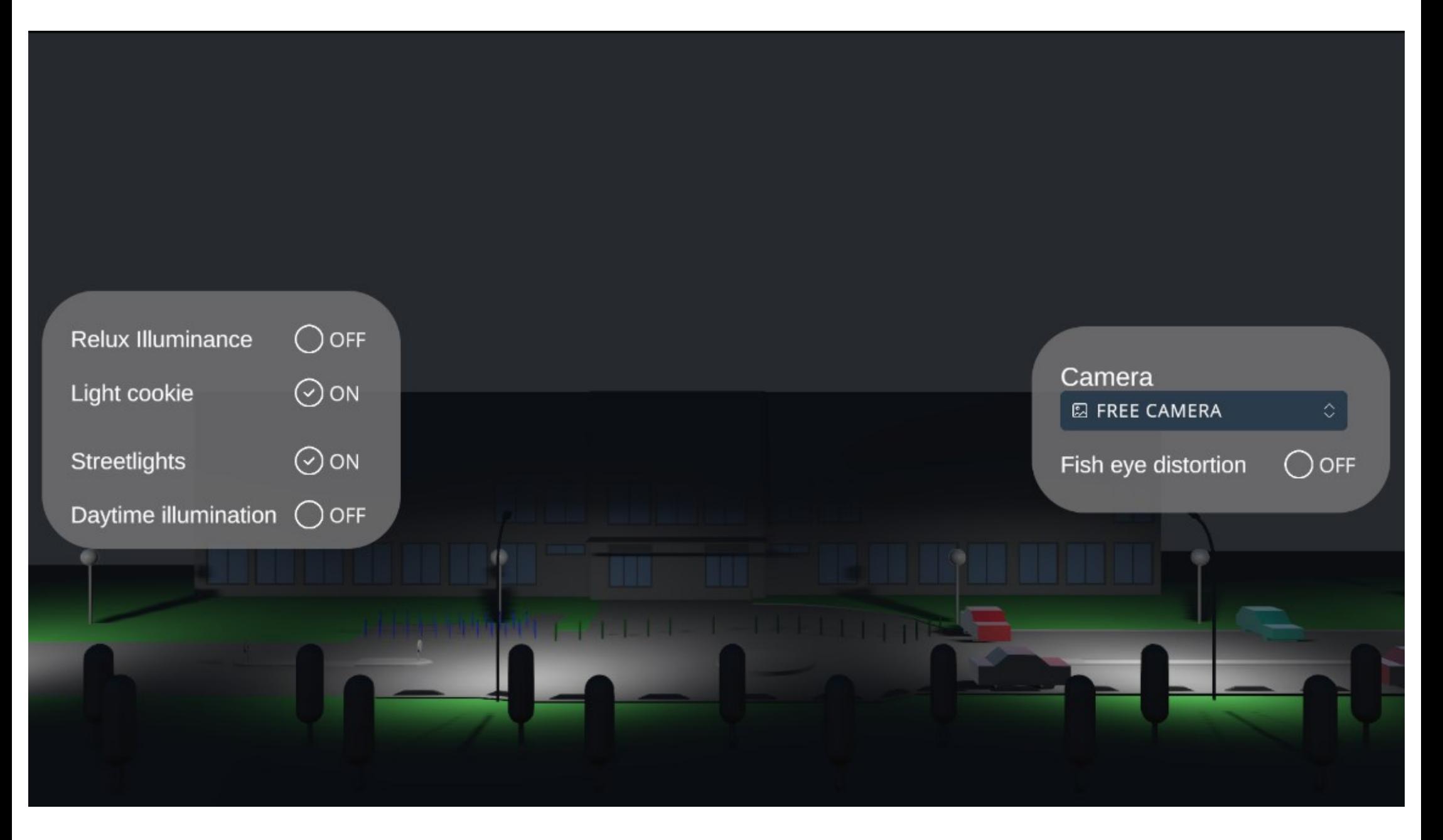

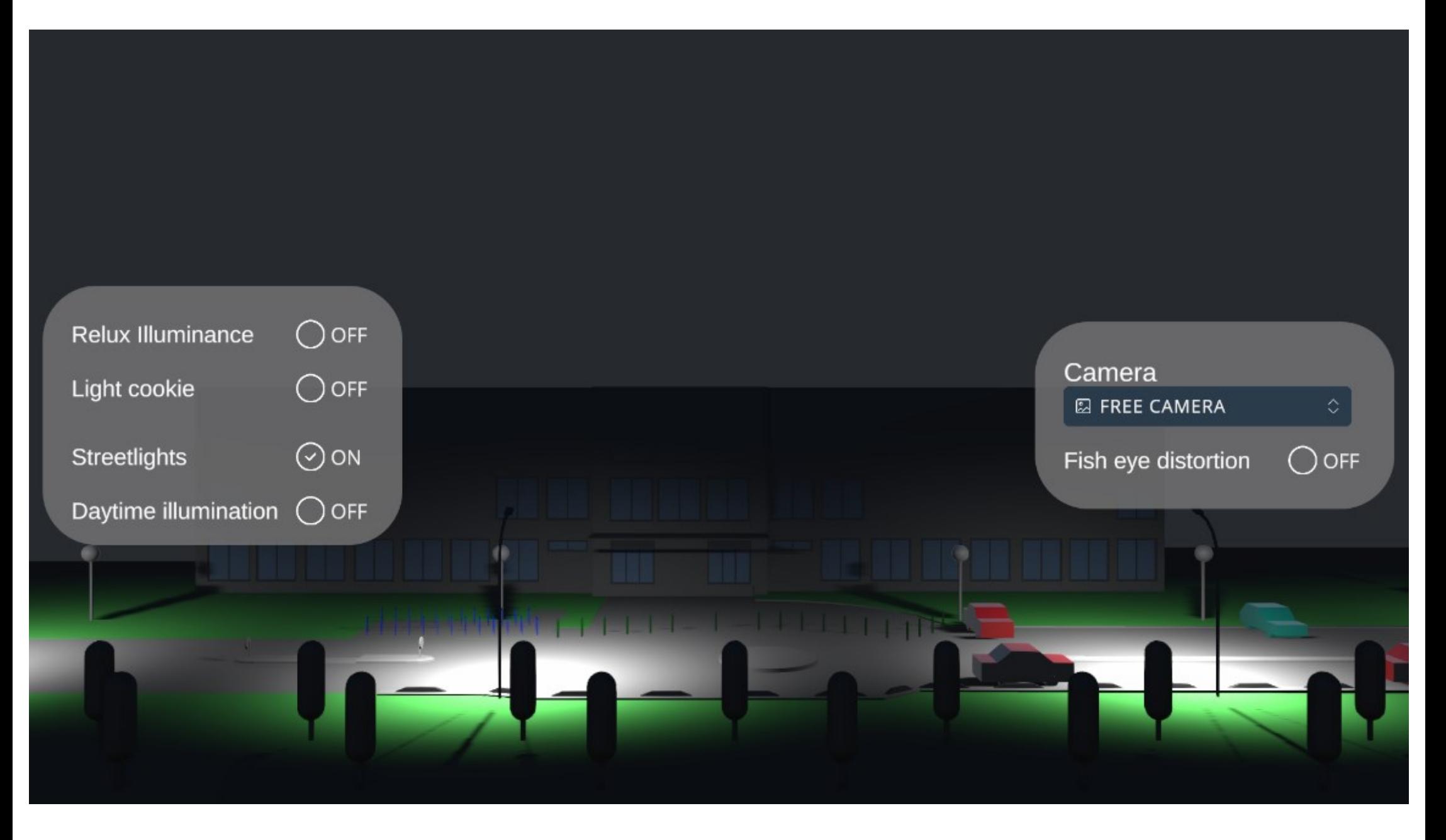

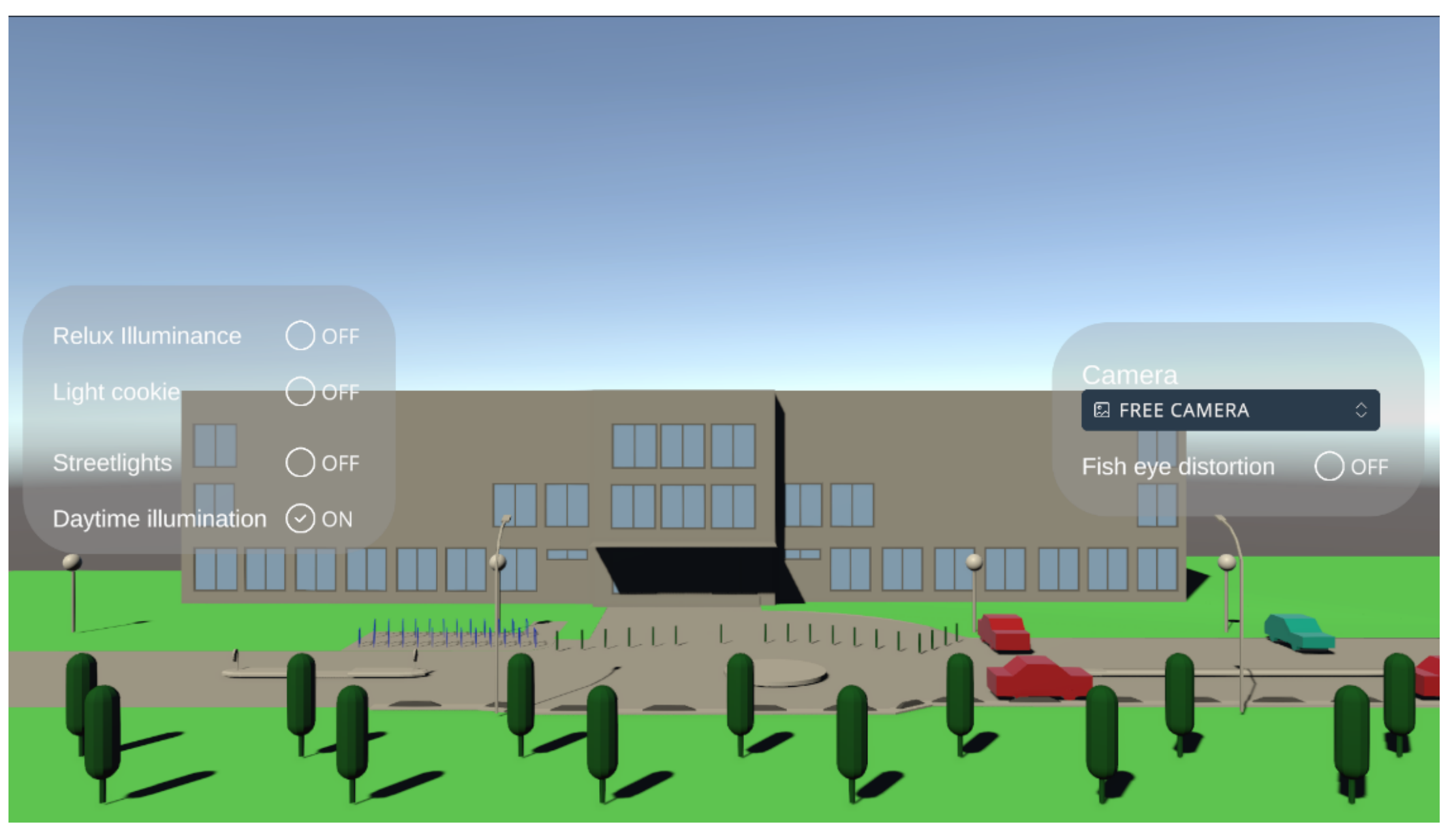